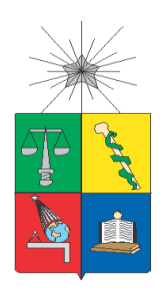

**UNIVERSIDAD DE CHILE FACULTAD DE CIENCIAS FISICAS Y MATEMATICAS DEPARTAMENTO DE INGENIERIA INDUSTRIAL**

# **MEJORAMIENTO DE LOS PROCESOS DE GESTIÓN DE FUERZA DE VENTA, CECINAS LA GERMANIA**

# *PROYECTO DE GRADO PARA OPTAR AL GRADO DE MAGÍSTER EN INGENIERÍA DE NEGOCIOS CON TECNOLOGÍAS DE INFORMACIÓN*

# **MARCIA VERÓNICA MELLA LOBOS**

PROFESOR GUÍA: EZEQUIEL MUÑOZ KRSULOVIC

MIEMBROS DE LA COMISIÓN: JUAN VELÁSQUEZ SILVA FELIPE VERA CID

## **SANTIAGO DE CHILE**

**2022**

#### **RESUMEN EJECUTIVO**

En una economía globalizada al mundo con una cadena agroalimentaria como la de producción de carne, es necesario pensar en elementos que permitan aumentar las ventajas competitivas respecto del resto de los actores en la industria. Pensar solo en comprar tecnología no genera un diferencial, dado que la tecnología hoy en día es accesible a la mayoría de las empresas, sin importar el sector industrial al que pertenezcan.

Cecinas La Germania es una empresa más dentro de la industria productora de alimentos derivados de la carne, la cual no revestía ninguna amenaza para las empresas del sector, dado que se encontraba hibernando por casi 10 años.

Al momento de abordar el proyecto, Cecinas la Germanía ya tenía dueño y dentro de los focos estratégicos de la nueva dirección se encontraba acelerar el crecimiento de la empresa, mejorar la eficiencia de los procesos comerciales y operacionales de la misma. En este contexto nace el proyecto de rediseño de la venta en terreno el cual consiste en estudiar, mejorar y proponer un nuevo sistema de Gestión de la Fuerza de Venta integrado que facilite la toma de requerimientos, manejo del stock y la atención oportuna al cliente asegurando la calidad del servicio. Hay que considerar que este trabajo se enmarca en un proceso de transformación mayor, que impacta a otros procesos de la compañía.

En base a lo anterior, se elaboró una propuesta de solución que consideró la incorporación de tecnología en los procesos críticos de la venta, lo cual permitió acelerar los tiempos de atención al cliente y de entrega de órdenes de venta a la bodega. Adicionalmente se elabora un plan para gestionar el cambio al interior de la empresa, con el objetivo de evitar que este proyecto sea considerado como solo de alcance tecnológico, sino más bien como un proyecto que apunta a mejorar los procesos de negocios incorporando nuevas definiciones y buenas prácticas.

Finalmente, se extiende la aplicación de este proyecto en una industria y proceso de negocio diferente. Se propone utilizar el framework de automatización de la fuerza de ventas de Cecinas La Germania, como una herramienta para auto-gestionar el emprendimiento de aquellas dueñas de casa que quieren aportar al aumento de los ingresos de la familia, trabajando en venta directa por catálogo para empresas de consumos masivos. Ejemplo de estas empresas son: AVON, Natura, Oriflame.

## DEDICATORIA

Dedico este trabajo a mis hijos y esposo, fuente constante de motivación e

inspiración para ser cada día mejor.

A esta hermosa familia que se fue formando y creciendo durante el transcurso de

este Magister.

### AGRADECIMIENTOS

Me gustaría plasmar en estas líneas mi más profundo y sincero agradecimiento a todas aquellas personas que con su ayuda y su tiempo han colaborado en hacer posible uno de mis sueños. Padre, madre, suegros, hermano y cuñada, sin el apoyo y el cuidado que dieron a mis hijos no habría sido posible terminar este desafío.

Especial reconocimiento a mi esposo que con su perseverancia me animó e incentivó a culminar esta etapa que por momentos se hacía difícil de caminar y alcanzar.

A todos los académicos del Magister, quienes nos entregaron generosamente sus conocimientos y su tiempo, y en especial, al profesor Ezequiel Muñoz quién con mucha paciencia nos dio el tiempo necesario y apoyo para terminar este proceso.

# **TABLA DE CONTENIDO**

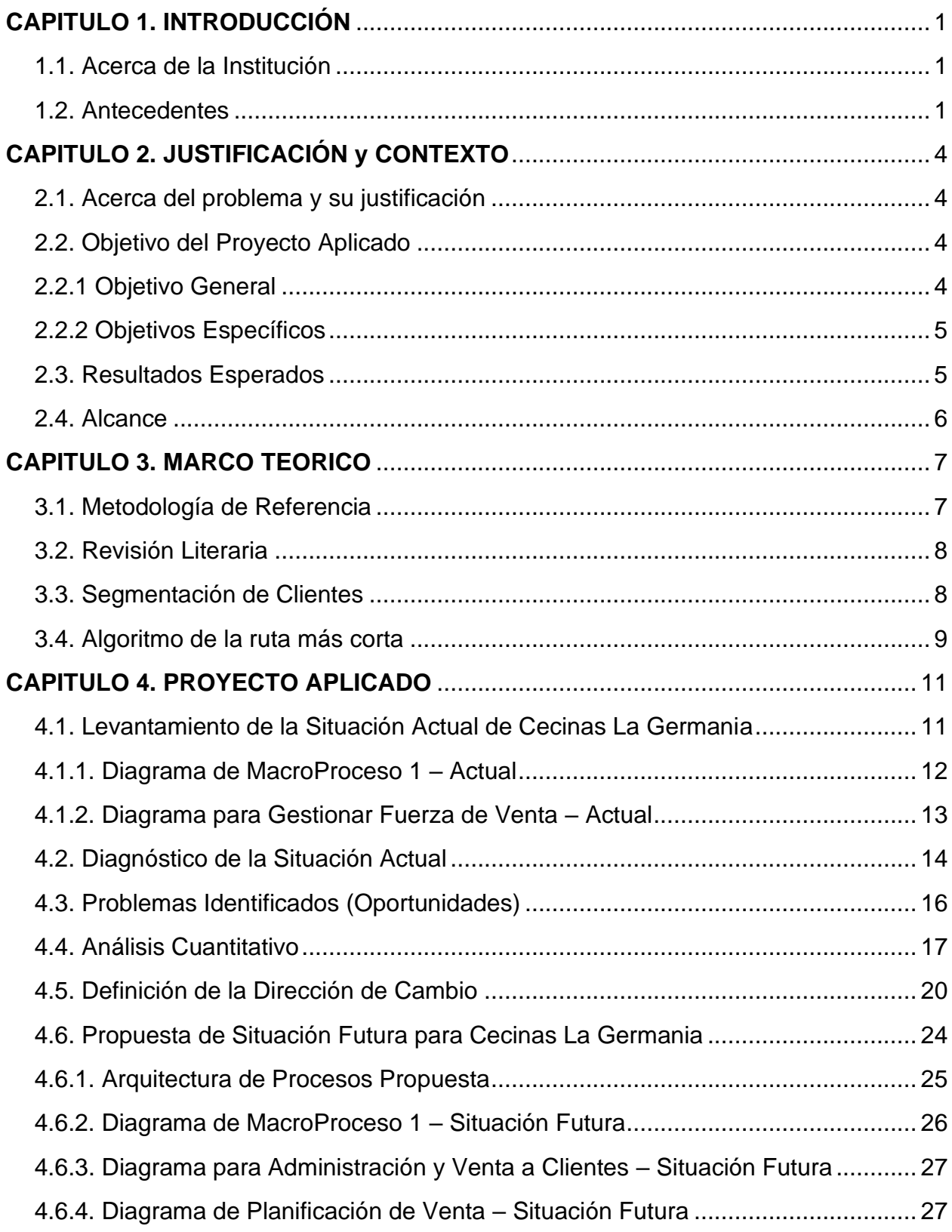

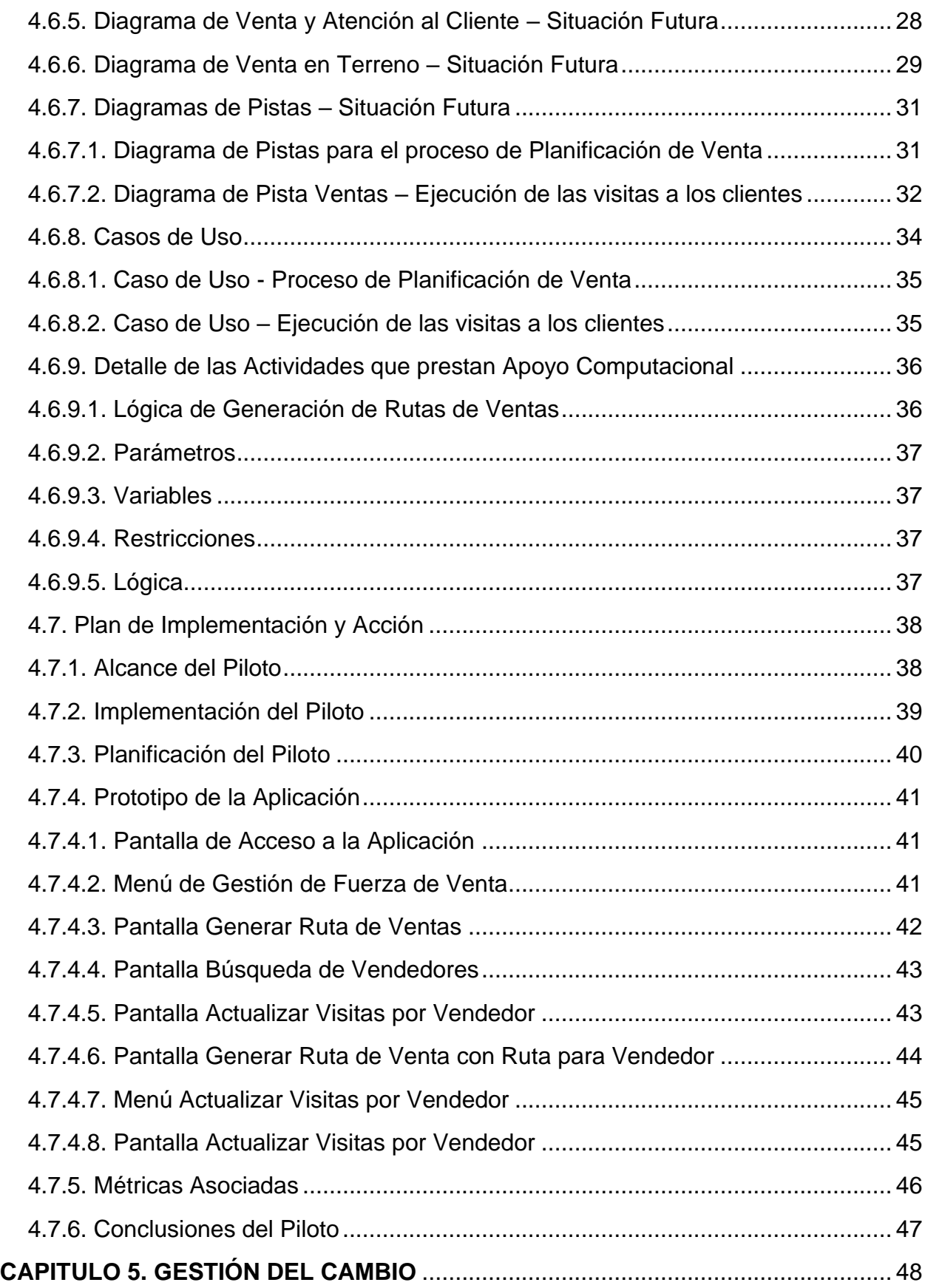

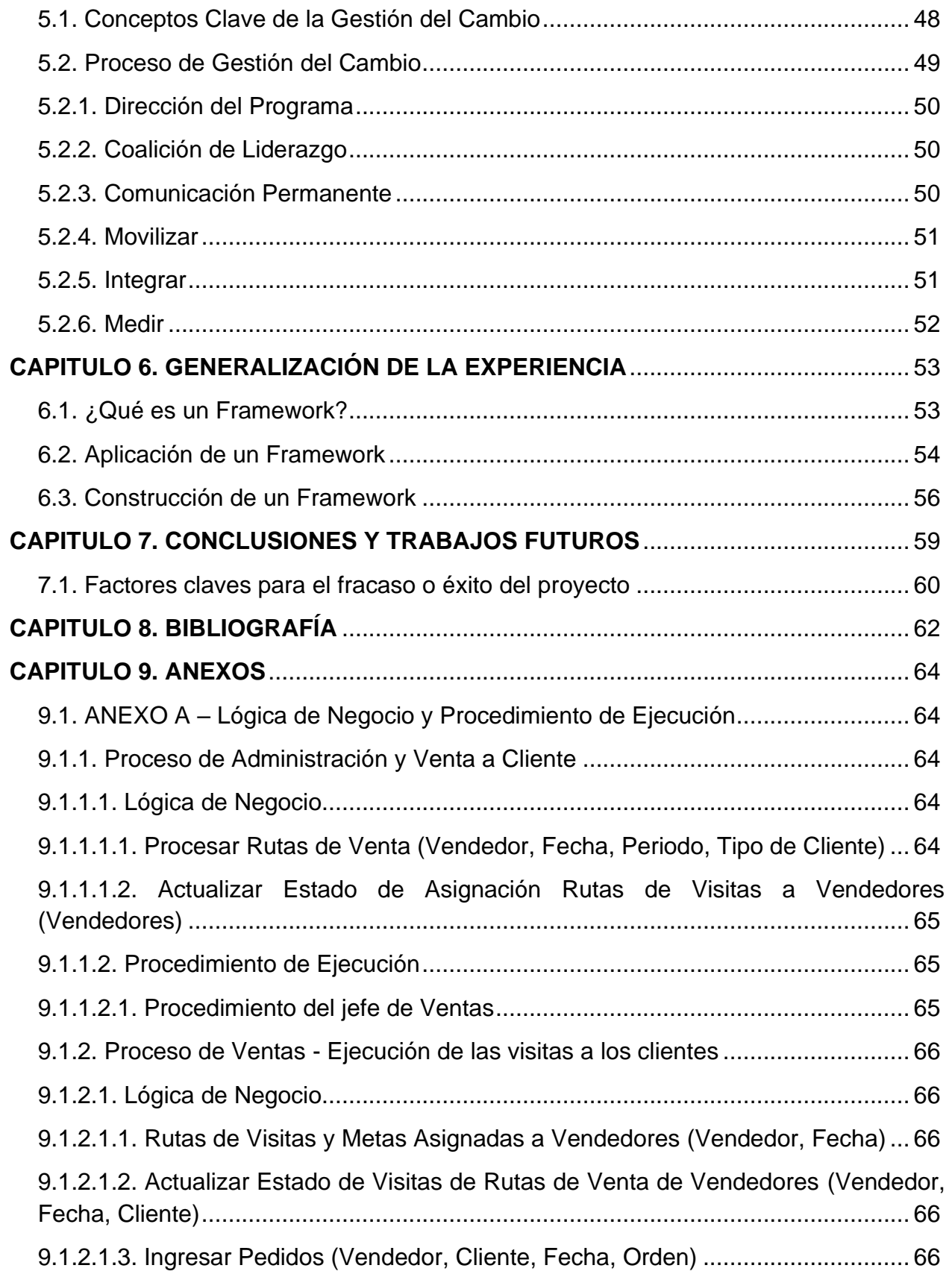

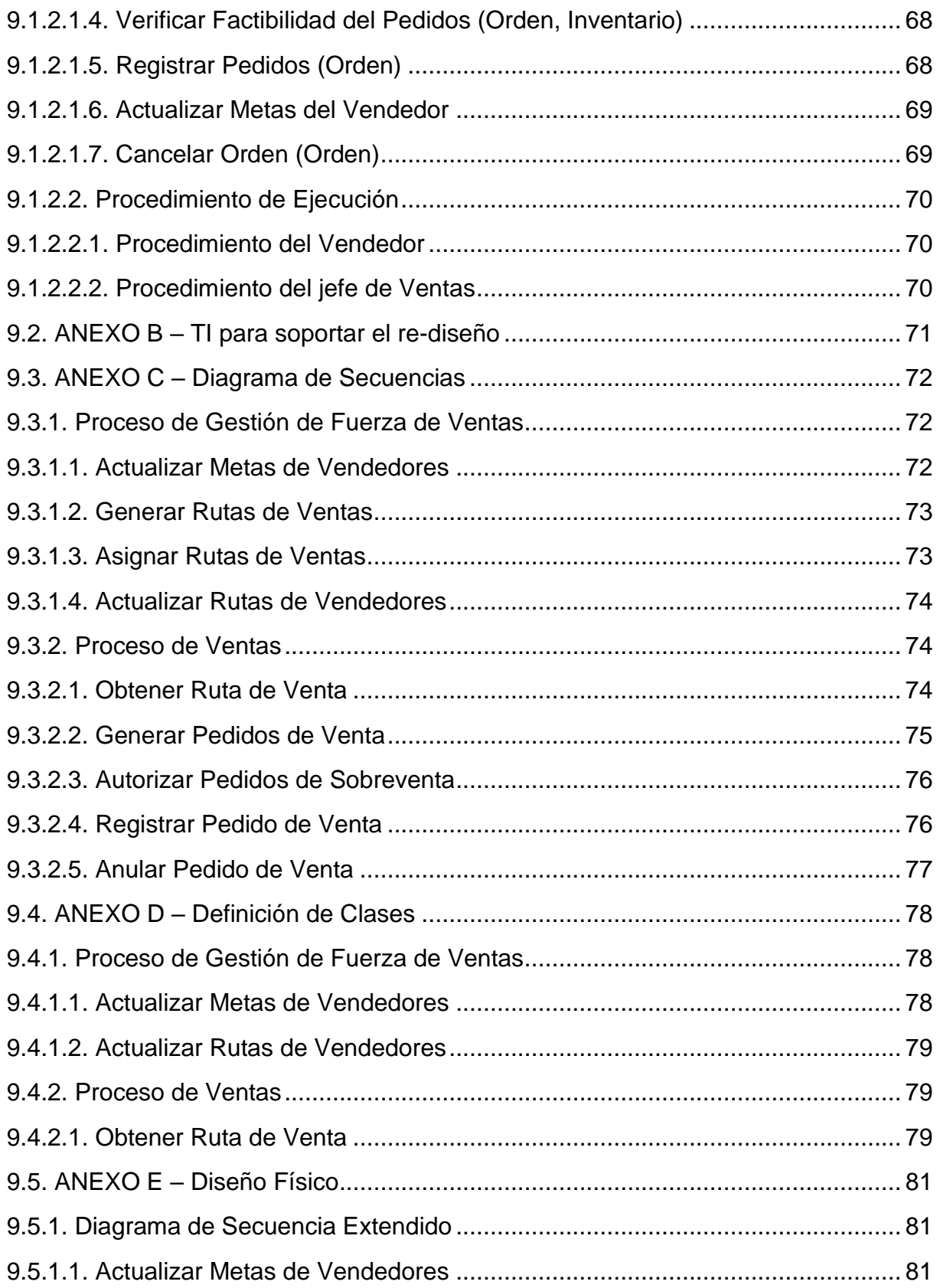

# INDICE DE TABLAS

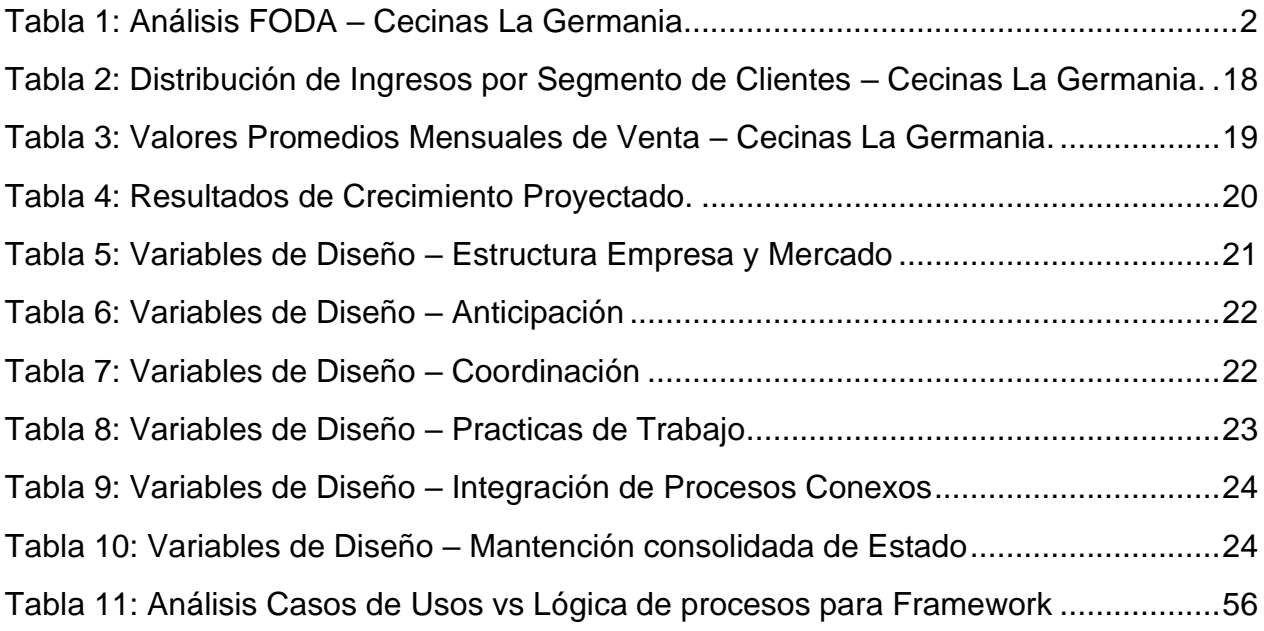

# INDICE DE ILUSTRACIONES

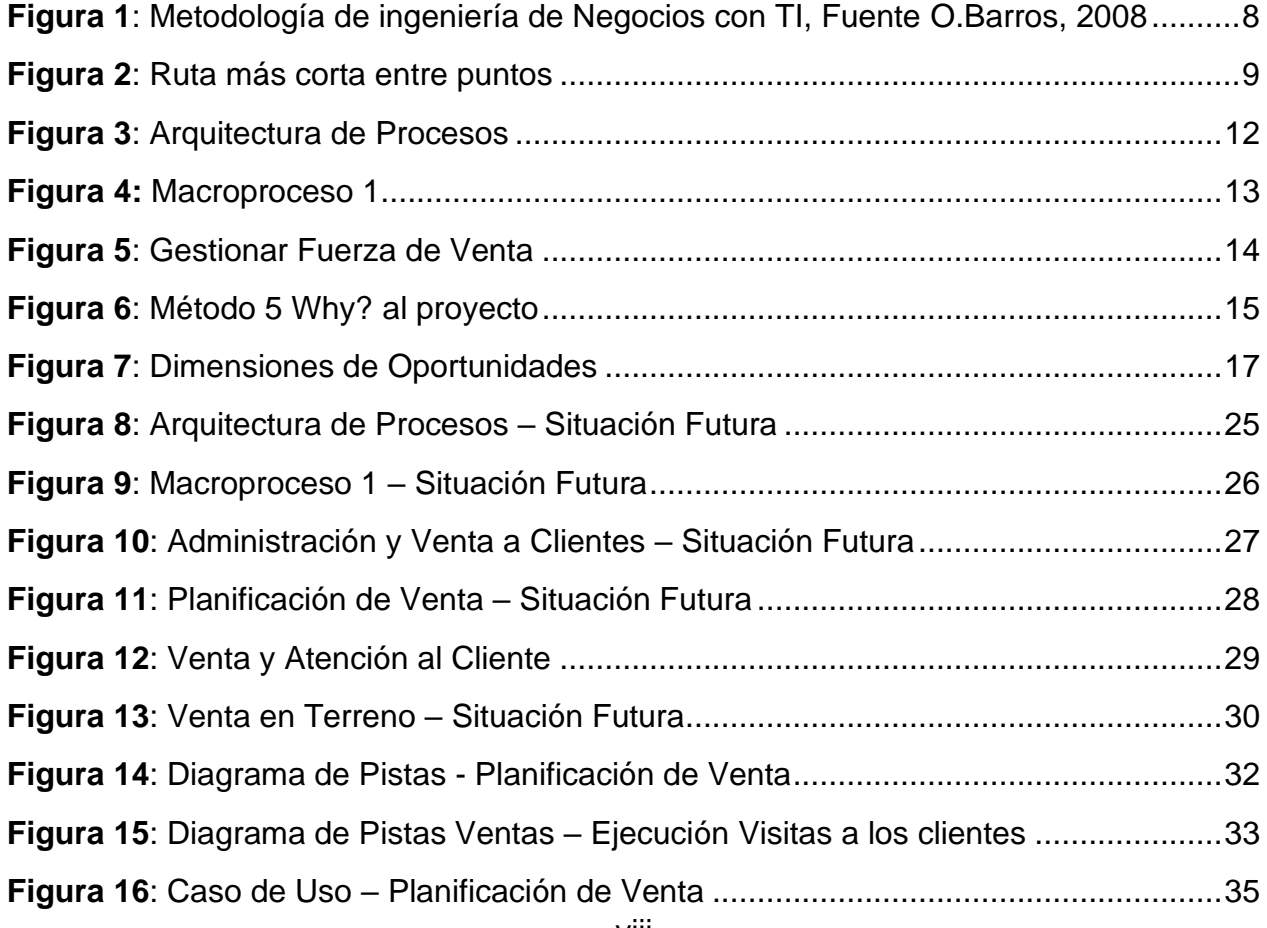

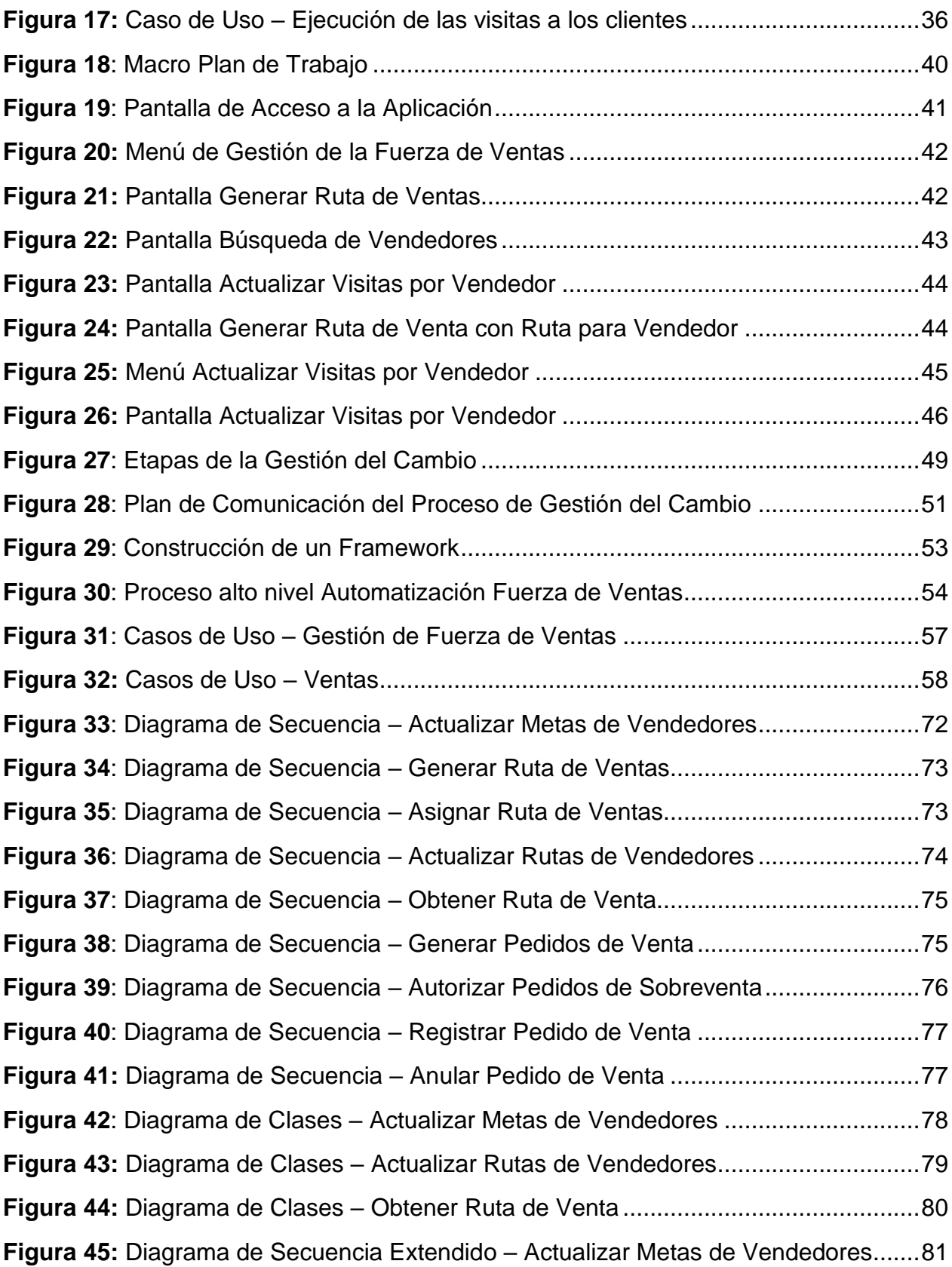

# **CAPITULO 1. INTRODUCCIÓN**

#### 1.1. Acerca de la Institución

Este proyecto se realiza en la empresa "Cecinas La Germania", la cual nace en 1976 como Frigorífico la Unión S.A., fundada por Don Miguel Kassis S., inicialmente estaba dedicada a la Panificación de Quesos y Mantequillas, a partir de 1980, se amplía el giro de la empresa, para la fabricación y distribución de cecinas, la cual adquiere la marca de "Cecinas La Germania". En 1994, por decisión de la sucesión de Don Miguel Kassis S, la empresa cierra la planta productiva, e inicia un contrato de arriendo de marca con Cecinas San Jorge quien por 10 años fabrica y comercializa los productos de Cecinas

La Germania. En 2004, la sucesión de Don Miguel Kassis encabezada por su hijo Jorge Kassis E. retoma la comercialización y distribución de Cecinas La Germania, instalándose las oficinas centrales en las dependencias de Frigorífico Santiago.

La empresa cuenta con una fuerte estructura comercial, siendo el área más grande, y más desarrollada. Actualmente, la empresa presenta deficiencias en distintas áreas, siendo la principal la de Operaciones y Recursos Humanos, por no contar con procedimientos formales en cada área ni estándares por los cuales regirse. Esto se evidencia en el levantamiento AS – IS de los procesos que tiene definida la empresa al momento del inicio del proyecto, el cual se explicará más adelante en el capítulo 4.1 Situación Actual de Cecinas La Germania.

Entre las principales fortalezas de la empresa está el no tener endeudamiento y contar con un servicio de maquila externalizado que funciona de manera eficiente.

#### 1.2. Antecedentes

El desarrollo sostenido que ha mostrado el mercado de las cecinas en Chile junto a la necesidad de aumentar la participación en este ha sido uno de los pilares fundamentales que da sustento a este proyecto y que lo posiciona como clave para el logro de uno de los principales objetivos estratégicos de la empresa que es el "Crecimiento".

Tal como lo indican las estadísticas de la Asociación Nacional de la Industria de las Cecinas en Chile ANIC y las proporcionadas por el Instituto Nacional de Estadísticas INE, la elaboración de cecinas ha crecido esta última década más de un 20% considerando que en el año 2010 la producción fue de 238.217 toneladas y el 2020 asciende a 285.487 toneladas.

A continuación, se presenta el análisis FODA para Cecinas La Germania el cual nos permite detectar aquellas áreas de la empresa que se deben mejorar y nos permite identificar aquellas fortalezas en las cuales podremos apalancar el crecimiento.

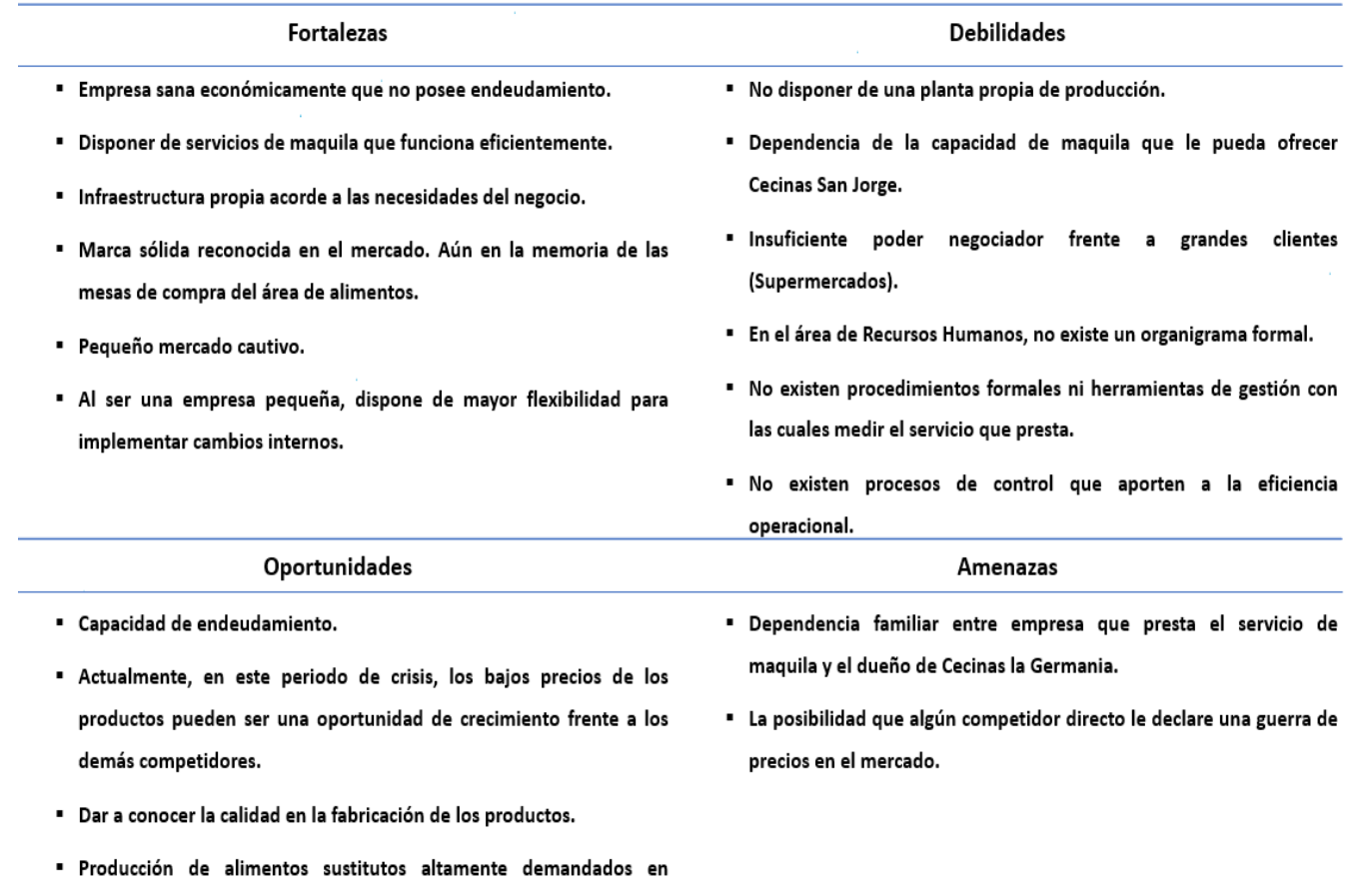

<span id="page-11-0"></span>Tabla 1: Análisis FODA – Cecinas La Germania

períodos de crisis económica, tal como las salchichas.

Luego de un análisis detallado de la empresa y del análisis particular de los procesos de venta de La Germanía, se ha encontrado una veta a desarrollar que permitirá mejorar la eficiencia del equipo de fuerza de venta y la penetración de la empresa en su mercado objetivo, "el comercio detallista". En este sentido y dada la cantidad de negocios de barrio existentes, se hace imperativo ordenar y eficientizar los procesos de distribución y control de la cartera de clientes, por vendedor en terreno, e identificar las variables de ajuste que permitan sintonizar el modelo y optimizar las visitas de los vendedores a sus clientes. Una vez se tenga el modelo ajustado se podrá analizar el desempeño de cada vendedor y estimar el equipo necesario, en horas hombre, que se deberá mantener en la empresa para lograr el objetivo deseado.

Una vez entendido el alcance de este proyecto, se definen y analizan todos los aspectos que implicarán ser simplificados y mejorados, de manera de conseguir en cada uno de ellos la mayor eficiencia, disminución de costos a través de la estandarización de los procedimientos y excelencia en su ejecución que permita alinear a todo el equipo con los objetivos de negocio y resultado esperado en las ventas, apoyados por herramientas TI, tal como se explica en el anexo ANEXO B – [TI para soportar el re-diseño.](#page-80-0)

# **CAPITULO 2. JUSTIFICACIÓN y CONTEXTO**

2.1. Acerca del problema y su justificación

Tras 5 años de que la marca Cecinas La Germania fue retomada por su dueño, se fue haciendo evidente la necesidad de desarrollar una estrategia de negocio que le permitiera crecer, reposicionar la marca y fidelizar a los clientes que se estaban captando.

Dentro de los datos obtenidos en el levantamiento de la situación actual, resalta el potencial crecimiento que puede tener la empresa apalancada por un prospecto de clientes importante el cual no ha sido explorado completamente ni menos fidelizado. Esto se cree que sucede por el bajo número de vendedores, la falta de procedimientos formales, la rotación y la extensión geográfica que se quiere abarcar.

Los datos concretos son los siguientes: Cecinas La Germania, dispone de una fuerza de venta constituida por 10 vendedores de terreno, los cuales deben cubrir geográficamente 31 comunas de la región Metropolitana. Esta amplitud geográfica le permitiría tener una capacidad potencial de 4000 clientes, de acuerdo con un catastro realizado por la propia empresa. Sin embargo, solo estaban atendiendo a 650 clientes del universo anterior, dejando sin cobertura al 84% del total de clientes prospectos.

Teniendo en cuenta los antecedentes mencionados y uno de los principales focos del negocio el cual es el "Crecimiento de la Empresa", se define el proyecto de *Gestión de la Fuerza de Venta* que permite la captura y fidelización de la cartera de clientes de Cecinas La Germania.

- 2.2. Objetivo del Proyecto Aplicado
- 2.2.1 Objetivo General

El objetivo principal de este proyecto es hacer el rediseño del proceso de ventas actual de Cecinas La Germania, para que permita la optimización en la asignación de vendedores en terreno y aumentando la cantidad de clientes atendidos diariamente.

### 2.2.2 Objetivos Específicos

Para lograr el objetivo general debemos focalizarnos en los siguientes objetivos específicos.

- Levantar la situación actual del proceso de ventas de Cecinas La Germania.
- Rediseñar el proceso actual focalizándolo en la distribución de la Fuerza de Ventas.
- Realizar un piloto implementando un nuevo modelo de asignación de la fuerza de venta, que permita a través de la calibración de variables de ajustes, simular la ruta óptima para asignar a los vendedores.
- Generalización del modelo de Gestión de Fuerza de Venta en Terreno a otras industrias.
- 2.3. Resultados Esperados

El resultado que se espera lograr con la implementación del nuevo modelo de Gestión de la Fuerza de Ventas es obtener una mayor productividad y eficiencia del equipo de venta en terreno. Mayor cobertura en cuanto a la cantidad de clientes visitados y un modelo que permita definir la cantidad de vendedores a desplegar para atender a una cantidad de clientes prospectos.

Con este proceso, se verá mejorado uno de los objetivos estratégicos de la empresa relacionado al crecimiento, logrando obtener una mayor penetración en el mercado, específicamente en el comercio detallista.

Los entregables de acuerdo con los objetivos específicos serán:

- Levantamiento de la situación actual del proceso de ventas de Cecinas La Germania.
- Rediseño del proceso actual focalizado en la distribución de la Fuerza de Ventas.
- Piloto implementando con un modelo de asignación de la fuerza de venta propuesto, variables de ajustes definidas para la calibración.
- Modelo Generalizado para la Gestión de Fuerza de Venta en Terreno en otras industrias.

#### 2.4. Alcance

El piloto del proyecto corresponde a la implementación en producción de la primera fase del proyecto, en donde se monitorearán los resultados de la lógica de los programas que realizarán la selección de la ruta de los vendedores de acuerdo a los modelos aplicados y se medirá el impacto que produjo en la organización la incorporación de estos nuevos procedimientos y sistemas.

Básicamente, la primera etapa de proyecto tiene como alcance mejorar los procesos de Gestión de Ventas. Actualmente la gestión de ventas es planificada manualmente por cada uno de los vendedores, dentro de la cartera de clientes que cada uno tiene asignado. Para mejorar este proceso, en esta primera fase implementaremos un sistema de apoyo en el proceso actual que permitirá gestionar eficientemente el tiempo de los vendedores y las visitas a los clientes. Esta transformación implica un gran cambio en la forma de trabajar que tiene actualmente la Fuerza de Ventas de Cecinas La Germania.

No está considerado en el alcance de la primera etapa del piloto la incorporación de una lógica para ordenar los pedidos de cada cliente, con el objeto de realizar pedidos agrupados de producción a Cecinas San Jorge, que permita seguir optimizando el uso de la flota. Tampoco está considerado en el piloto los nuevos canales de ventas que permitan llegar a más clientes, las alternativas candidatas son un canal telefónico o uno web, dependiendo en cada caso del tipo de cliente.

# **CAPITULO 3. MARCO TEORICO**

## 3.1. Metodología de Referencia

El principal sustento metodológico de este proyecto se basa en la Metodología de Ingeniería de Negocios (Barros, O., 2008), el cual propone a través del diseño y/o rediseño de los procesos de negocios de una compañía o institución, integrar la tecnología TIC con un foco estratégico en las potencialidades del uso de internet y el comercio virtual. El potencial de esta metodología es que integra desde el inicio del diseño los procesos y estrategias de negocio las tecnologías que lo habilitan.

La metodología se basa en la aplicación de 6 procesos que aseguran, a partir del conocimiento de la organización, definir una arquitectura de negocio que permita relanzar las nuevas capacidades de la empresa, redefiniendo sus procesos de negocio en base a patrones que aseguran alcanzar los objetivos estratégicos que fueron definidos y el diseño y construcción de las aplicaciones o sistemas que sustentarán la operación.

La metodología de Ingeniería de Negocios se ilustra en la **Figura 1**[: Metodología de](#page-17-0)  [ingeniería de Negocios con TI, Fuente O.Barros, 2008](#page-17-0)

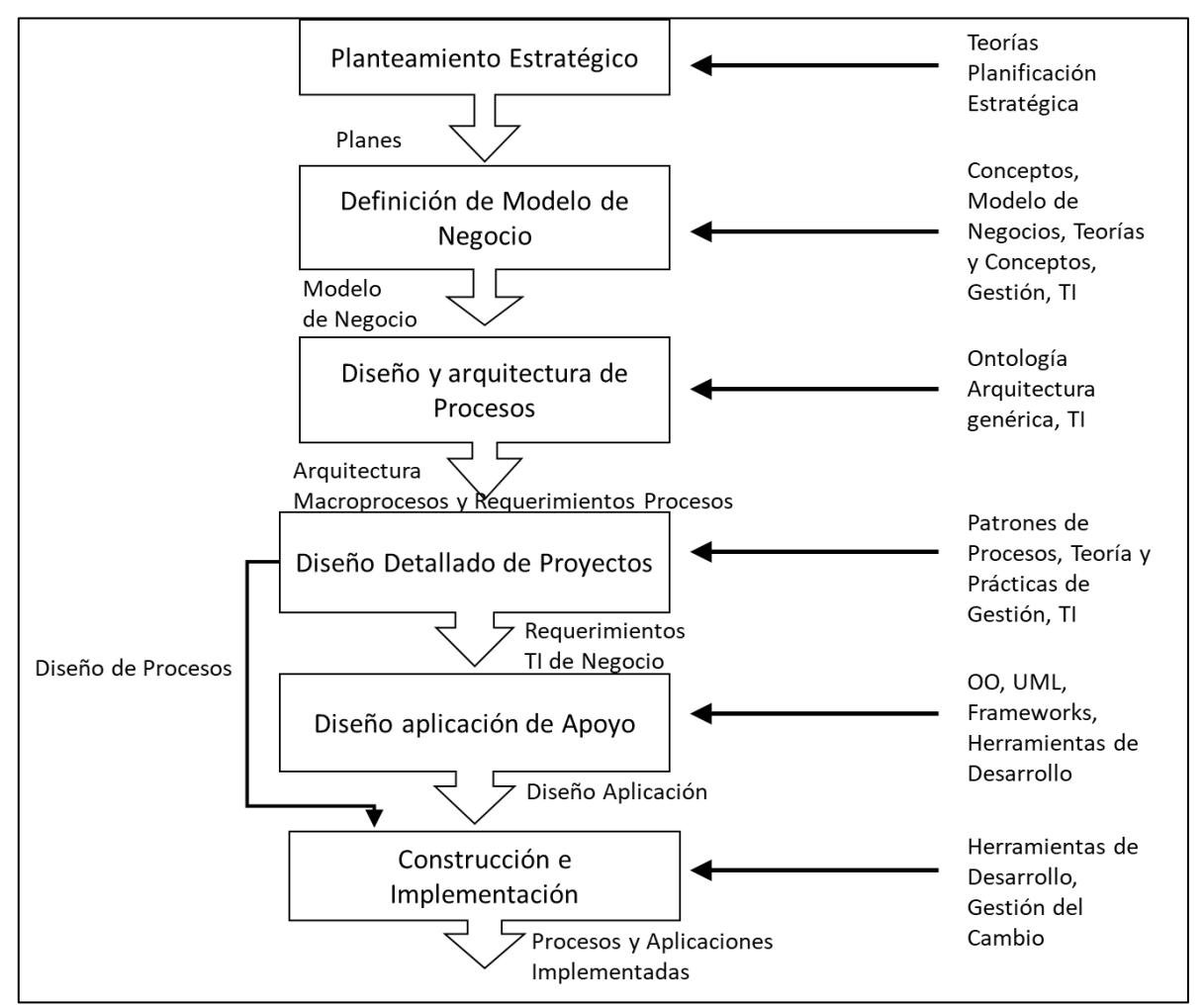

<span id="page-17-0"></span>**Figura 1**: Metodología de ingeniería de Negocios con TI, Fuente O.Barros, 2008

### 3.2. Revisión Literaria

Para abordar las mejoras al proceso de venta, se propone incorporar al modelo de asignación automática de clientes por vendedor, una aplicación que permita determinar la ruta más corta y optimizada de un grupo de clientes a visitar, minimizando el tiempo de navegación y mejorando la calidad de la visita al cliente.

### 3.3. Segmentación de Clientes

Determinar qué cliente se asigna a cada vendedor no es una cuestión de azar, debe ser algo estudiado, modelado, especificado y planificado dado que existen muchas características tanto de los vendedores y de los clientes que deben confluir para lograr una buena relación cliente/vendedor y generar la venta.

Dado lo anterior y de acuerdo con las características de los clientes objetivos de la empresa se decidió segmentar a los clientes considerando los lineamientos planteados en mercadotecnia, los cuales permiten clusterizar a los clientes por alguna particularidad común que permita asignar a un vendedor con las capacidades necesarias para atender a este clúster de clientes.

La segmentación de clientes permite definir nichos de clientes con características similares, lo cual facilita la definición de la estrategia de ventas a utilizar en cada clúster. Las variables de segmentación a utilizar, dada las características de los clientes, son: Tamaño de la empresa, distribución geográfica y variables del comportamiento del cliente (Kotler, P. & Keller, K., 2006).

3.4. Algoritmo de la ruta más corta

Para hacer eficiente la cantidad de clientes a visitar por jornada se hizo un análisis de los algoritmos destacados en encontrar la ruta más corta entre varios nodos (ver **[Figura 2](#page-18-0)**). Los algoritmos seleccionados para este análisis fueron los siguientes: Floyd-Warshall, Bellman-Ford y Dijkstra.

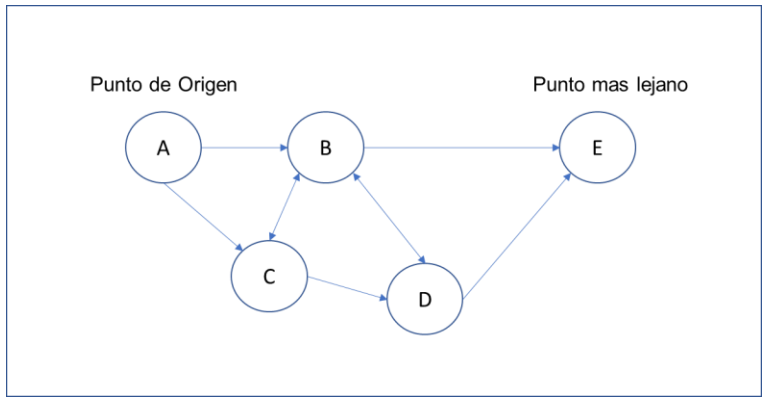

**Figura 2**: Ruta más corta entre puntos

<span id="page-18-0"></span>Floyd-Warshall: Es un algoritmo que define la ruta más corta de todos los nodos de la red, esto quiere decir, que no tiene un nodo de origen definido pudiendo ser este

cualquiera. Dada esta condición el algoritmo de Floyd-Warshall se descarta como algoritmo para generar la ruta de los vendedores que tiene un origen establecido.

Bellman-Ford: Es un algoritmo que entrega la ruta más corta desde un nodo de origen a todos los demás nodos de la red. Este algoritmo también resuelve problemas con aristas negativas. Es similar al algoritmo de Dijkstra pero su tiempo de ejecución es más largo.

Dijkstra: Es un algoritmo que define la ruta más corta desde un nodo dado, es decir, desde un nodo de origen. Considerando esta característica, su facilidad de implementación en cualquier lenguaje de programación y rapidez de procesamiento, son factores determinantes a la hora de seleccionar el algoritmo a utilizar para el cálculo de la ruta más corta (Abu-Ryash, H. & Abdelfatah, T. 2015)

# **CAPITULO 4. PROYECTO APLICADO**

4.1. Levantamiento de la Situación Actual de Cecinas La Germania

En Cecinas La Germania, existen muchas actividades que no están definidas centralizadamente, propiciando un comportamiento aleatorio al momento de ejecutar las tareas. Esto implica que no existe un procedimiento re-utilizable o definido para proceder, por tanto, no se puede predecir un resultado esperado

La fuerza de ventas en la región Metropolitana está compuesta de 10 vendedores de terreno, la cual debe cubrir todas las comunas de la región metropolitana, excepto las comunas del sector Nororiente, es decir, un total de 31 comunas. Cada vendedor, dispone de una cartera de clientes, a los cuales debe visitar, con al menos una frecuencia de una vez por semana. Al finalizar la jornada la fuerza de venta realiza el ingreso, al sistema de información actual, de todos los pedidos cursados durante el día.

La información generada por la fuerza de venta se utiliza por el Jefe de Ventas, quien procede a confeccionar las órdenes de pedido de elaboración de productos a Cecinas San Jorge, siendo esta última la encargada de producir, envasar y etiquetar para Cecinas La Germania.

Cecinas La Germania es el encargado de retirar su producción total desde las bodegas de Cecinas San Jorge para ser almacenado transitoriamente en su propio frigorífico previo a la distribución hacia sus clientes.

Organizar el trabajo utilizando patrones conocidos permite comprender la situación actual de forma más expedita. En base a los patrones se identifica los lugares donde se debe implementar las mejoras, ya sea diseñando o rediseñando en base a los patrones.

La [Figura 3](#page-21-0) corresponde a la Arquitectura de Procesos actual, sobre la cual se desarrolla el proyecto. Se puede observar la relación entre los Macropocesos 1 (cadena de valor) y Macroprocesos 4 (procesos de apoyo). Es justamente acá donde el proyecto incide sobre las mejoras al proceso. También existe la relación con proveedores, el cual interactúa principalmente con macroprocesos 1.

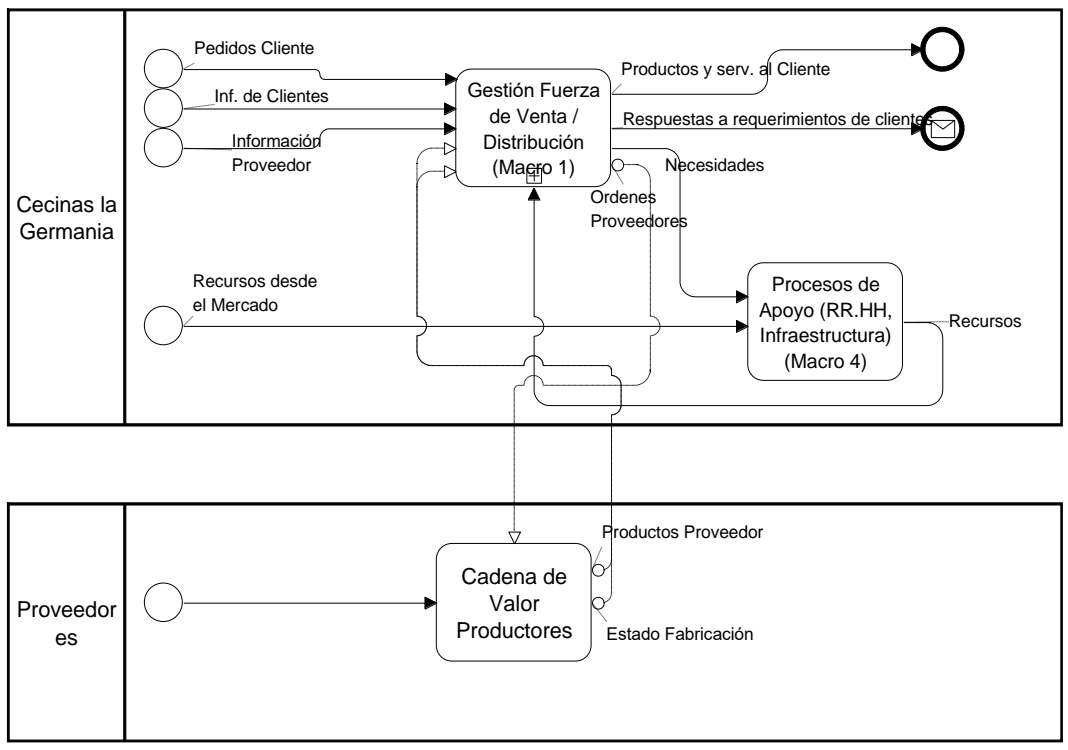

<span id="page-21-0"></span>**Figura 3**: Arquitectura de Procesos

4.1.1. Diagrama de MacroProceso 1 – Actual

En macroproceso 1 se encuentran las principales oportunidades de mejoras identificadas para el proyecto.

Actualmente macroproceso 1 se encuentra formado por cinco procesos relacionados entre sí (Gestionar Fuerza de Venta, Relación con Proveedores, Gestión Producción, Gestión de Distribución y Mantención de Estados) según se muestra en la [Figura 4.](#page-22-0)

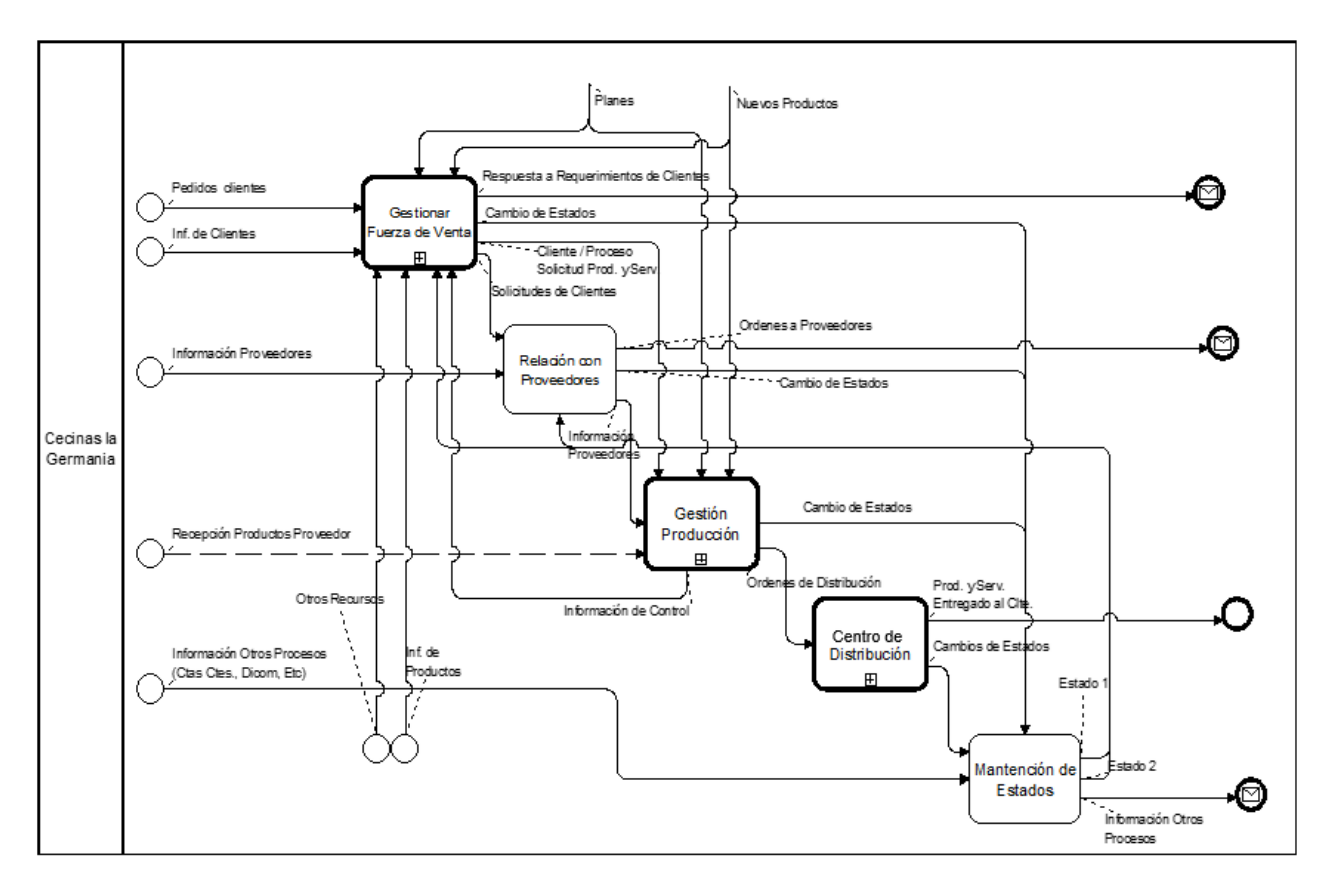

<span id="page-22-0"></span>**Figura 4:** Macroproceso 1

### 4.1.2. Diagrama para Gestionar Fuerza de Venta – Actual

Actualmente el proceso de Gestionar Fuerza de Venta en Cecinas La Germania está compuesto por tres subprocesos, según se detalla en la **[Figura 5](#page-23-0)**. El flujo de información de entrada posee los requerimientos y consultas realizadas por los clientes, información de los clientes e información de los productos.

El subproceso Asignar Fuerza de Venta, se encarga de generar para la relación Cliente - Vendedor el plan de visita para los clientes por parte de la fuerza de ventas. El subproceso Procesar Requerimiento es el encargado de entregar información a la fuerza de venta sobre la disponibilidad de los productos de sus requerimientos capturados desde los clientes.

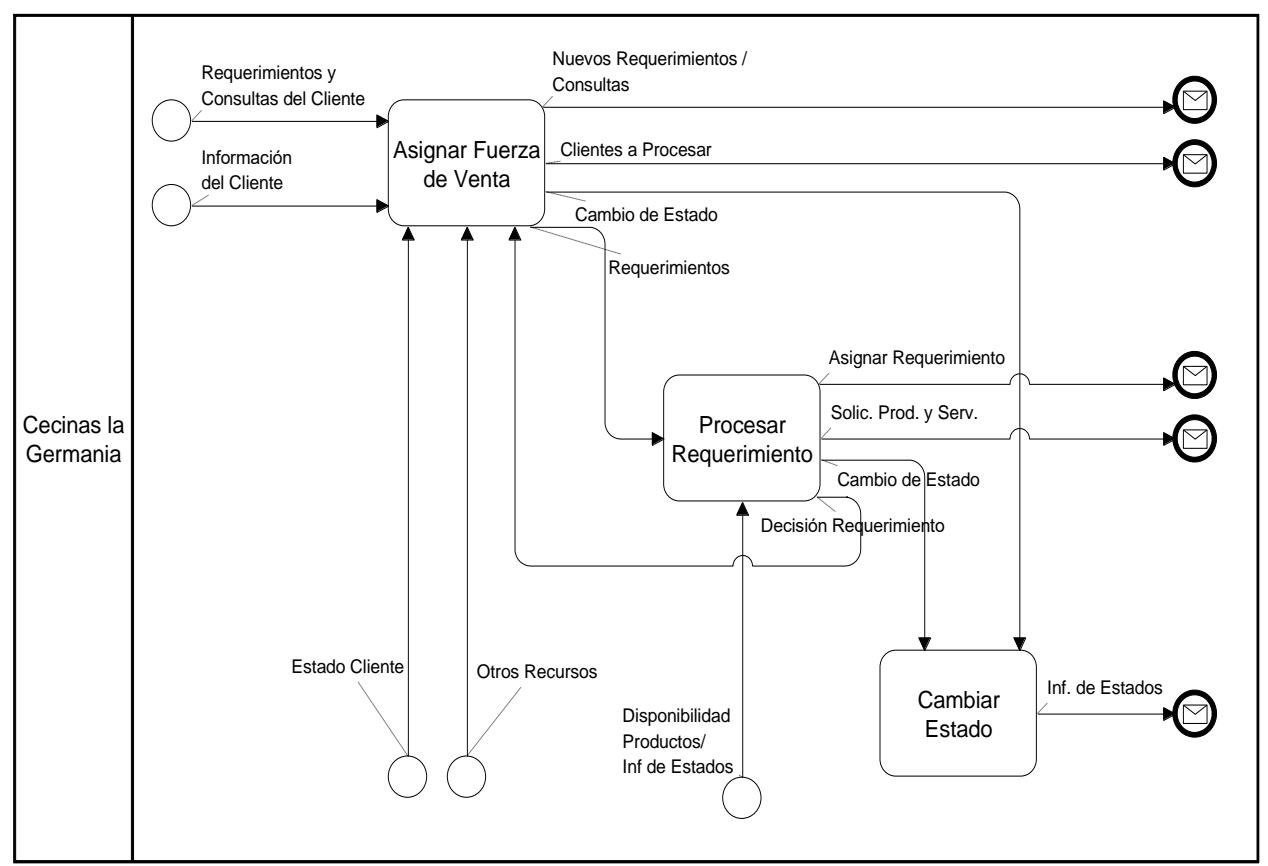

<span id="page-23-0"></span>**Figura 5**: Gestionar Fuerza de Venta

4.2. Diagnóstico de la Situación Actual

Para tener un diagnóstico certero de la situación actual, se utiliza el método de los 5 Why's, el cual permite identificar las situaciones y determinar las urgencias para focalizar el esfuerzo en lo más urgente. Tras la aplicación de este método al proyecto se obtiene como resultado lo expresado en la **[Figura 6](#page-24-0)**.

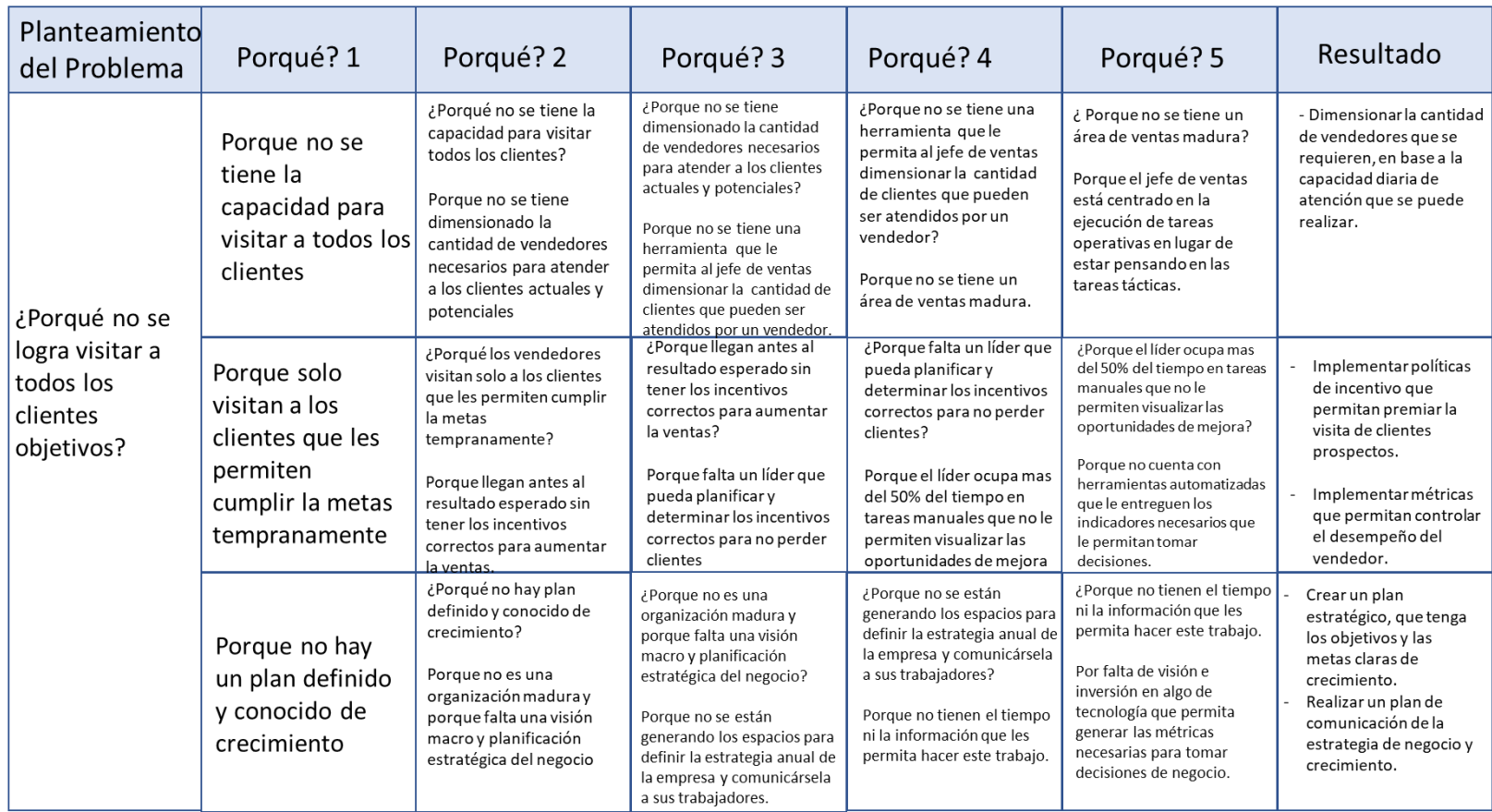

<span id="page-24-0"></span>**Figura 6**: Método 5 Why? al proyecto

Con la aplicación de este método, se obtuvo cinco resultados para habilitar el análisis del problema de la fuerza de venta y tomar acciones para corregir la situación, estos se encuentran a continuación:

- Crear un plan estratégico, el cual debe albergar de forma clara los objetivos y metas de crecimiento.
- Realizar un plan de comunicación de la estrategia de negocio y crecimiento.
- Implementar políticas de incentivo para premiar el cumplimiento de el plan de visita y captura de clientes prospectos (Conversión a Clientes).
- Dimensionar la cantidad de vendedores que se requieren, en base a la capacidad diaria de atención por vendedor.
- Implementar métricas para controlar el desempeño del vendedor.

### 4.3. Problemas Identificados (Oportunidades)

De la situación actual de la empresa se desprenden oportunidades de mejora en tres dimensiones: 1) Punto de vista del Pedido/Orden, 2) punto de vista del Cliente y 3) punto de vista de la Empresa, de acuerdo a la **Figura 7**[: Dimensiones de Oportunidades.](#page-26-0)

Desde el punto de vista del pedido, no se cuenta con un sistema que maneje centralizadamente los requerimientos de los clientes, existe desface entre el momento del pedido del cliente hasta el momento en el cual se ingresa en el sistema, no se tiene control en línea del stock del producto.

Desde el punto de vista del cliente, no existe claridad de los niveles de satisfacción con respecto a su experiencia con Cecinas La Germania, no se observa seguimiento a la relación cliente - vendedor, ausencia de algún artefacto para generar información continua para predecir comportamientos de compra, bajo nivel de ofertas personalizadas destinadas a fidelizar clientes.

Desde el punto de vista de la empresa, no se tiene información que permita optimizar costos en almacenaje de productos, prever necesidades de recursos humanos y de insumos de un mes a otro (estudios de proyección de mercado a mediano y largo plazo), hacer provisiones asertivas de impuestos, sueldos, etc.

Considerando la situación descrita para la empresa al comenzar el proyecto, respecto de las falencias en control y automatización de tareas, las cuales se abordó durante el proyecto, los objetivos trazados para la primera fase del proyecto se alcanzaron tras la implementación.

<span id="page-26-0"></span>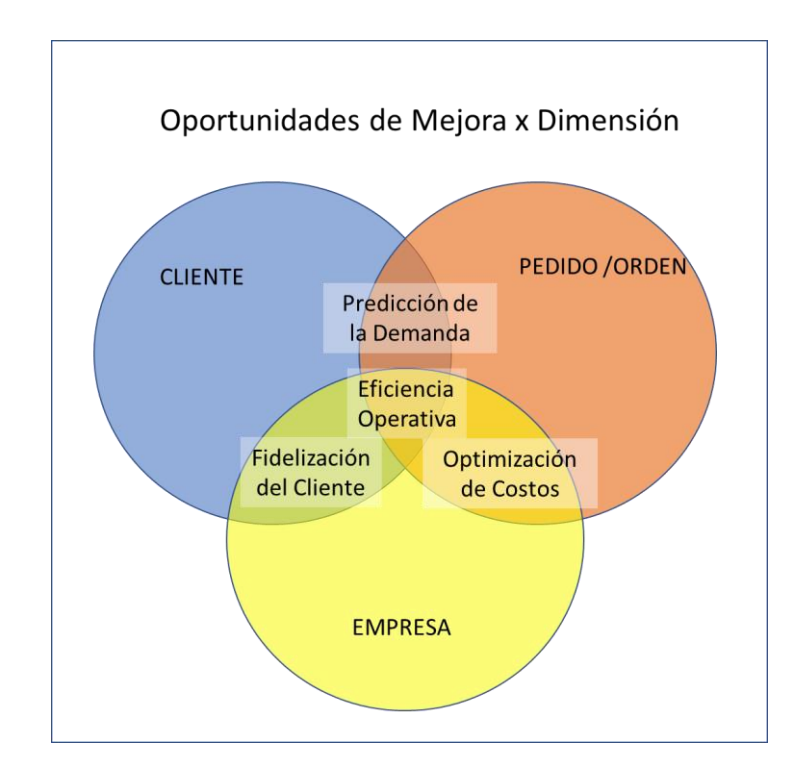

#### **Figura 7**: Dimensiones de Oportunidades

4.4. Análisis Cuantitativo

Para determinar sobre qué segmento de clientes se implementarán las mejoras, se analizó los datos entregados por la empresa correspondientes a las ventas realizadas durante los meses de marzo, abril y mayo. Con esta información se clasificó a los clientes de acuerdo a su tamaño y se estableció 5 segmentos de clientes: Supermercado, Mayorista, Almacenes, Restaurantes y Otros ("Otros" corresponde a las ventas realizadas a los empleados de la Germania, casinos, hostales, entre otros).

Una vez definidos los segmentos se revisó los ingresos obtenidos por cada grupo, los márgenes de venta y la contribución a los ingresos totales de la compañía, lo cual permitió identificar el segmento con menos penetración y mayor oportunidad de crecimiento lo que lo hace candidato a formar parte del piloto del rediseño de la Gestión de la Fuerza de Venta. En la [Tabla 2,](#page-27-0) se muestra la cantidad de clientes por segmento y la distribución de ingresos por cada uno para el mes de abril.

|                      |  |                   | VENTA |                    |               |                                                          |            |          |
|----------------------|--|-------------------|-------|--------------------|---------------|----------------------------------------------------------|------------|----------|
| <b>SEGMENTO</b>      |  | <b>VALOR NETO</b> |       | <b>COSTO TOTAL</b> | <b>MARGEN</b> | $\frac{0}{0}$<br><b>CONTRIBUCIÓN</b><br><b>AL MARGEN</b> | # CLIENTES | % MARGEN |
| <b>ALMACENES</b>     |  | $6.908.573$   \$  |       | $5.530.633$   \$   | 1.377.940     | 5%                                                       | 210        | 25%      |
| <b>MAYORISTA</b>     |  | 40.029.532        |       | 31.408.922         | 8.620.610     | 33%                                                      | 34         | 27%      |
| <b>OTROS</b>         |  | $515.348$   \$    |       | $404.364$   \$     | 110.984       | 0.4%                                                     | 28         | 27%      |
| <b>IRESTAURANTES</b> |  | $1.052.454$   \$  |       | 757.327 \$         | 295.127       | 1%                                                       | 15         | 39%      |
| <b>ISUPERMERCADO</b> |  | $49.004.238$   \$ |       | $33.419.903$   \$  | 15.584.335    | 60%                                                      | 15         | 47%      |
| <b>TOTAL</b>         |  | $97.510.145$   \$ |       | 71.521.149 \$      | 25.988.996    |                                                          | 302        | 36%      |

<span id="page-27-0"></span>Tabla 2: Distribución de Ingresos por Segmento de Clientes – Cecinas La Germania.

En la [Tabla 2](#page-27-0) también se aprecia que los segmentos Mayorista y Supermercado se encuentran bien desarrollados. Estos segmentos ya se encuentran penetrados por los productos de la Germania y con una dinámica de atención consolidada, por lo que no constituyen un segmento a estudiar durante la primera etapa del piloto, a pesar de parecer seductores por el volumen de venta concentrado en pocos clientes.

Para reforzar la decisión de trabajar sobre el segmento "Almacenes", se observa que lo marginado por el segmento "Almacenes" y "Mayorista" en relación al producto vendido es similar (25% y 27% respectivamente) lo cual evidencia que la baja contribución de este sector a los ingresos de la compañía radica en los volúmenes de venta y no en el precio del producto.

#### Carterización de Clientes

Actualmente la carterización de clientes está distribuida por zona geográfica, asignándole la responsabilidad a cada ejecutivo de atender Supermercados, Mayoristas, Almacenes y otros que se encuentran en dicha zona, sin importar las capacidades o skills del vendedor.

Al revisar la cartera de clientes de cada ejecutivo, se observa a algunos vendedores que tienen mayoritariamente clientes del tipo "Almacenes" y cuya media de visitas diaria es de 10 clientes. Con este antecedente se realiza el ejercicio de aplicarlo al algoritmo de la ruta más corta y obtener el nuevo tiempo en traslado, lo cual dará el incremento en el número de visitas diarias que se requiere lograr.

De la aplicación del algoritmo propuesto para optimizar la ruta, se obtuvo una mejora de 1 hora, lo cual permitió visitar 2 clientes más (para una ruta de un vendedor realizada en abril durante su jornada laboral de 8 horas,). Del resultado anterior, se puede estimar un aumento del 20% en la cantidad de clientes visitados.

En un escenario conservador, si se aplica el modelo de Gestión de la Fuerza de Ventas a todos los segmentos de clientes, se proyecta un 15% de crecimiento en las ventas mensuales. Para hacer este cálculo se utilizó las ventas de los 3 meses y se calculó su promedio, obteniendo los siguientes valores:

- El valor de cada venta: \$290.000.
- Cantidad de clientes por mes: 382 Clientes diferentes.
- Valor del costo asociado a cada venta: \$203.000.

La [Tabla 3](#page-28-0) muestra el cálculo realizado para determinar los valores promedios.

| <b>Cantidad</b> | <b>Venta</b>    | <b>Costo</b>    | <b>Ingreso Promedio</b> | <b>Costo Promedio</b> |
|-----------------|-----------------|-----------------|-------------------------|-----------------------|
| <b>Clientes</b> | <b>Promedio</b> | <b>Promedio</b> | <b>Mensual</b>          | <b>Mensual</b>        |
| <b>CC</b>       | VP              | СP              | $=CCxVP$                | $=CCXCP$              |

<span id="page-28-0"></span>Tabla 3: Valores Promedios Mensuales de Venta – Cecinas La Germania.

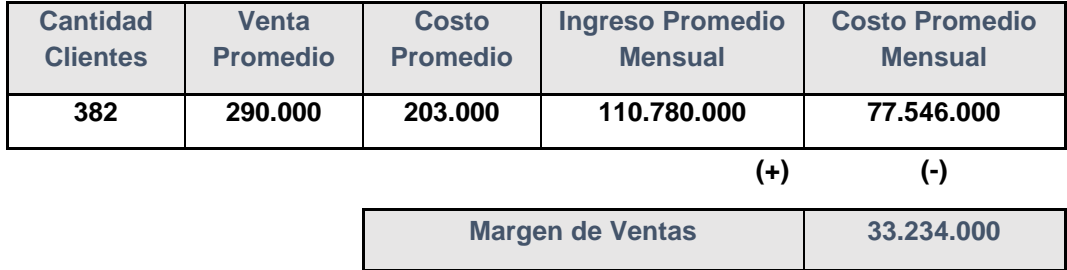

Al aplicar la mejora estimada en un 15% en la gestión de la Fuerza de Ventas (Aumento de la capacidad actual de atención de clientes), el margen de ventas se incrementa según se muestra en la [Tabla 4.](#page-29-0)

| <b>Escena</b><br>rio | <b>Cantidad</b><br><b>Clientes</b> | <b>Venta</b><br><b>Promedio</b> | <b>Costo</b><br><b>Promedio</b> | <b>Ingreso</b><br><b>Promedio</b><br><b>Mensual</b> | <b>Costo</b><br><b>Promedio</b><br><b>Mensual</b> | <b>Margen de</b><br><b>Ventas</b> |
|----------------------|------------------------------------|---------------------------------|---------------------------------|-----------------------------------------------------|---------------------------------------------------|-----------------------------------|
| <b>Actual</b>        | 382                                | 290.000                         | 203.000                         | 110.780.000                                         | 77.546.000                                        | 33.234.000                        |
| 10%                  | 420                                | 290.000                         | 203.000                         | 121.858.000                                         | 85.300.600                                        | 36.557.400                        |
| 15%                  | 439                                | 290.000                         | 203.000                         | 127.397.000                                         | 89.177.900                                        | 38.219.100                        |
| 20%                  | 458                                | 290.000                         | 203.000                         | 132.936.000                                         | 93.055.200                                        | 39.880.800                        |

<span id="page-29-0"></span>Tabla 4: Resultados de Crecimiento Proyectado.

En función de lo anterior:

Mejorar la gestión de la fuerza de venta, programando las mejores rutas de desplazamiento para la atención de los clientes, permite un aumento en los ingresos y hacer eficiencia en los costos de desplazamiento.

Otros datos de la empresa considerados en el análisis:

- Fuerza de venta en terreno de Cecinas La Germania: 10 vendedores.
- Alcance de Zona de Venta: 31 comunas de la región Metropolitana.
- Tamaño de Mercado: 4000 clientes (de acuerdo con un catastro realizado por la propia empresa).
- Clientes atendidos: 650 clientes del universo anterior.
- Oportunidad de Crecimiento: 84% del total de clientes prospectos.

4.5. Definición de la Dirección de Cambio

El actual diseño del proceso de Gestión de Ventas en Cecinas La Germania presenta las siguientes características centrales: Existe una planificación manual y autónoma por parte de cada vendedor que forma parte de la fuerza de ventas, respecto de la atención de la cartera de clientes. No existe un sistema automático o semiautomático que permita agendar previamente las rutas de visita hacia los clientes y el único canal de ventas existente es el de terreno.

La solución propuesta se basa en diseñar un proceso semiautomático para determinar la capacidad necesaria de la fuerza de ventas con la cual debe contar Cecinas La Germania, adicionalmente se diseñará un proceso para determinar la asignación de rutas de los vendedores.

Para el proyecto se identifica la existencia de áreas a diseñar nuevas y otras para ser sometidas a un rediseño. Las variables de diseño se abordan considerando el análisis de la dirección de cambio, según se muestra a continuación:

Se utiliza la dirección de cambio como marco de referencia para realizar el análisis del diseño y/o rediseño de los procesos. Para lo cual se considera la situación actual y modelo de negocio de Cecinas La Germania. Este análisis de dirección de cambio se apalanca en seis variables para determinar las innovaciones a introducir en los procesos.

La primera variable de cambio utilizada en el análisis se refiere a Estructura Empresa y Mercado, la cual se detalla en la [Tabla 5.](#page-30-0) Este ámbito es de fuerte relevancia cuando se decide modificar desde la estrategia hasta los procesos, pasando por el modelo de negocio, sin embargo, en el presente proyecto, queda fuera de alcance modificar la estrategia y modelo de negocio.

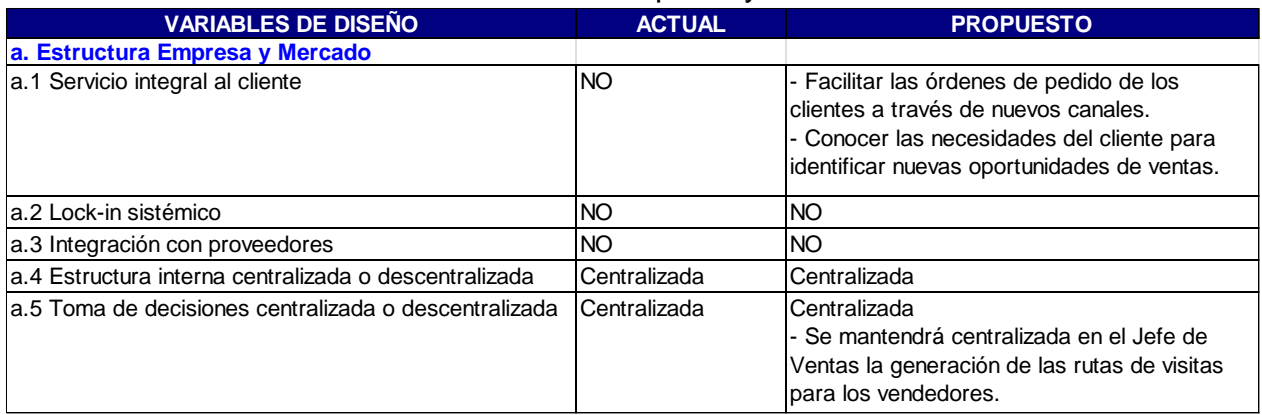

#### <span id="page-30-0"></span>Tabla 5: Variables de Diseño – Estructura Empresa y Mercado

La segunda variable de cambio utilizada en el análisis se encuentra en el ámbito de la Anticipación [\(Tabla 6\)](#page-31-0), la cual se encuentra estrechamente relacionada los conceptos de la Teoría de Coordinación, donde se busca que el eje central sea la planificación (Estratégica, Financiera, Ventas, Producción, Etc.). Lo cual implica planificar sobre una proyección de eventos futuros esperados y en ocasiones apoyarse en procesos de analítica para alcanzar un nivel de predicción.

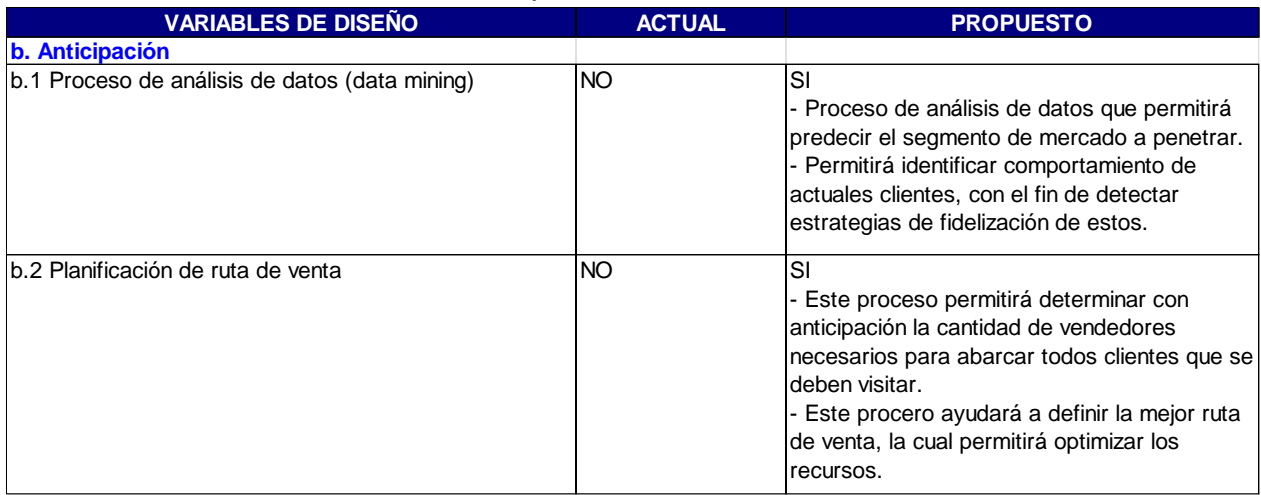

#### <span id="page-31-0"></span>Tabla 6: Variables de Diseño – Anticipación

La tercera variable utilizada corresponde a Coordinación, la cual busca disponer de reglas o procedimientos que busquen reducir o eliminar quiebres en el proceso del negocio por falta de planificación al momento de ejecutar las reglas o procedimientos. Este ámbito se analiza en la [Tabla 7: Variables de Diseño –](#page-31-1) Coordinación.

#### <span id="page-31-1"></span>Tabla 7: Variables de Diseño – Coordinación

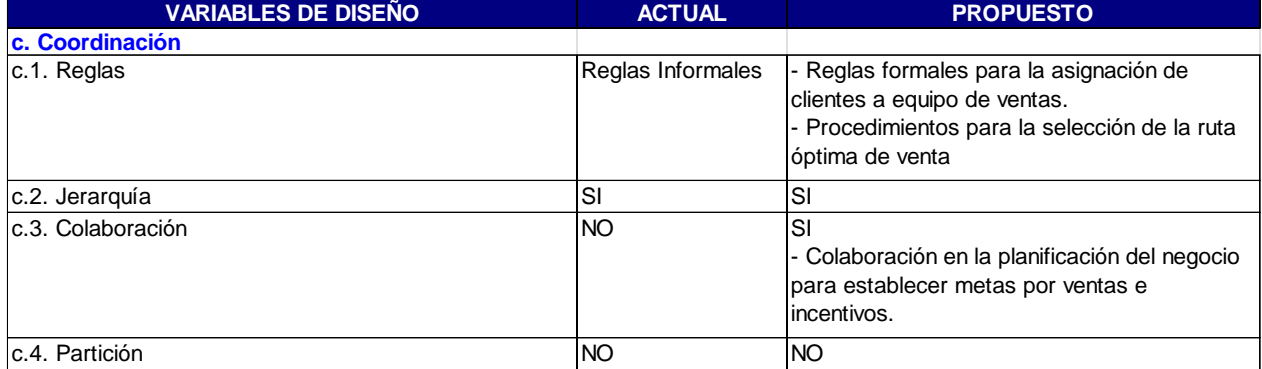

La cuarta variable de diseño utilizada en el análisis se refiere a Prácticas de Trabajo, esta busca concretar en la operación las alternativas de diseño revisadas en los puntos precedentes. Situación desarrollada en la [Tabla 8.](#page-32-0)

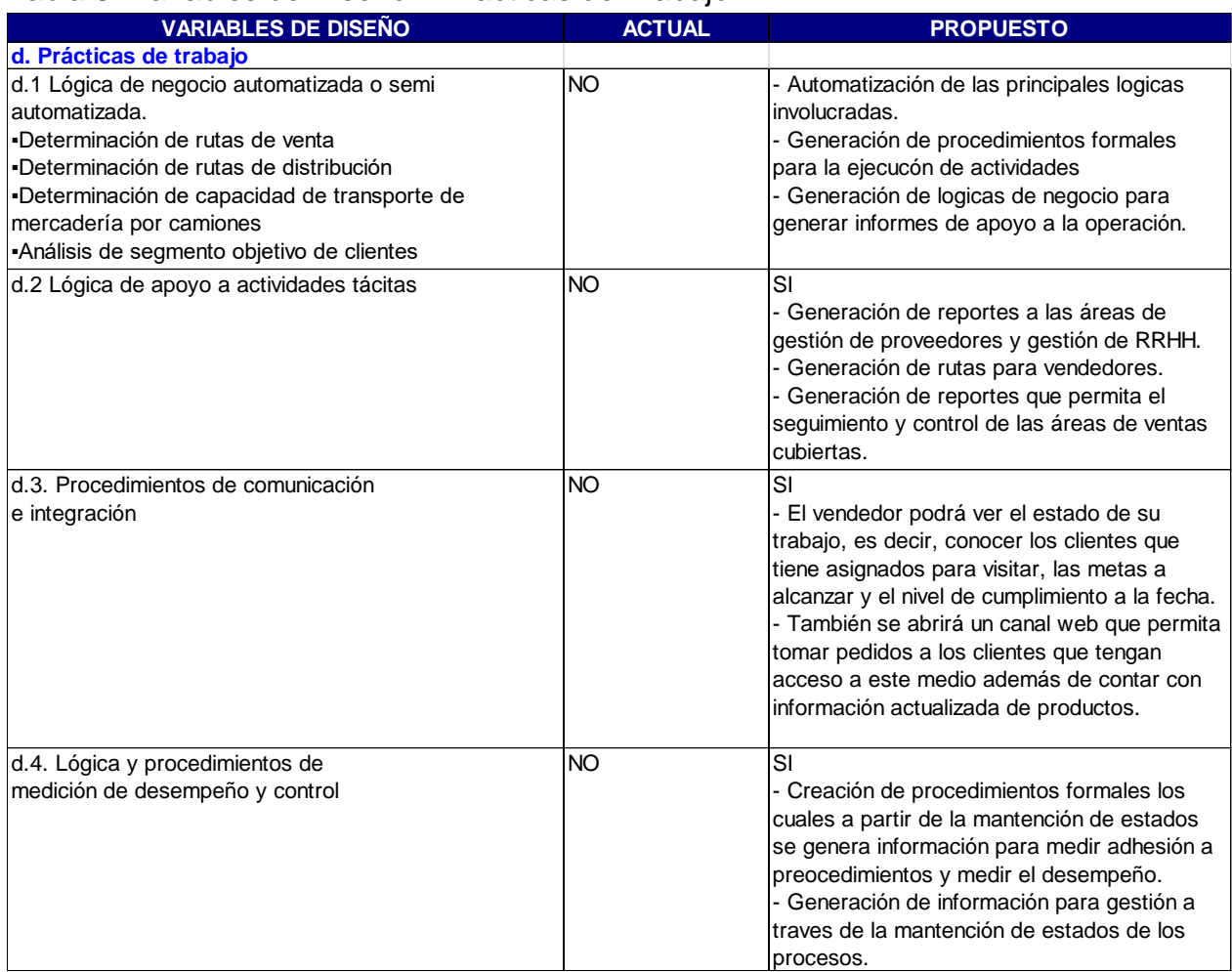

### <span id="page-32-0"></span>Tabla 8: Variables de Diseño – Practicas de Trabajo

La quinta variable de diseño revisada corresponde a Integración de Procesos Conexos, la cual busca identificar el nivel de interacción existente en los procesos ya sea en un macroproceso o entre macroprocesos diferentes. El nivel de interacción se puede medir en Aislado, Parcialmente (cuando la interacción se da dentro de un macroproceso) o Total (existe integración entre los macroprocesos).

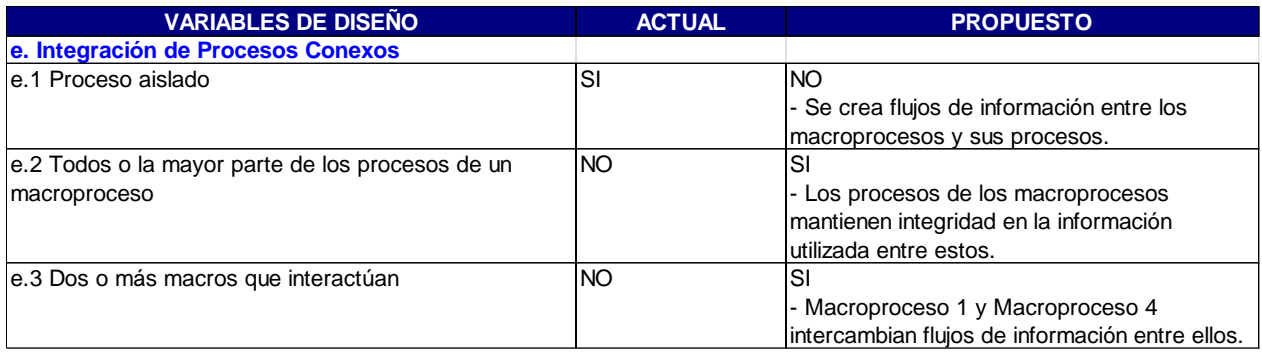

#### <span id="page-33-0"></span>Tabla 9: Variables de Diseño – Integración de Procesos Conexos

La sexta variable de diseño corresponde a Mantención Consolidad de Estados, la cual busca proteger la mantención de estado en los procesos como fuente de datos para generar información útil para el negocio.

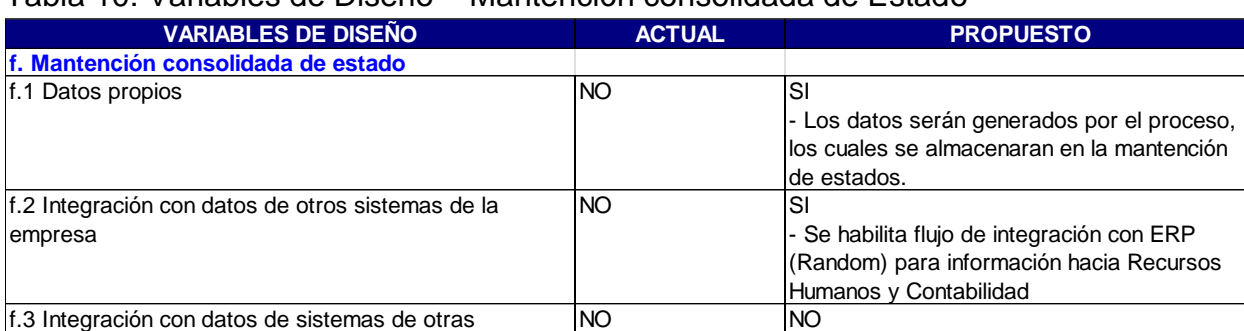

#### <span id="page-33-1"></span>Tabla 10: Variables de Diseño – Mantención consolidada de Estado

De los distintos frentes de análisis y las propuestas presentadas en cada una de las variables de diseño, se reafirma la necesidad de avanzar hacia el diseño e implementación de un sistema computacional que optimice el uso de los recursos y agilice los procesos de la compañía.

### 4.6. Propuesta de Situación Futura para Cecinas La Germania

empresas

La propuesta de modelo de negocio, que se espera conseguir para Cecinas La Germania, tiene como objetivo apoyar con mejoras directamente en la etapa de Ventas, considerando los pequeños almacenes, almacenes y/o supermercados.

## 4.6.1. Arquitectura de Procesos Propuesta

La Arquitectura de Procesos propuesta, situación futura, para el desarrollo del proyecto se enfoca en el nivel de macro proceso 1, donde se abordan todas las mejoras.

El primer diagrama da a conocer la Arquitectura de Procesos de alto nivel propuesto en el desarrollo de este proyecto (ver **Figura 8**[: Arquitectura de Procesos](#page-34-0) – Situación Futura). Como se observa, a este nivel de la arquitectura de Procesos no se presentan diferencias entre la arquitectura actual y la propuesta. Por tanto, los flujos de información entre la situación actual y propuesta se mantienen.

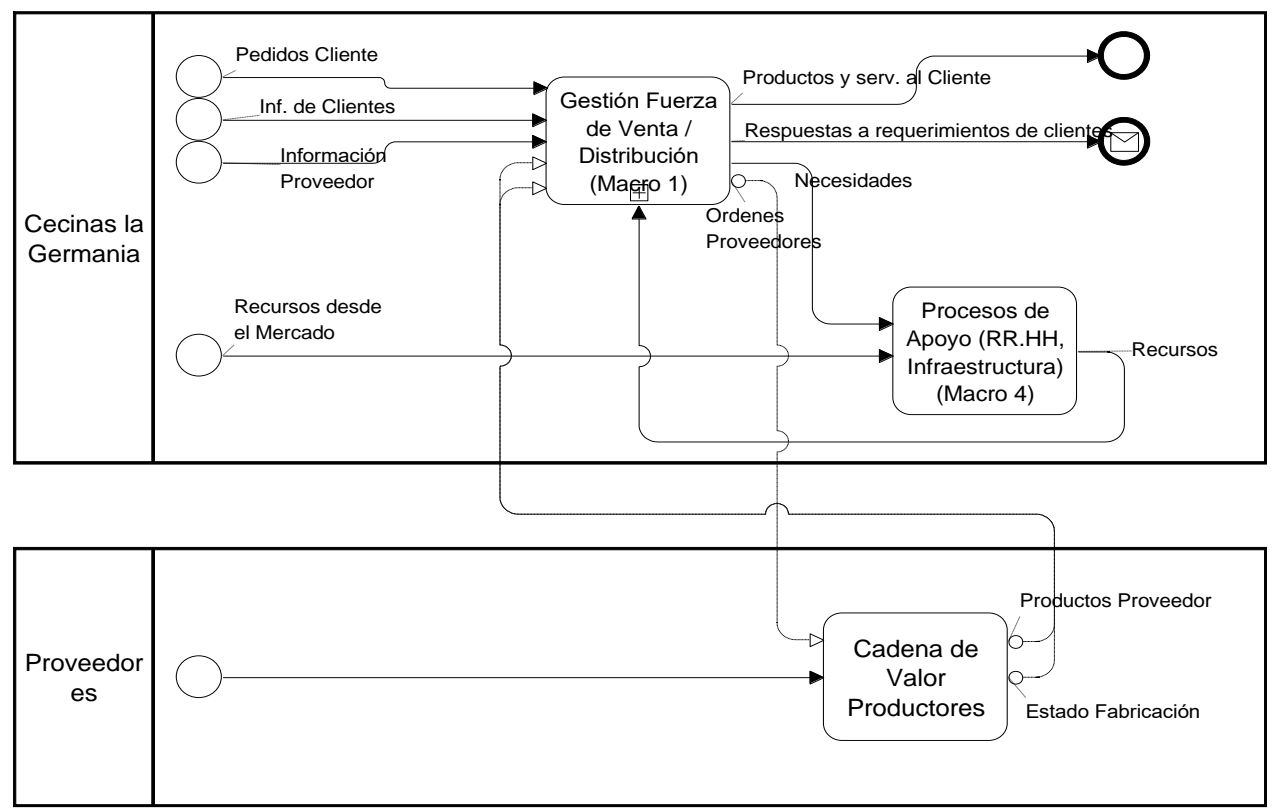

<span id="page-34-0"></span>**Figura 8**: Arquitectura de Procesos – Situación Futura

#### 4.6.2. Diagrama de MacroProceso 1 – Situación Futura

En la **[Figura 9](#page-35-0)** se presenta la propuesta de macroproceso 1 (cadena de valor) realizada por el proyecto. El primer cambio se realiza en el proceso "Gestión Fuerza de Venta" el cual es reemplazado por "Administración y Venta a Clientes", desde el cual se puede acceder a sus subprocesos. Desde "Administración y Venta a Clientes" se generan los flujos de información hacia "Gestión de Producción y Distribución".

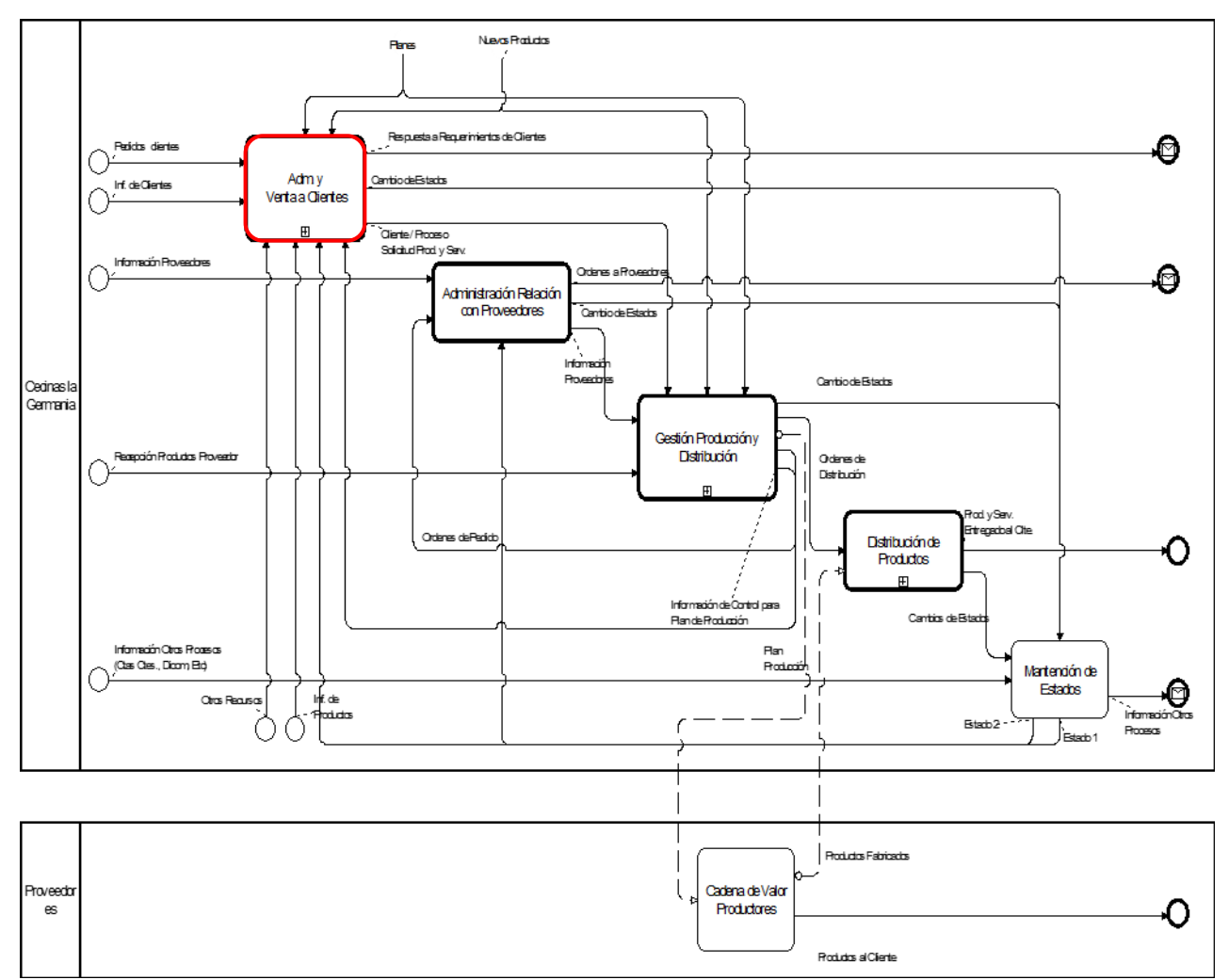

<span id="page-35-0"></span>**Figura 9**: Macroproceso 1 – Situación Futura
4.6.3. Diagrama para Administración y Venta a Clientes – Situación Futura

En la **[Figura 10](#page-36-0)** se puede observar la propuesta para el proceso Administración y Venta a Clientes. El cual contiene tres subprocesos para cumplir con su objetivo, Planificación de Ventas (Con la información de las órdenes de pedido para los clientes, generar análisis y diagnósticos para generar estrategias de ventas), Venta y Atención a Clientes (encargado de habilitar y mantener los canales de venta con los clientes) y Análisis Factibilidad de Requerimiento.

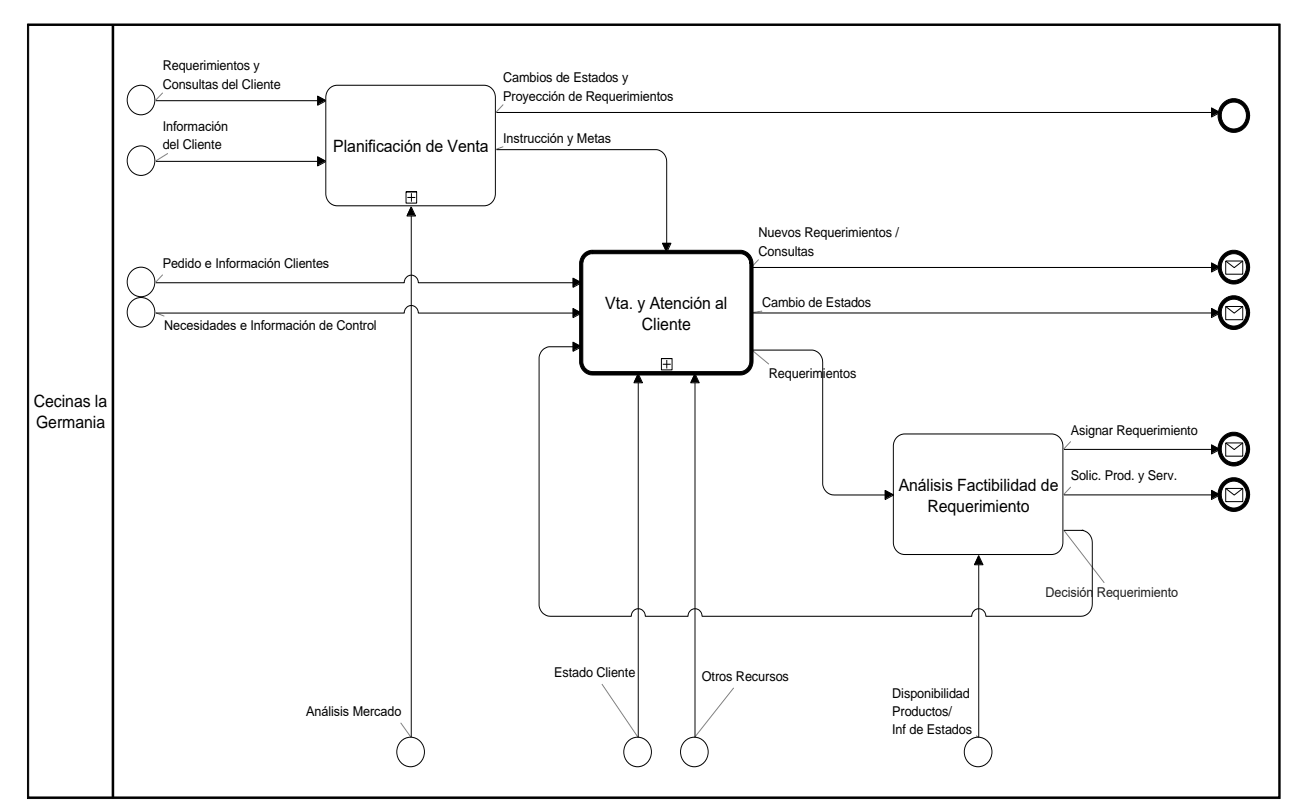

<span id="page-36-0"></span>**Figura 10**: Administración y Venta a Clientes – Situación Futura

4.6.4. Diagrama de Planificación de Venta – Situación Futura

La **[Figura 11](#page-37-0)** corresponde a la representación del proceso Planificación de Venta, este proceso utiliza la información de las órdenes de pedido para los clientes para generar análisis y diagnósticos para generar estrategias de ventas.

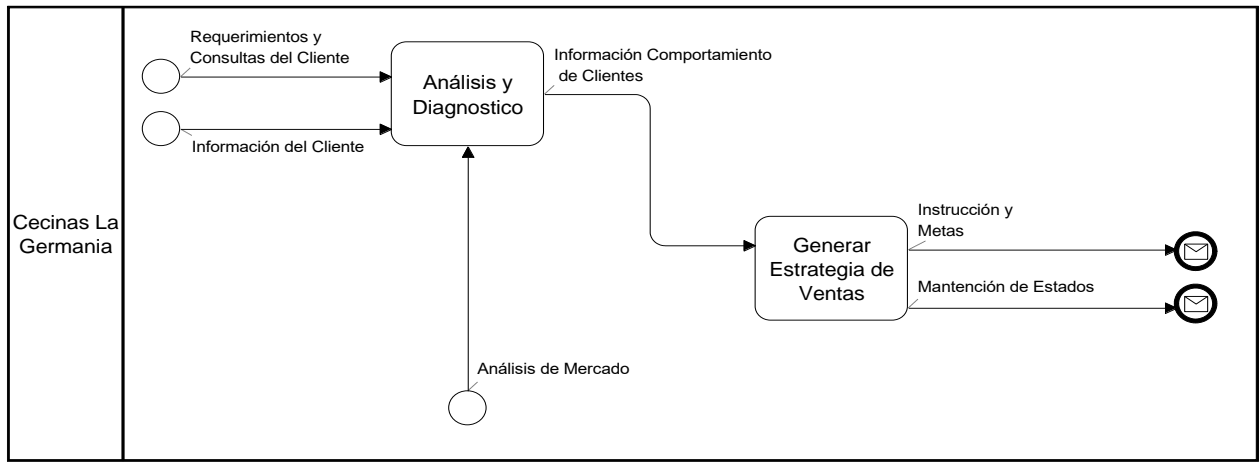

<span id="page-37-0"></span>**Figura 11**: Planificación de Venta – Situación Futura

4.6.5. Diagrama de Venta y Atención al Cliente – Situación Futura

Se observa en la **Figura 12**[: Venta y Atención al Cliente](#page-38-0) la propuesta del proceso de Venta y Atención al Cliente en Cecinas La Germania, los distintos canales a implementar para la venta de productos y como las órdenes de clientes son el principal input para este proceso. Se debe recordar que el alcance del proyecto es sobre el canal de Venta en Terreno.

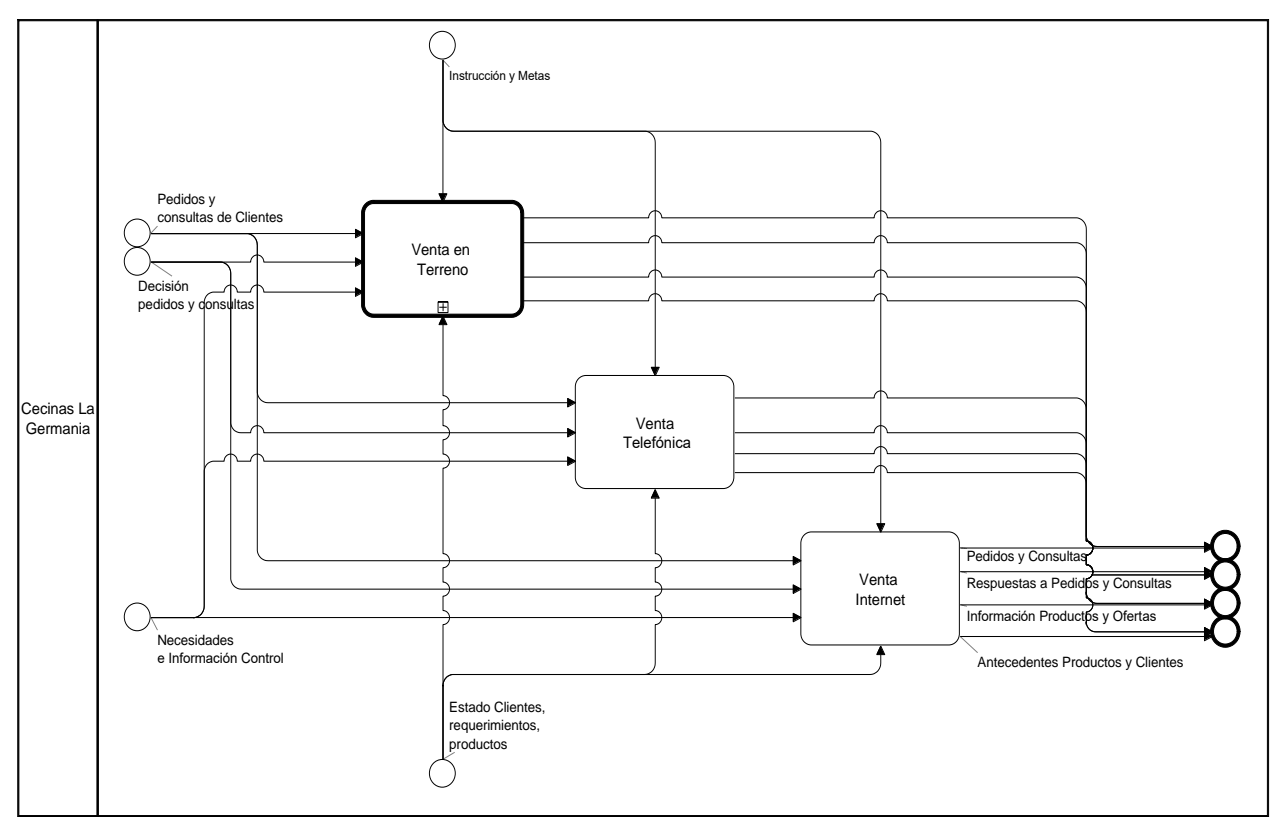

<span id="page-38-0"></span>**Figura 12**: Venta y Atención al Cliente

4.6.6. Diagrama de Venta en Terreno – Situación Futura

La Venta en Terreno concentra la mayoría de las iniciativas de mejora en proyecto, dado que es el medio utilizado actualmente. La **[Figura 13](#page-39-0)** posee la propuesta del proceso de Venta en Terreno en Cecinas La Germania.

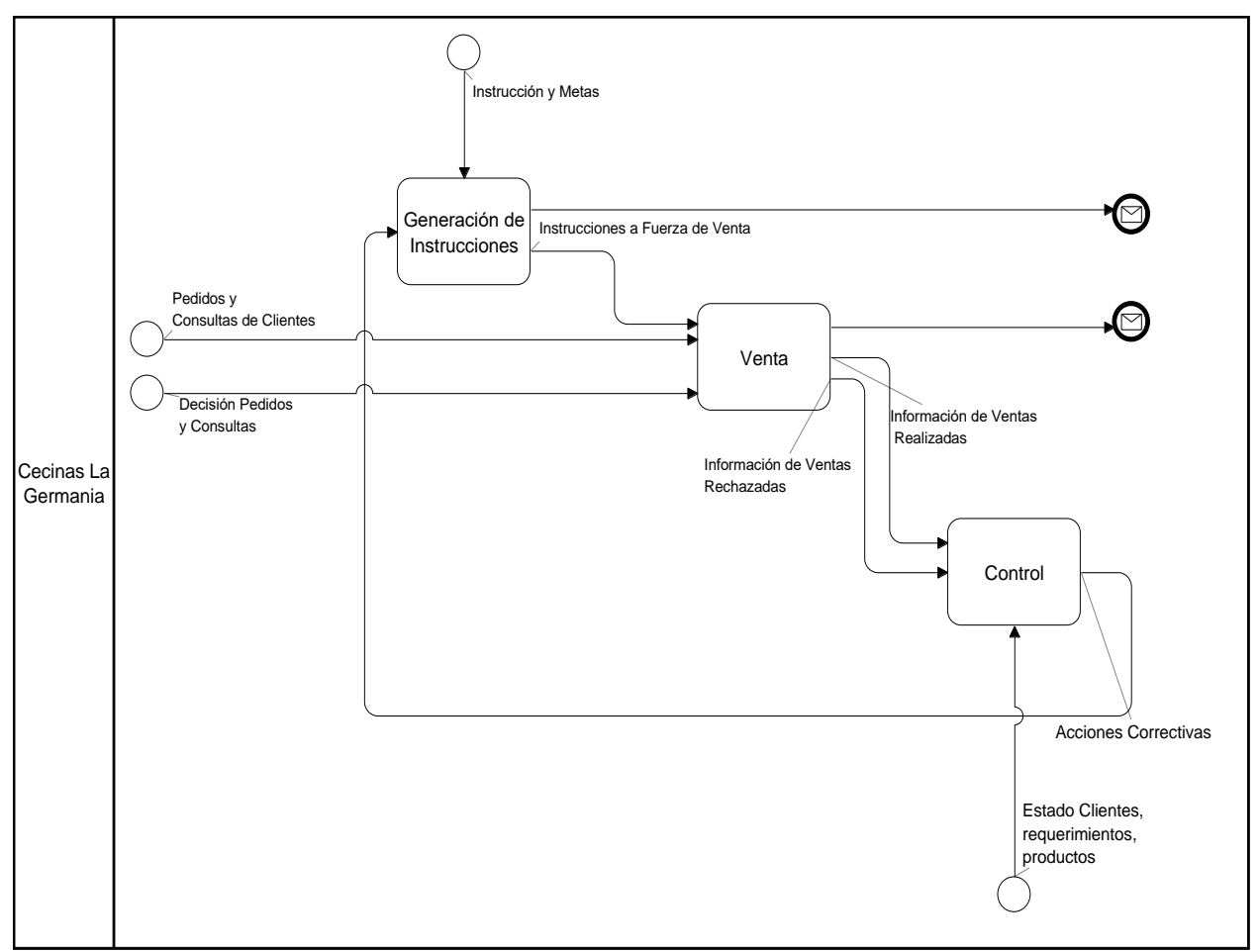

<span id="page-39-0"></span>**Figura 13**: Venta en Terreno – Situación Futura

Se puede observar que para el proyecto la principal mejora se centra en la relación de los Costos de Coordinación de la empresa, entre los procesos de "Administración y Venta a Clientes" y "Gestión de Producción y Distribución", según se presenta en macroproceso 1 [\(Figura 9\)](#page-35-0).

A continuación, se presenta las principales mejoras:

- Mejorar la gestión de la fuerza de venta, programando las mejores rutas de atención a los clientes, con el objeto de obtener la máxima cobertura de estos.
- Identificar las necesidades de mercado para cada cliente, con el objeto de proponerles las mejores ofertas de productos.
- Monitoreo de la fuerza de venta, es decir, el supervisor podrá monitorear a los vendedores de terreno, a través de reportes generados en el sistema.

Adicionalmente, para este modelo de negocio se usará una mejora a nivel de los Costos de Agencia, donde se pretende lograr los siguientes objetivos:

Identificar la capacidad/tamaño real de la Fuerza de Ventas de la empresa para el desarrollo de la actividad productiva de Cecinas La Germania.

4.6.7. Diagramas de Pistas – Situación Futura

A partir del diagrama de procesos del re-diseño en BPMN, se modela los diagramas de pistas, para el proyecto:

- Administración y Venta a Clientes:
	- Diagrama de Pistas para el proceso de Planificación de Venta.
	- Diagrama de Pistas para la ejecución de las visitas a los clientes (Venta y Atención al cliente).

A continuación, se pasa a revisar el detalle de cada diagrama de pistas mencionado.

<span id="page-40-0"></span>4.6.7.1. Diagrama de Pistas para el proceso de Planificación de Venta

La **Figura 14**[: Diagrama de Pistas -](#page-41-0) Planificación de Venta ilustra la interacción del jefe de Ventas con el Sistema Computacional de Apoyo, para la asignación de las Rutas de Ventas para los integrantes de la fuerza de ventas (Vendedores activos).

El jefe de Ventas debe generar semanalmente las rutas de ventas para cada vendedor activo. La generación de rutas para cada vendedor podría llegar a ser una actividad iterativa para el jefe de Ventas dado que debe validar la asignación de ruta, éste podría solicitar una nueva generación de ruta de venta, en función de parámetros que ayuden a modificar la sensibilidad en la asignación de rutas.

Una vez que el proceso de asignación de rutas es validado correctamente se puede asignar la Ruta a los vendedores.

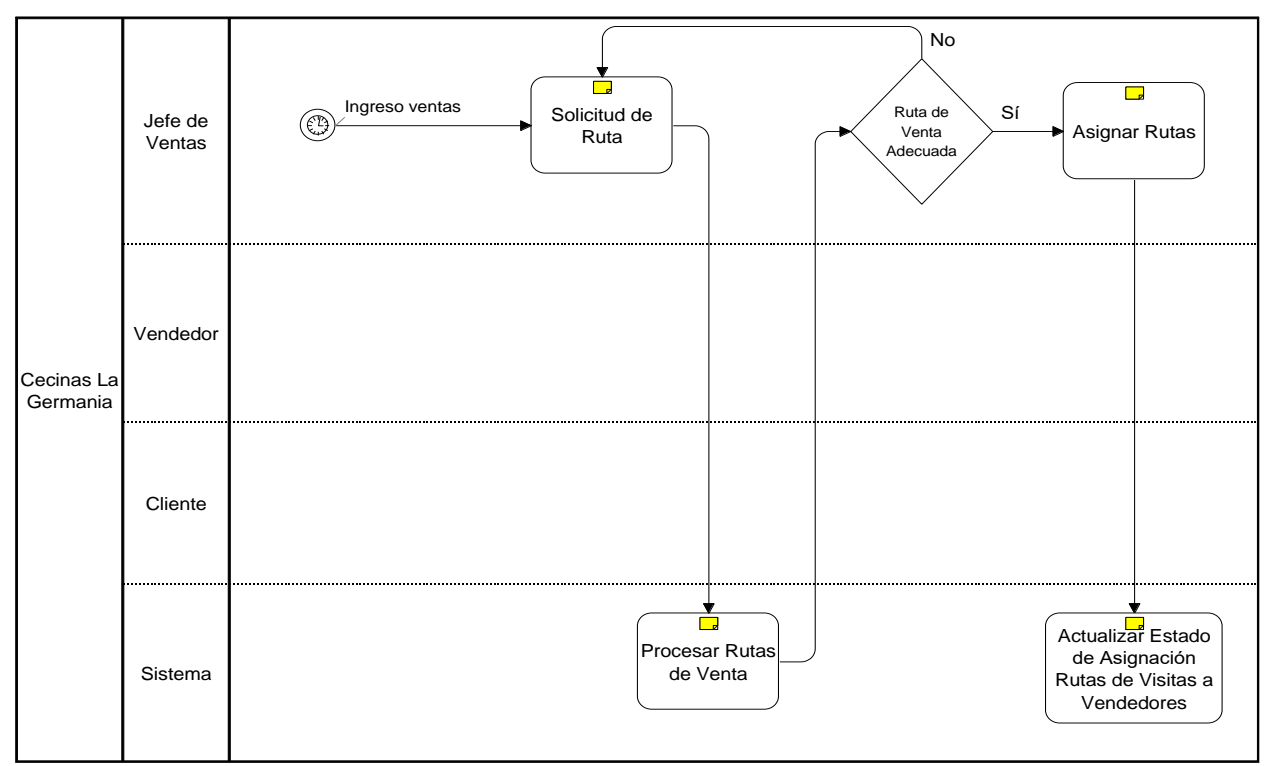

<span id="page-41-0"></span>**Figura 14**: Diagrama de Pistas - Planificación de Venta

La lógica de negocio y procedimientos de actuación que soportan este diagrama de pistas se encuentra en el apartado [9.1.1](#page-73-0) [Proceso de Administración y Venta a Cliente](#page-73-0) del ANEXO A – [Lógica de Negocio y Procedimiento de Ejecución](#page-73-1)

4.6.7.2. Diagrama de Pista Ventas – Ejecución de las visitas a los clientes

El diagrama de pistas de la **Figura 15**[: Diagrama de Pistas Ventas –](#page-42-0) Ejecución Visitas a [los clientes,](#page-42-0) manifiesta la interacción del Vendedor con el Sistema Computacional de Apoyo. Para este diagrama de pistas, se observa que cada vendedor debe obtener su ruta de venta, la cual ha sido asignada por el jefe de Ventas, en proceso anterior.

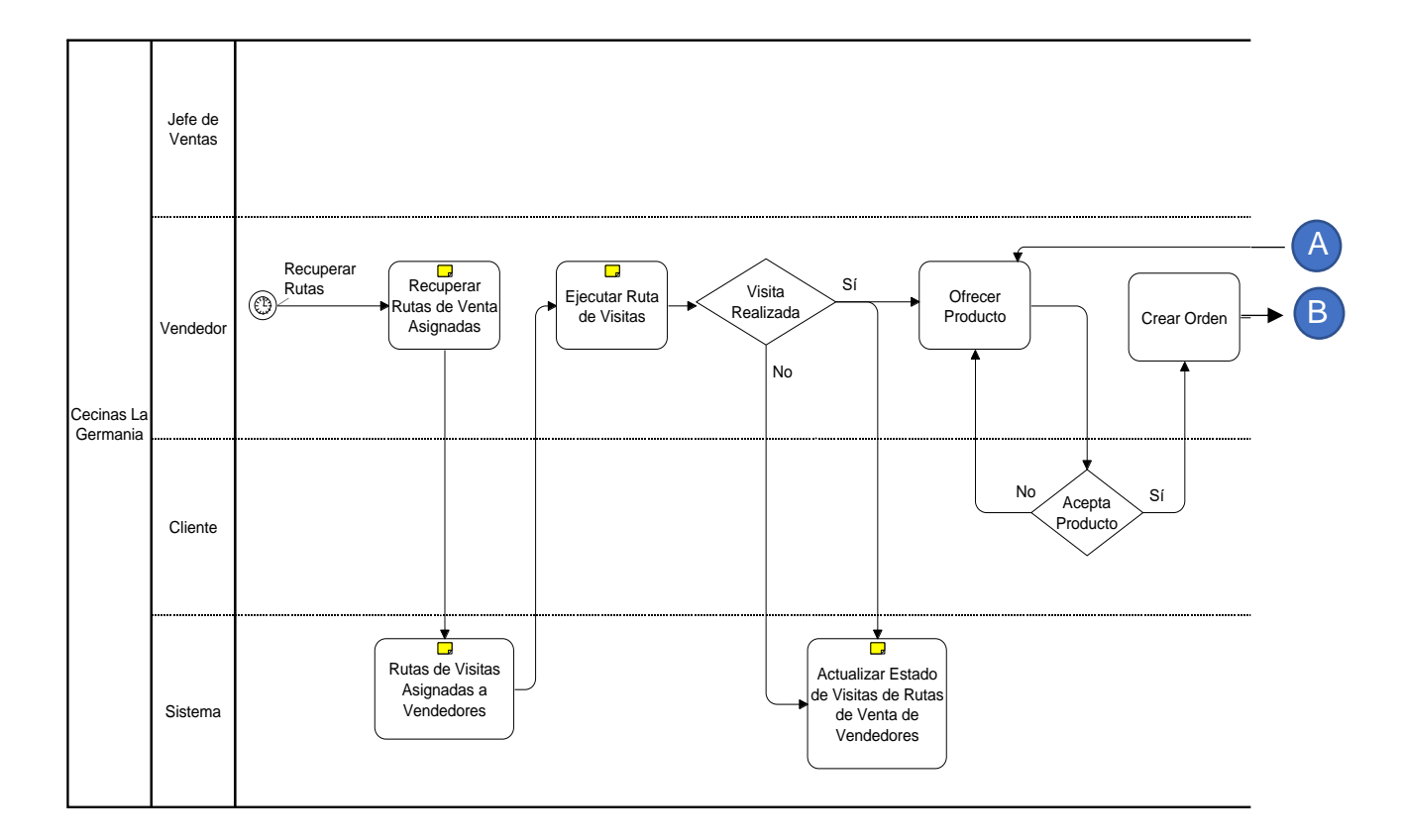

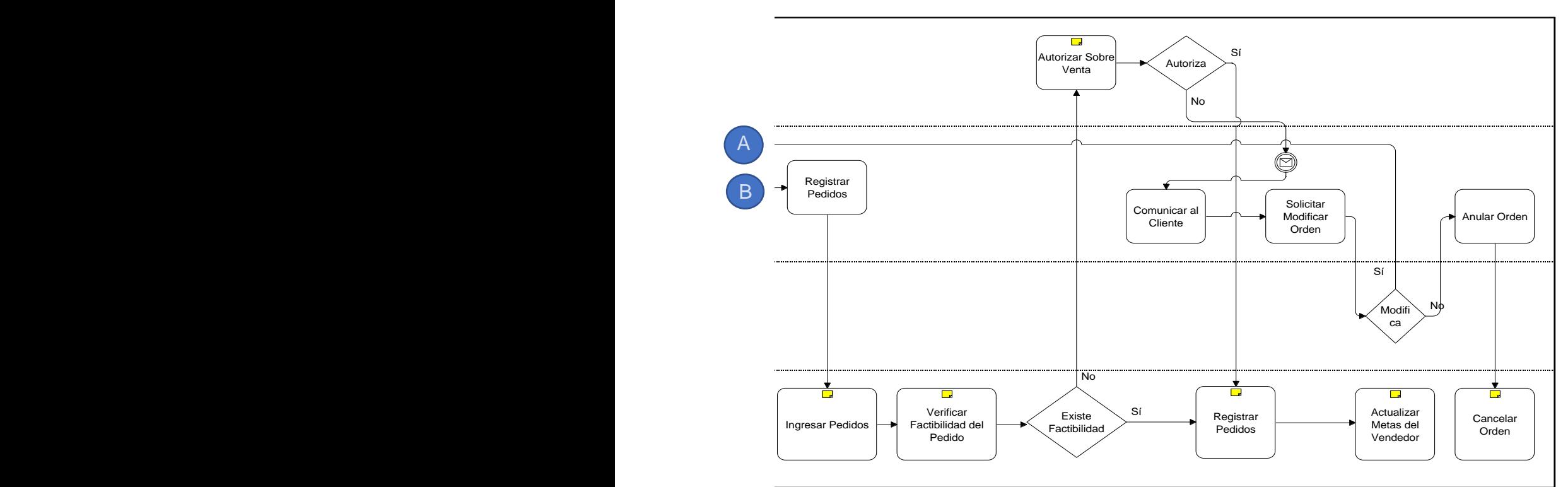

<span id="page-42-0"></span>**Figura 15**: Diagrama de Pistas Ventas – Ejecución Visitas a los clientes

El vendedor debe acceder al sistema de apoyo computacional, al menos una vez por semana para obtener la ruta de ventas que debe realizar durante la semana (lunes a viernes), la cual fue previamente preparada por el jefe de Ventas, lo cual está representado en [4.6.7.1. Diagrama de Pistas para el proceso de Planificación de Venta](#page-40-0)

Una vez que el vendedor dispone de la información de las rutas de ventas debe ejecutar dicha ruta, situación que debe ir registrando en el sistema computacional al final de cada periodo (diario) de venta.

En cada visita del vendedor a sus clientes, éste debe intentar generar una orden de compra, la cual se deberá registrar en el sistema.

Se dispone de un validador de factibilidad técnica, para poder concretar la venta, esta validación se realiza contra el stock existente y las ordenes de pedidos en curso, si la validación es exitosa, se registra el pedido en el sistema. En el caso que algún producto de la orden de ventas, no se encuentre disponible, el jefe de Ventas debe Validar / Autorizar la venta. En el caso que la venta sea autorizada, se puede registrar en el sistema la orden de venta, en caso contrario se debe contactar al cliente para intentar modificar la orden de pedido o anular, según corresponda para cada caso.

La descripción detallada para las lógicas de negocio y procedimientos utilizados para soportar el diagrama de pistas anterior se encuentra en el apartado [9.1.2.](#page-75-0) [Proceso de](#page-75-0)  Ventas - [Ejecución de las visitas a los clientes](#page-75-0)

<span id="page-43-0"></span>4.6.8. Casos de Uso

A continuación, se representan los casos de uso identificados para el proyecto, dentro del alcance para el Piloto. Se debe entender a los casos de uso como una representación gráfica de una actividad o secuencias de éstas, las cuales en su conjunto conforman un sistema o parte de éste.

4.6.8.1. Caso de Uso - Proceso de Planificación de Venta

En la **[Figura 16F](#page-44-0)igura 16**: Caso de Uso – [Planificación de Venta](#page-44-0) se presentan los casos de usos identificados para Planificación de Venta, los cuales se detallan en los diagramas de secuencia dentro del *ANEXO C – [Diagrama de Secuencias](#page-81-0)* y específicamente dentro del apartado *[9.3.1](#page-81-1) Proceso [de Gestión de Fuerza de Ventas](#page-81-1)*.

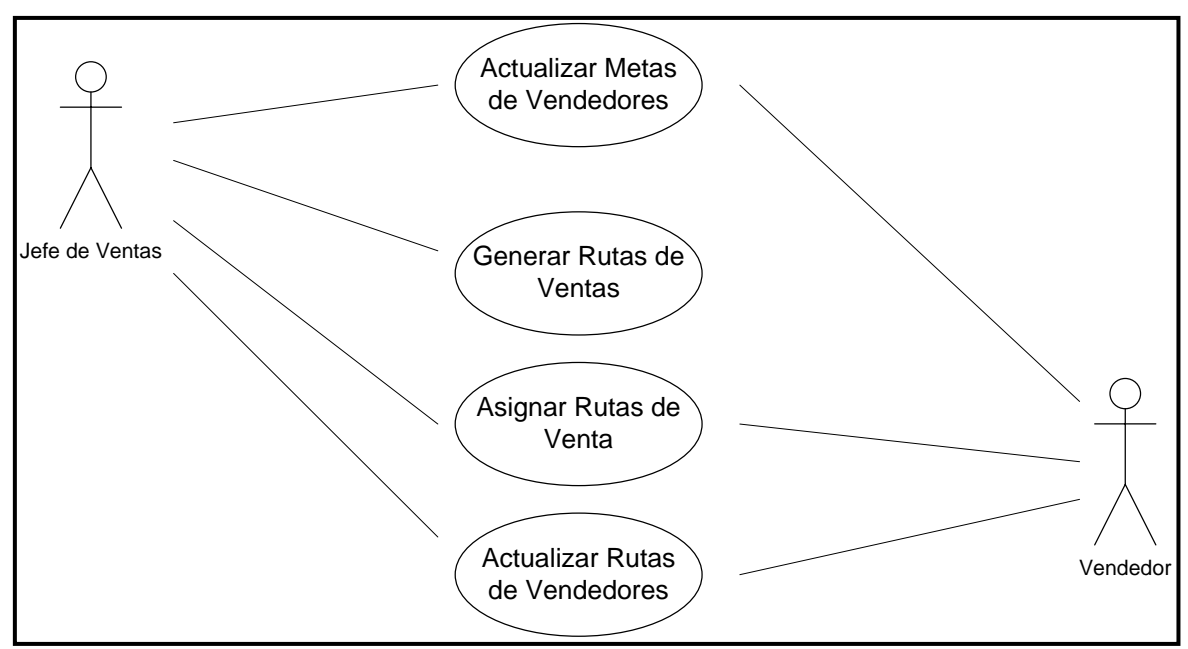

<span id="page-44-0"></span>**Figura 16**: Caso de Uso – Planificación de Venta

4.6.8.2. Caso de Uso – Ejecución de las visitas a los clientes

En la **[Figura 17F](#page-45-0)igura 16**: Caso de Uso – [Planificación de Venta](#page-44-0) se presentan los casos de usos identificados para Ejecución de las visitas a los clientes, los cuales se detallan en los diagramas de secuencia dentro del *ANEXO C – [Diagrama de Secuencias](#page-81-0)* y específicamente dentro del apartado *[9.3.2.](#page-83-0) [Proceso de Ventas](#page-83-0)*.

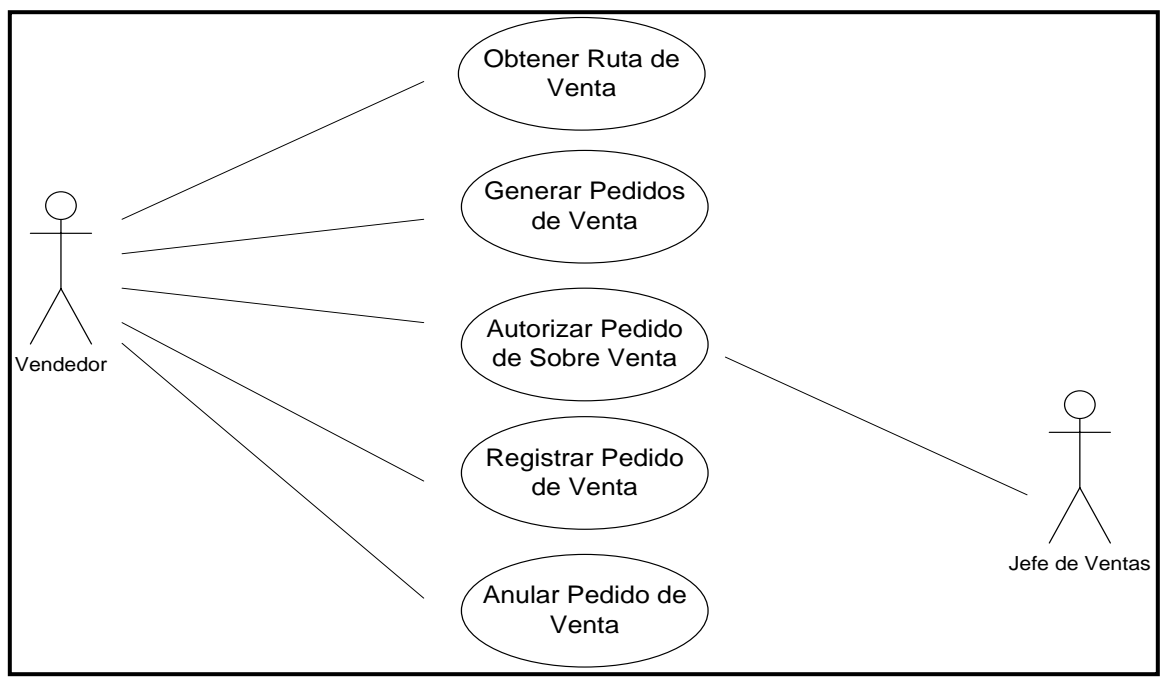

<span id="page-45-0"></span>**Figura 17:** Caso de Uso – Ejecución de las visitas a los clientes

Los Casos de Usos revisados son soportados en las clases del [ANEXO D](#page-87-0) – Definición [de Clases](#page-87-0)

4.6.9. Detalle de las Actividades que prestan Apoyo Computacional

En este apartado, se da a conocer las principales actividades que serán automatizadas en el presente proyecto, tal como:

- Lógica para Generar Rutas de Ventas
- Verificar Pedidos Vigentes

4.6.9.1. Lógica de Generación de Rutas de Ventas

A continuación, se detalla cómo debe ser resuelta la lógica detallada para generar las rutas de visita para los vendedores, dando a conocer las variables a utilizar y restricciones a considerar:

#### 4.6.9.2. Parámetros

- Dirección de Contacto de cada cliente.
- Longitud<sup>1</sup> y Latitud<sup>2</sup> de cada dirección.

#### 4.6.9.3. Variables

■ Fecha de Ultima Visita de venta

#### 4.6.9.4. Restricciones

- Todo vendedor debe tener una cartera conocida y única de clientes.
- **E** Los clientes pueden ser visitados una vez por ruta.
- La ruta inicia desde Cecinas La Germania.
- La ruta se debe ejecutar en el orden establecido.

#### 4.6.9.5. Lógica

Para cada vendedor se realizará una búsqueda, en la base de datos, de los clientes activos asociados al vendedor seleccionado y se almacenará en un arreglo el resultado. Esta búsqueda puede recibir como parámetro adicional de selección el tipo de cliente. En el caso que este parámetro no sea ingresado se seleccionaran todos los clientes.

Para cada ocurrencia anterior, se deberá recuperar:

- La fecha de última visita realizada al cliente.
- La dirección de contacto de cada cliente.
- El par ordenado de posicionamiento (Longitud, Latitud).

<sup>&</sup>lt;sup>1</sup>Longitud, expresa la distancia angular entre un punto dado de la superficie terrestre y el [meridiano](http://es.wikipedia.org/wiki/Meridiano) que se tome como 0°; en la actualidad es el [meridiano de Greenwich.](http://es.wikipedia.org/wiki/Meridiano_de_Greenwich) Se representará entre 0° y 180° positivos - Este- o negativos -Oeste-;

<sup>2</sup> **Latitud,** es la distancia angular entre el [Ecuador](http://es.wikipedia.org/wiki/Ecuador_terrestre) y un punto determinado del planeta. La latitud se mide en grados (°), entre 0 y 90. Se representa de dos formas valores positivos [-Norte-](http://es.wikipedia.org/wiki/Hemisferio_norte) y negativos [-Sur-](http://es.wikipedia.org/wiki/Hemisferio_sur);

El arreglo de datos resultante se ordenará en forma ascendente por cliente menos visitado, para lo cual se debe considerar la fecha de última visita. Este resultado será utilizado para desplegar al jefe de Ventas.

Usando la información del par ordenado, asociado a la dirección de cada cliente, se determinará la distancia entre todos los puntos. Esta distancia será la utilizada como referencia de costo para cada arco entre los nodos.

El algoritmo utilizará como punto de partida (nodo inicial) por default de la ruta a las oficinas de Cecinas La Germania y desde allí, se seleccionará el siguiente punto en función del arco de menor costo entre ese punto (nodo) y los siguientes disponibles. Esta secuencia se debe repetir hasta que no queden más puntos (nodos) disponibles. El punto de partida podrá ser modificado por el jefe de Ventas si éste lo desea (Abu-Ryash, H. & Abdelfatah, T. 2015).

4.7. Plan de Implementación y Acción

Para las mejoras definidas para el proyecto en el ámbito de Gestión de la Fuerza de Venta, se implementa un piloto. A continuación, se presenta el alcance del piloto, plan de implementación.

#### 4.7.1. Alcance del Piloto

El piloto del proyecto corresponde a la implementación en producción de la primera fase del proyecto, donde se monitorearán los resultados de la lógica de los programas que realizarán la selección de la ruta para los vendedores de acuerdo con los modelos aplicados y se medirá el impacto que produjo en la organización la incorporación de estos nuevos procedimientos y sistemas.

Básicamente, la primera etapa de proyecto tiene como alcance mejorar los procesos de Gestión de Ventas. Actualmente la gestión de ventas es planificada manualmente por cada uno de los vendedores, dentro de la cartera de clientes que cada uno tiene asignada. Para mejorar este proceso, en esta primera fase se implementa un sistema de apoyo en el proceso actual el cual permite gestionar eficientemente el tiempo de los vendedores y las visitas a los clientes. Esta evolución involucra un importante cambio en el método actual de trabajar que tiene la Fuerza de Ventas de Cecinas La Germania.

## 4.7.2. Implementación del Piloto

La implementación del piloto se realizó a inicios del año 2010, durante los meses de enero y febrero. Para el piloto se realizaron las tareas de configuración y carga inicial de parámetros y datos de la aplicación, así como también la ejecución del mismo en producción. La secuencia de actividades se representa en el macro plan según se muestra en la [Figura 18.](#page-49-0)

- Administración y Venta a Clientes:
	- Diagrama de Pistas para el proceso de Planificación de Venta.

El alcance del piloto considerará las siguientes variables:

- Personal involucrado
	- Jefe de Ventas
- Tecnología a utilizar
	- Apoyo tecnológico soportado por un Sistema comercial y ERP (Random)
	- Tecnología WEB
- Alcance Funcional
	- Gestión de Fuerza de Venta
		- o Generar de Rutas de Venta
		- o Asignar Rutas de ventas

## 4.7.3. Planificación del Piloto

El macro plan del piloto del proyecto contiene dos líneas de trabajo, según se representa en la **[Figura 18](#page-49-0)**, la primera corresponde a las actividades asociadas al desarrollo del software del Piloto (Desarrollo del Piloto) y la segunda línea de trabajo corresponde a la Implantación del Piloto, donde las tareas corresponden a el setup inicial del piloto (Configuración, Parametría, carga inicial de datos, Etc.)

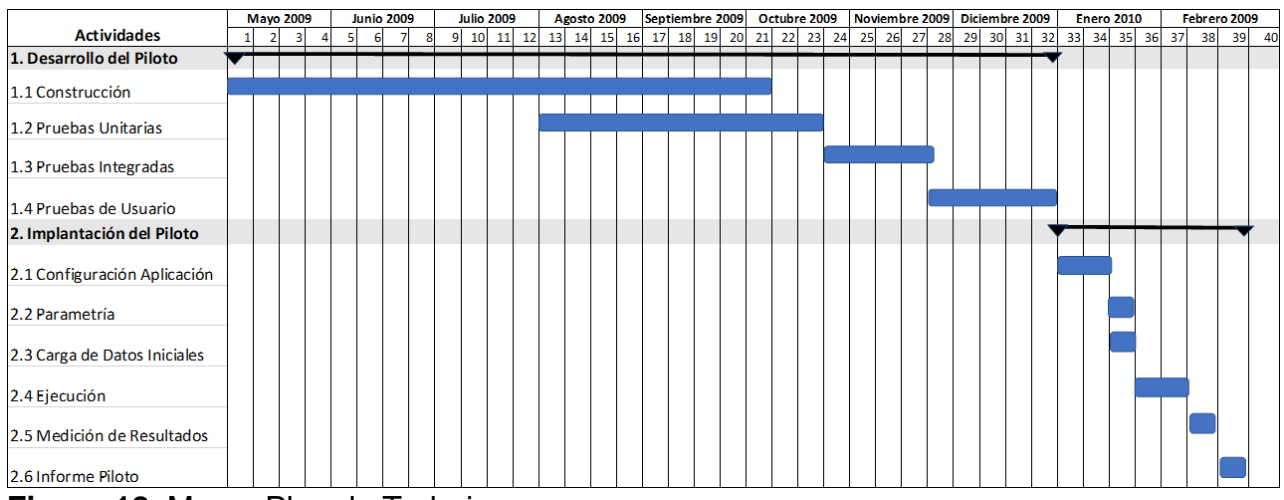

<span id="page-49-0"></span>**Figura 18**: Macro Plan de Trabajo

Tal como se menciona en el apartado *[4.7.5](#page-55-0) [Métricas Asociadas](#page-55-0)*, las métricas a utilizar para la evaluación del éxito del proceso se presentan a continuación:

- Gestión de la Fuerza de Venta:
	- Porcentaje de atención a Clientes (Visitas).
	- Tiempo dedicado de los vendedores para realizar las visitas.
	- Indicadores de volúmenes de venta

## 4.7.4. Prototipo de la Aplicación

#### 4.7.4.1. Pantalla de Acceso a la Aplicación

El acceso al sistema es restringido, por lo tanto, es necesario disponer de un usuario y clave personal valida, los cuales son solicitados al inicio de la aplicación, según se muestra en la **Figura 19**[: Pantalla de Acceso a](#page-50-0) la Aplicación.

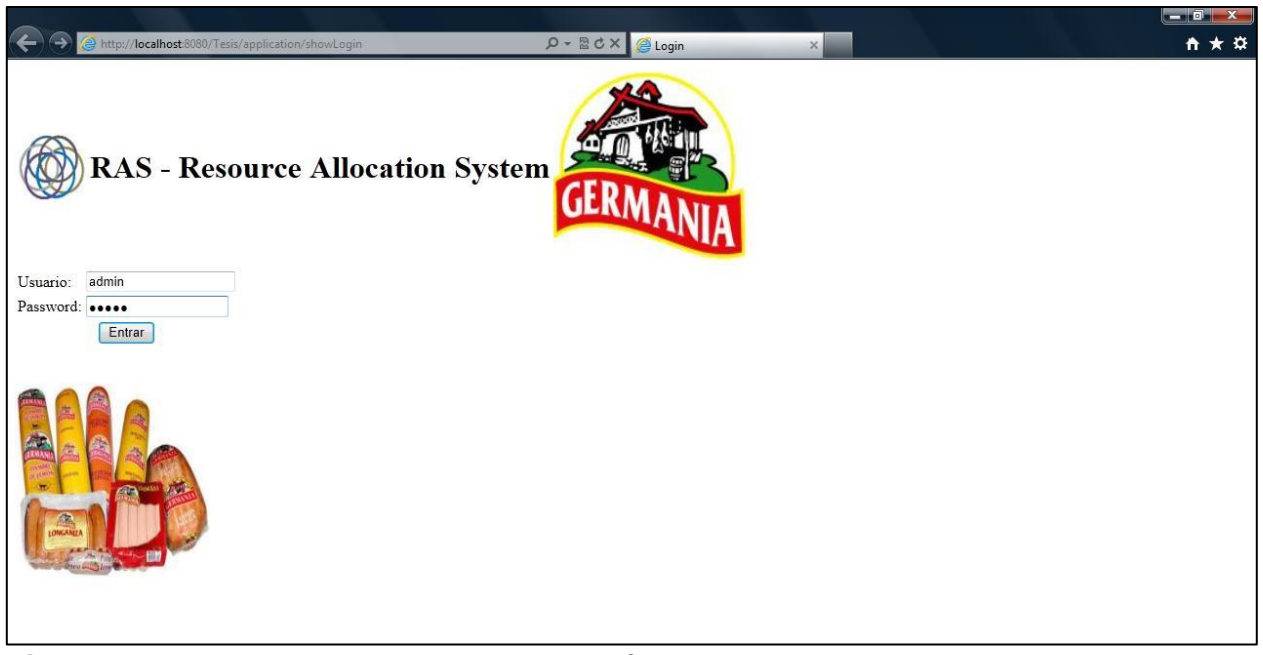

**Figura 19**: Pantalla de Acceso a la Aplicación

<span id="page-50-0"></span>4.7.4.2. Menú de Gestión de Fuerza de Venta

Desde el menú de la **Figura 20:** [Menú de Gestión de la Fuerza de Ventas](#page-51-0) se accede a las funciones implementadas para el proceso de Gestión de Fuerza de Venta (Generar Ruta de Ventas, Actualizar Visitas por Vendedor, Ingresar Pedidos ce Clientes, Consulta de Pedidos por Cliente, Actualizar Metas por Vendedor, Consulta Cumplimiento de Meta y Calibrar Datos Asignación Ruta).

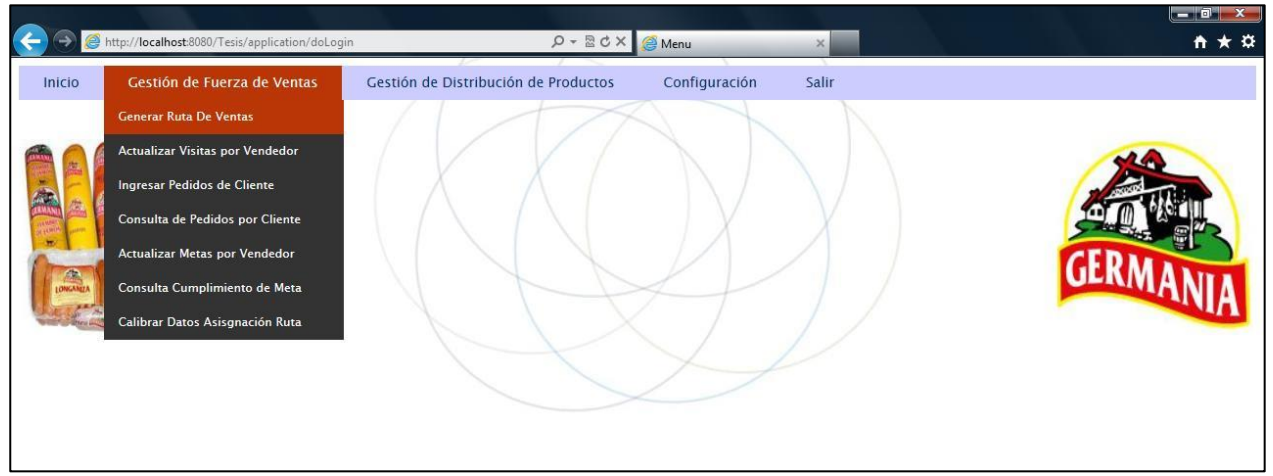

**Figura 20:** Menú de Gestión de la Fuerza de Ventas

# <span id="page-51-0"></span>4.7.4.3. Pantalla Generar Ruta de Ventas

Para generar las rutas de visita por vendedor el jefe de ventas debe ingresar a la ventana de la **[Figura 21](#page-51-1)** completar el identificador de vendedor y realizar click sobre el botón "Buscar" para desplegar una lista con la cartera de clientes asignada al vendedor.

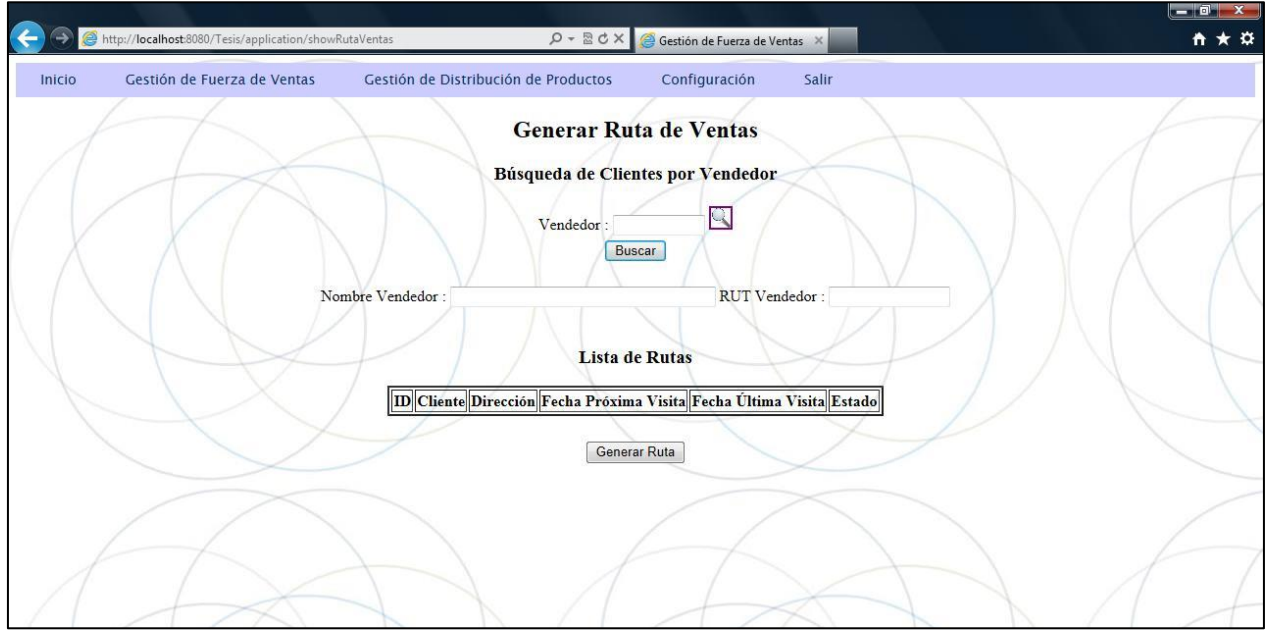

<span id="page-51-1"></span>**Figura 21:** Pantalla Generar Ruta de Ventas

#### 4.7.4.4. Pantalla Búsqueda de Vendedores

Para seleccionar un vendedor, se habilito una función de búsqueda que despliega una lista con los vendedores para seleccionar, según se muestra en la **[Figura 22](#page-52-0)**.

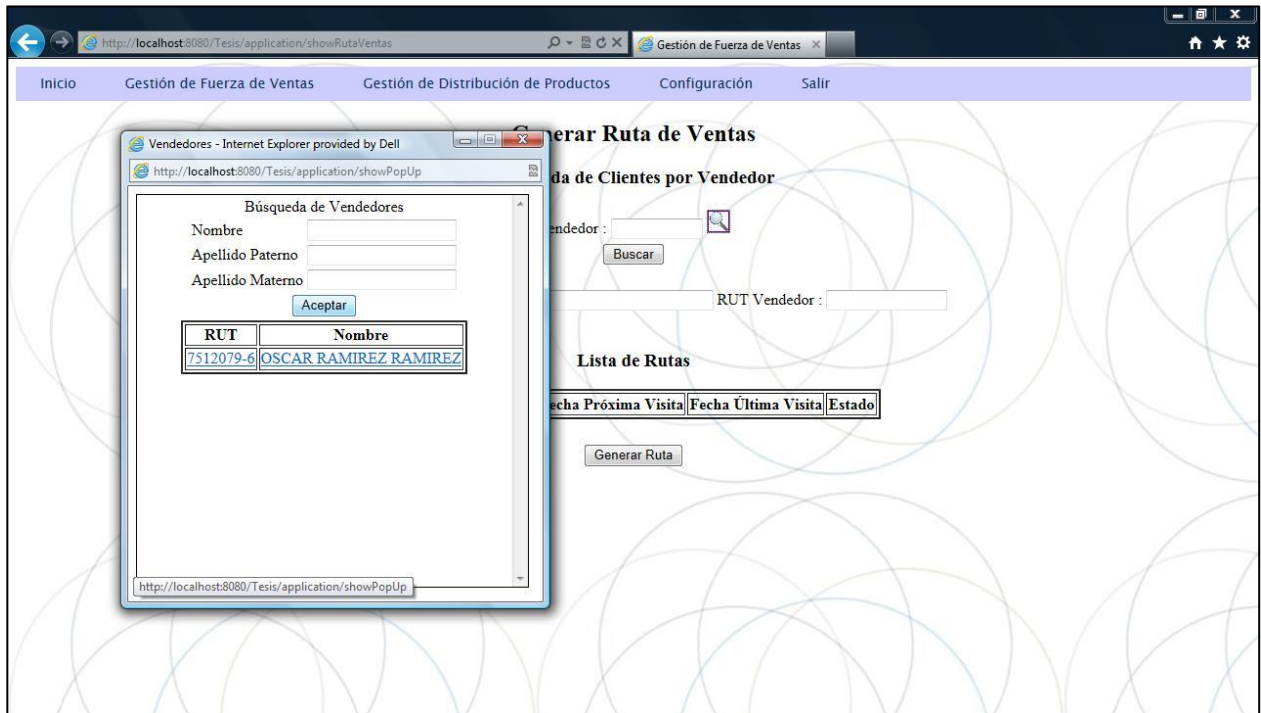

<span id="page-52-0"></span>**Figura 22:** Pantalla Búsqueda de Vendedores

4.7.4.5. Pantalla Actualizar Visitas por Vendedor

Para el vendedor seleccionado se despliega en la ventana de la **[Figura 23](#page-53-0)** una lista con el universo de clientes a visitar, siendo el jefe de ventas, el encargado de elegir para cuales clientes se debe generar un recorrido de visita y está ruta se almacena en el sistema para un seguimiento posterior.

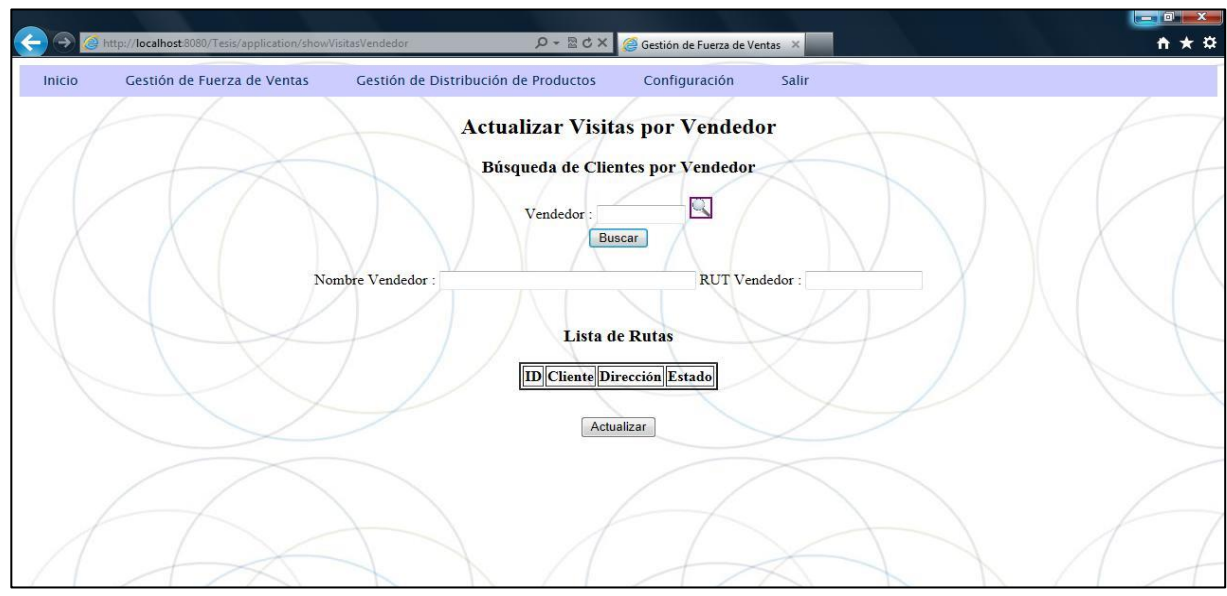

<span id="page-53-0"></span>**Figura 23:** Pantalla Actualizar Visitas por Vendedor

4.7.4.6. Pantalla Generar Ruta de Venta con Ruta para Vendedor

Para el universo de clientes seleccionados en la vista anterior (**[Figura 24](#page-53-1)**) el jefe de ventas puede ajustar el universo y luego proceder a generar una ruta de visita.

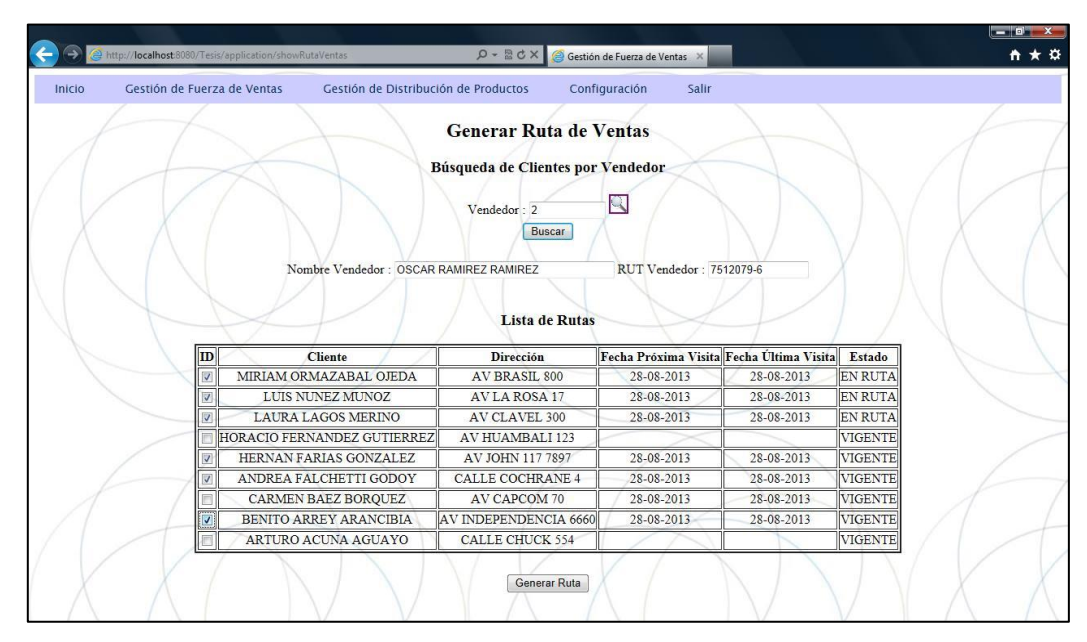

<span id="page-53-1"></span>**Figura 24:** Pantalla Generar Ruta de Venta con Ruta para Vendedor

## 4.7.4.7. Menú Actualizar Visitas por Vendedor

Al acceder a este menú (**[Figura 25](#page-54-0)**), se habilita la opción de seguimiento para el cumplimiento por parte de los vendedores de la ruta de visitas asignadas.

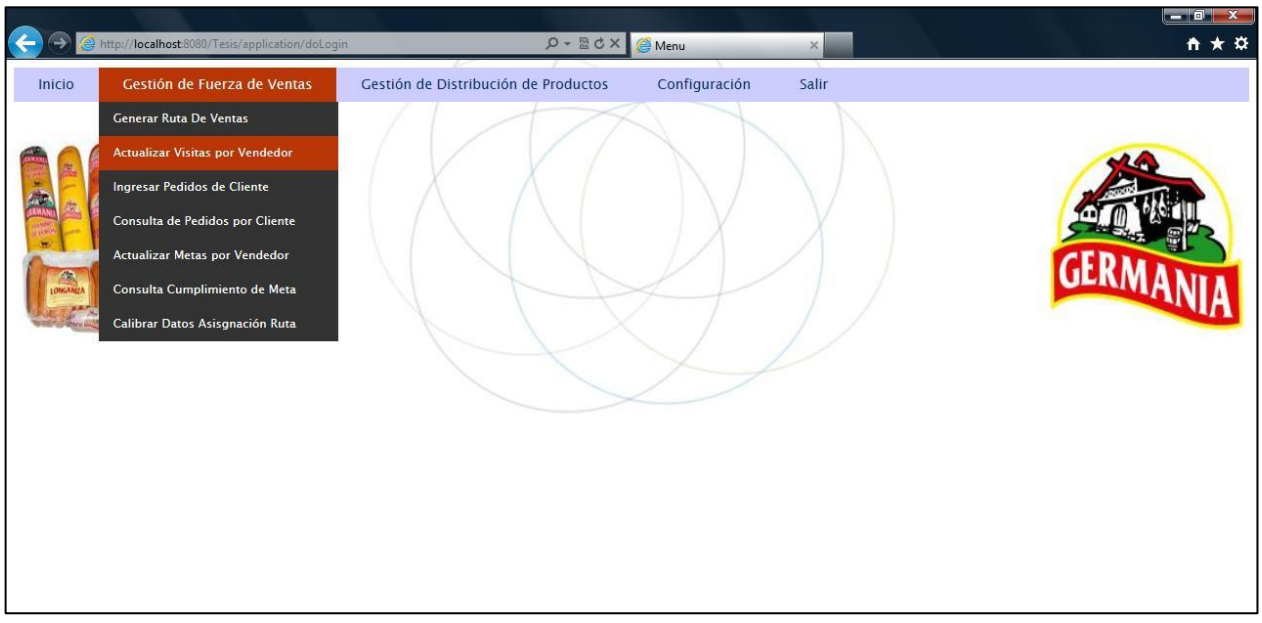

<span id="page-54-0"></span>**Figura 25:** Menú Actualizar Visitas por Vendedor

4.7.4.8. Pantalla Actualizar Visitas por Vendedor

En la pantalla de la **[Figura 26](#page-55-1)** se despliega para un vendedor la lista de clientes asignados para la visita, donde se identifica si el vendedor concretó la visita, teniendo la opción de ejecutar un cambio de estado respecto de la misma.

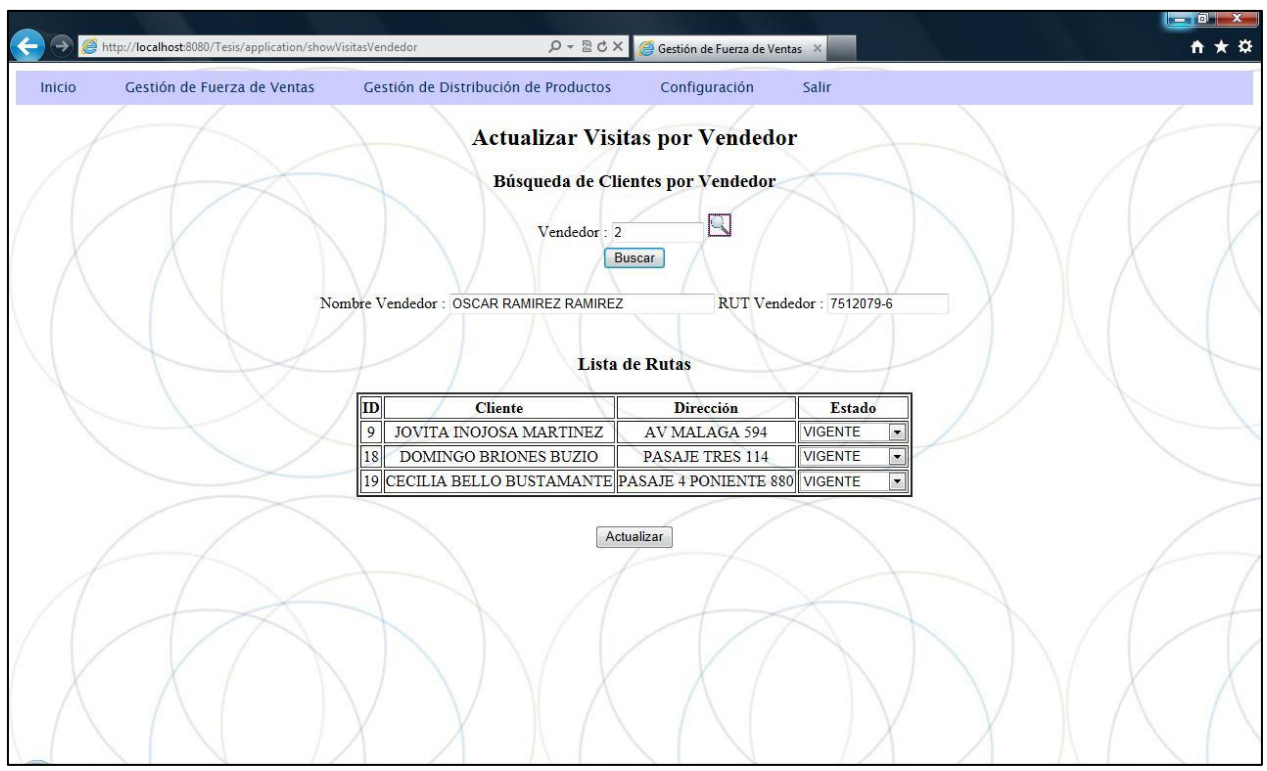

<span id="page-55-1"></span>**Figura 26:** Pantalla Actualizar Visitas por Vendedor

#### <span id="page-55-0"></span>4.7.5. Métricas Asociadas

Para la medición de cumplimiento del proyecto se utilizará las métricas que se describen a continuación:

- Gestión de la Fuerza de Venta:
	- Porcentaje de atención a Clientes (Visitas).
	- Tiempo dedicado de los vendedores para realizar las visitas.
	- Indicadores de volúmenes de venta.
	- Rotación de los clientes.
	- Cobertura Geográfica.

#### 4.7.6. Conclusiones del Piloto

Una vez vencida la resistencia al cambio, el miedo al uso de un sistema computacional y la desconfianza en la propuesta de valor que entregaría la implementación de este sistema, se fueron dando las sinergias necesarias entre los trabajadores involucrados en el proyecto en su etapa inicial y el equipo de proyecto las cuales permitieron identificar mejoras en lo implementado, realizar un primer ajuste en los parámetros relevantes en la asignación de la ruta de venta y evidenciar las ganancias de contar con un sistema que permitiera manejar en línea la cartera de clientes versus los vendedores disponibles diariamente.

Las principales ganancias obtenidas del piloto fueron las siguientes:

- Organigrama formal con roles establecidos.
- Objetivos de ventas actualizados.
- Segmentación de clientes.
- Asignación de cartera de cliente por perfil del vendedor.
- Variables de ajustes relevantes para la asignación de clientes a visitar diariamente.
- Efectividad en las rutas propuestas por vendedor.
- Orden y predicción en el horario de visita a cada cliente.
- Mejoras para incorporar en el sistema final: Reportes de control periódicos, normalización de direcciones de los clientes, nuevas variables de ajustes como tipo de movilización del vendedor, listas negras.

La implementación del piloto permitió evidenciar la ganancia de contar con información formal respecto de los roles y responsabilidades del personal de la compañía. Fue relevante el conocimiento que se tenía acerca de las capacidades de cada vendedor para la asignación de la cartera de clientes. En la medida que más se interactuaba con el personal que intervendría con el sistema, las sinergias aumentaban, el entusiasmo por participar en el piloto crecía y las relaciones laborales se estrechaban.

En cuanto a la experiencia del jefe de venta fue muy positiva ya que contaba con herramientas de control que no tenía, las cuales le permitirían determinar si la cantidad de vendedores era la necesaria para cumplir las metas establecidas, también podría ajustar las metas de ventas por vendedor en base a parámetros reales y cumplir con las visitas acordadas con los clientes. Otro beneficio observado es el conocimiento que se tendría del cliente, al analizar comportamientos de compra y poder discriminar por comportamiento comercial.

# **CAPITULO 5. GESTIÓN DEL CAMBIO**

Este apartado contiene el plan a ejecutar para enfrentar el proceso de cambio producto de la realización del Proyecto Mejoramiento de los procesos de Gestión de Fuerza de Venta en Cecinas La Germania.

En todos los procesos de cambio los miembros de las organizaciones deben adquirir nuevos conocimientos, habilidades y principalmente, demostrar una actitud positiva frente a estos.

La metodología de aprendizaje demuestra que el mejor proceso de cambio resulta cuando los participantes están involucrados desde el proceso de planeación de la ejecución, el diagnóstico y la implantación de los nuevos procesos.

El propósito de Gestión del Cambio y de esta estrategia en particular, es soportar la exitosa implantación y adopción de los nuevos procedimientos resultantes del proyecto.

La Estrategia de Gestión del Cambio, así como las iniciativas relacionadas, tienen como objetivo movilizar a la organización, alinear a los líderes y desarrollar el soporte para la implantación.

Esta estrategia identifica las actividades de Gestión del Cambio para la implantación y operación de la herramienta de Apoyo resultante del proyecto, y será aplicable para todas las fases del Proyecto.

#### 5.1. Conceptos Clave de la Gestión del Cambio

Adicionalmente, la Gestión del Cambio puede ser definida como la suma de las siguientes actividades:

■ Entender y comunicar las razones de por qué se está impulsando el proyecto, así como el aseguramiento de que todos los participantes entienden y comprendan el Por qué.

- La correcta definición y entendimiento de lo que ocurrirá a raíz del proyecto.
- Identificar a todos los actores que serán impactados por el proyecto.
- Entender los tiempos del proyecto y comunicar cuándo ocurrirán los hitos específicos.
- Entender y comunicar los riesgos relacionados con el proyecto.
- Desarrollar los planes de acción para anticipar y mitigar todos aquellos riesgos relacionados con el proyecto y continuar el proceso hasta la post-implantación.
- Proveer al equipo del proyecto la capacidad de ejecutar estos planes.
- Ejecutar los planes relacionados a la Gestión del Cambio: Identificación de Riesgos, Comunicación, Capacitación, Patrocinio e Integración e Impactos Organizacionales.
- 5.2. Proceso de Gestión del Cambio

Adicionalmente, la Gestión del Cambio puede ser definida como la suma de las siguientes actividades (**Figura 27**):

|                                                                                                    | Dirección del Programa                                                                                                    |                                                                                                    |                                                                                                    |                                                                                                    |  |
|----------------------------------------------------------------------------------------------------|----------------------------------------------------------------------------------------------------|----------------------------------------------------------------------------------------------------|----------------------------------------------------------------------------------------------------|----------------------------------------------------------------------------------------------------|--|
| Coalición de Liderazgo (                                                                                                    | Comunicación<br><b>Permanente</b>                                                                                                    | <b>Movilizar</b>                                                                                                    | Integrar                                                                                                    | <b>Medir</b>                                                                                                    |  |
| Conformar un equipo,<br>independiente su<br>tamaño, de lideres del<br>proceso del cambio,<br>estos pueden ser altos<br>ejecutivos o<br>empleados en<br>General e idealmente<br>de diferentes áreas de<br>la empresa | Iniciar y mantener<br>interacciones con los<br>diferentes involucrados<br>y/o afectados por el<br>proceso de cambio.<br>Esta comunicación se<br>puede realizar a través<br>de diálogos directos<br>con las personas o<br>grupos o vía<br>seminarios | Sobre la base de un<br>profundo conocimiento<br>de la motivación del<br>cambio, es necesario<br>involucrar la<br>participación de todos<br>los niveles de la<br>organización en el<br>proceso de<br>transformación y<br>quiarlos hacia la curva<br>de compromiso, para<br>obtener los resultados<br>esperados. | Remover las barreras y<br>obstáculos del proceso<br>de transformación que<br>influyan en los cambios<br>estructurales. Ayudar a<br>hacer que el proceso<br>de cambio se adhiera a<br>la organización. | Supervisar el avance<br>del proceso de cambio<br>a través de<br>evaluaciones y<br>actividades de<br>medición, tanto<br>cualitativa como<br>cuantitativa. |  |

<span id="page-58-0"></span>**Figura 27**: Etapas de la Gestión del Cambio

Cada una de las etapas de la gestión del cambio de la **[Figura 27](#page-58-0)** son detalladas a continuación:

#### 5.2.1. Dirección del Programa

**Coalición de Liderazgo Comunicación Permanente Movilizar Integrar Medir**

Facilitar la toma de decisiones en todo el proceso de cambio, que este se mantenga en la dirección correcta y pertinente para los desafíos del negocio.

Este equipo es responsable de:

- Definir la visión del proceso de transformación.
- Definir un enfoque sobre el proceso de transformación.
- Asegurar riesgos, oportunidades y retos que se presenten.
- Seguimiento de la ejecución del plan de transformación.
- Mantener la motivación del equipo por lograr los resultados propuestos.
- 5.2.2. Coalición de Liderazgo

La coalición para el liderazgo del proceso de transformación, debe ser un equipo pequeño con diferentes actores involucrados en el proceso de transformación. La coalición toma decisiones orientadas a asegurar que el cambio se puede materializar.

Alguna de las funciones de este equipo, serán:

- Facilitar la resolución de conflictos.
- Comunicar y legitimar el proceso de transformación.
- Marca el equilibrio entre las iniciativas de gestión del cambio y el desarrollo de soluciones.
- 5.2.3. Comunicación Permanente

Durante todo el ciclo de vida del proyecto, se debe mantener informado al equipo del estado de avance del proyecto, los logros alcanzados y próximos desafíos.

Para lograr el objetivo anterior, se propone para el proyecto, el plan de comunicación de la **[Figura 28](#page-60-0)**

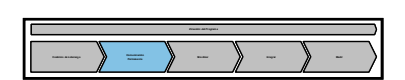

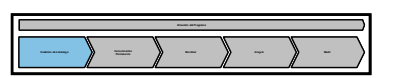

| Análisis                                                                                                    | Diseño                                                                                                    | Construcción                                                                                                    | Pruebas                                                                                                    | Despliegue |
|----------------------------------------------------------------------------------------------------|----------------------------------------------------------------------------------------------------|----------------------------------------------------------------------------------------------------|----------------------------------------------------------------------------------------------------|------------|
| Analizar las<br>Necesidades de<br>Comunicación                                                                                                    | Diseñar Plan de<br>Comunicación                                                                                                    | <b>Desarrollar</b><br>Materiales de<br>Comunicación                                                                                                    | Ejecutar el Plan de Comunicación                                                                                                    |            |
| Analizar y resumir el<br>impacto de los nuevos<br>procesos o tecnologías<br>dentro de la<br>organización,<br>incluyendo roles.<br>trabajos, equipos, Etc.<br>Definir las estrategias<br>de comunicación que<br>efectivamente apoyen<br>la visión operacional y<br>los objetivos de<br>negocio para los<br>nuevos procesos.<br><b>Identificar los</b><br>requerimientos técnicos<br>de comunicaciones. | Diseñar un plan de<br>comunicación que<br>cree conciencia y<br>entendimiento de<br>los próximos<br>cambios de<br>procesos y<br>tecnológicos a<br>través de grupos<br>de usuarios y<br>stakeholder<br>(interesados). | Desarrollar<br>materiales de<br>comunicación que<br>permitan crear<br>conciencia de los<br>próximos procesos<br>de cambio.<br>independiente del<br>tipo que sea, a<br>través de grupos<br>de usuarios. | Implementar el plan de comunicación que<br>permita promover la "compra" del nuevo<br>proyecto por parte de los usuarios y los<br>involucrados. |            |

<span id="page-60-0"></span>**Figura 28**: Plan de Comunicación del Proceso de Gestión del Cambio

5.2.4. Movilizar

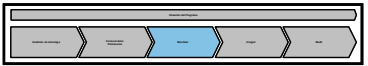

Mantener durante el desarrollo del proyecto una interacción fluida entre los diferentes equipos involucrados en el proyecto.

Mantener control sobre las tareas del día a día, con el objetivo de mantener alineadas estas actividades con la visión de futuro de todo el programa de transformación.

5.2.5. Integrar

Esta parte del plan ayuda a asegurar el proceso de transformación con éxito, ya que cada cambio es operado y mantenido más allá del cambio en la organización.

Integrar todo el proceso de transformación utilizando las diferencias para facilitar los debates y promover la integración.

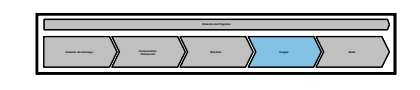

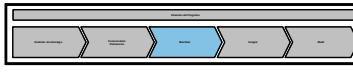

Organizar las interacciones entre los actores clave del proceso, programas y proyectos para asegurar de que se comparte una visión común sobre el proceso de cambio.

5.2.6. Medir

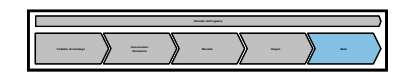

Supervisar el avance del proceso de cambio a través de evaluaciones y actividades de medición (controles), tanto cualitativa como cuantitativa. Con el objeto de tomar acciones correctivas de forma temprana en caso de ser necesario.

# **CAPITULO 6. GENERALIZACIÓN DE LA EXPERIENCIA**

#### 6.1. ¿Qué es un Framework?

Para poder definir un producto genérico de una manera simple, estándar y común, a la solución implementada, utilizaremos un framework el cual nos permite definir un producto genérico a través de patrones de diseño de software. Un framework representa una arquitectura de software que permite modelar las entidades de dominio otorgando estándares y una metodología especial de trabajo.

En general, con el término framework, nos referimos a una estructura compuesta deformada por componentes personalizables e intercambiables para el desarrollo de una aplicación. En otras palabras, un framework se puede considerar como una aplicación genérica incompleta y configurable a la que podemos añadirle piezas (ver **[Figura 29](#page-62-0)**) para construir una aplicación concreta.

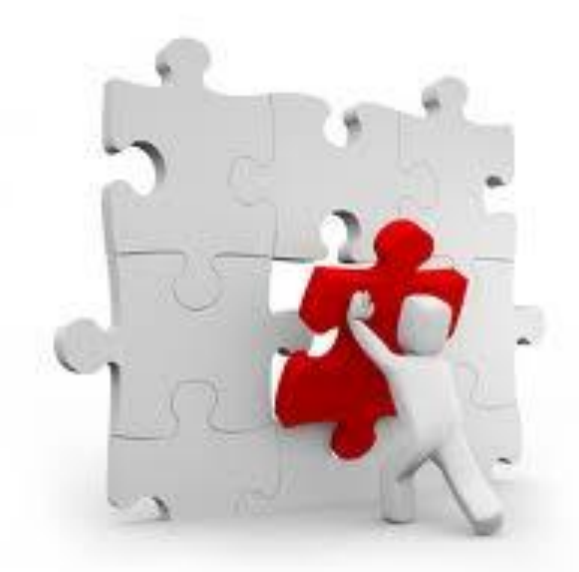

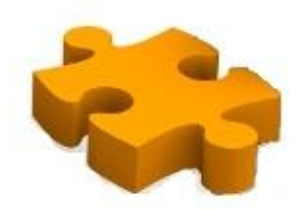

<span id="page-62-0"></span>**Figura 29**: Construcción de un Framework

Una vez identificadas las particularidades de cada framework podemos aislarnos de ellos y obtener una solución global, adaptable o configurable para cualquier negocio que requiera utilizarlo.

6.2. Aplicación de un Framework

La Automatización de la Fuerza de Venta propuesta para Cecinas La Germania puede ser aplicable para cualquier negocio en donde se requiera tener fuerza de venta en terreno. En este entendido, es importante determinar las variables de entrada y como este proceso de asignación de ruta de venta aporta a la dinámica de gestión del equipo de venta y a las metas de cada vendedor.

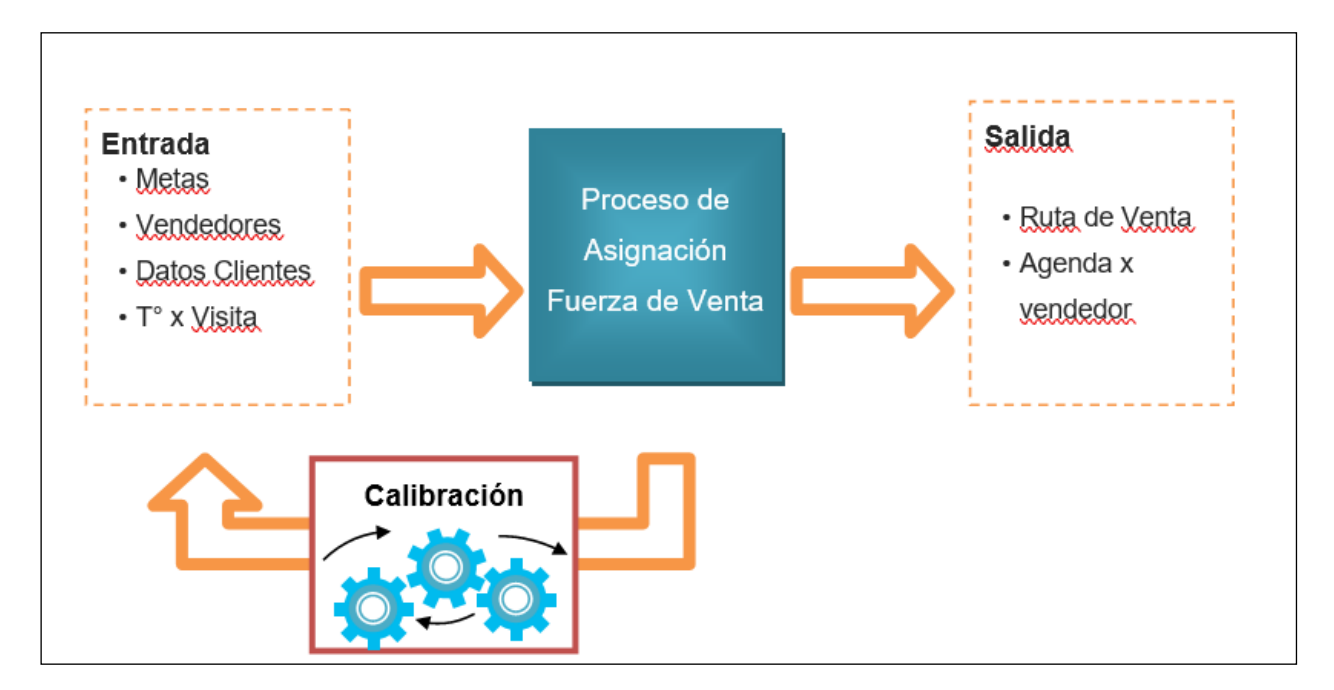

<span id="page-63-0"></span>**Figura 30**: Proceso alto nivel Automatización Fuerza de Ventas

La [Figura 30](#page-63-0) muestra el proceso de automatización de fuerza de ventas en un alto nivel, pero podemos desglosar este proceso de manera de identificar las lógicas generales que son comunes y las que son específicas del negocio.

De acuerdo con el diagrama de casos de uso descrito en el apartado [4.6.8](#page-43-0) [Casos de Uso](#page-43-0) de este documento, las funcionalidades definidas para la fuerza de ventas son las siguientes:

Proceso Gestión de Fuerza de Ventas:

- Actualizar Metas de Vendedores
- Generar Rutas de Ventas
- Asignar Rutas de Ventas
- Actualizar Rutas de Vendedores

#### Proceso de Venta

- Obtener Ruta de Ventas
- Generar Pedidos de Ventas
- Autorizar Pedidos de Sobreventa
- Registrar Pedido de Venta
- Anular Pedidos de Venta

En la [Tabla 11](#page-65-0) se presenta el análisis de los procesos y funcionalidades anteriores, donde se obtiene la siguiente analogía:

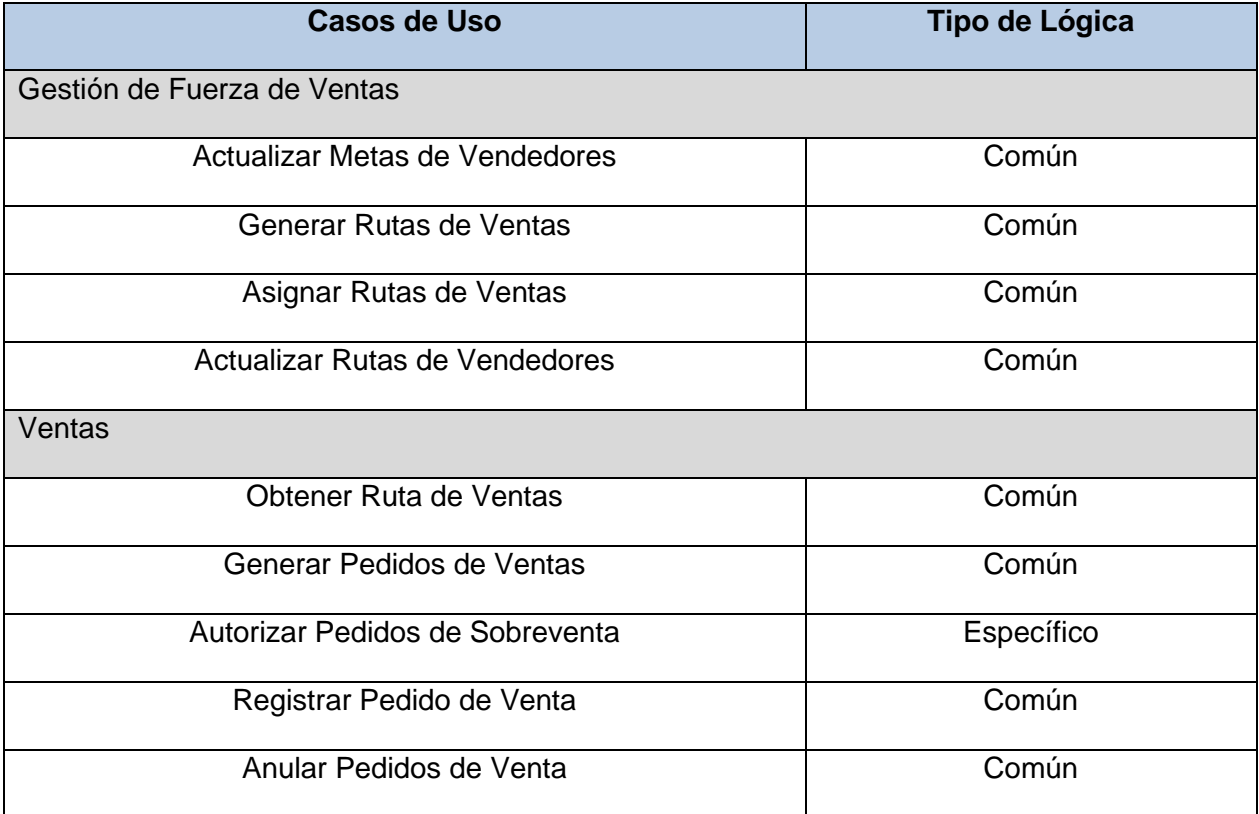

<span id="page-65-0"></span>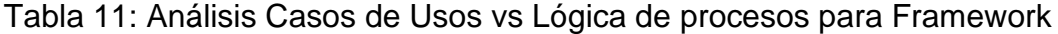

#### 6.3. Construcción de un Framework

Se propone utilizar el framework de automatización de la fuerza de ventas de Cecinas La Germania, como una herramienta para auto-gestionar el emprendimiento de aquellas dueñas de casa que quieren aportar al aumento de los ingresos de la familia, trabajando en venta directa por catálogo para empresas de consumos masivos. Un ejemplo de estas empresas son: AVON, Natura, Oriflame, entre otros.

El framework de Gestión de Fuerza de Venta permitirá la autogestión del trabajo de una vendedora como la gestión de un equipo de ventas en terreno que ocurre cuando son promocionadas a consultoras.

Si vemos el caso de uso para las vendedoras de productos masivos, podemos identificar los siguientes procesos y funcionalidades ligadas a la actividad:

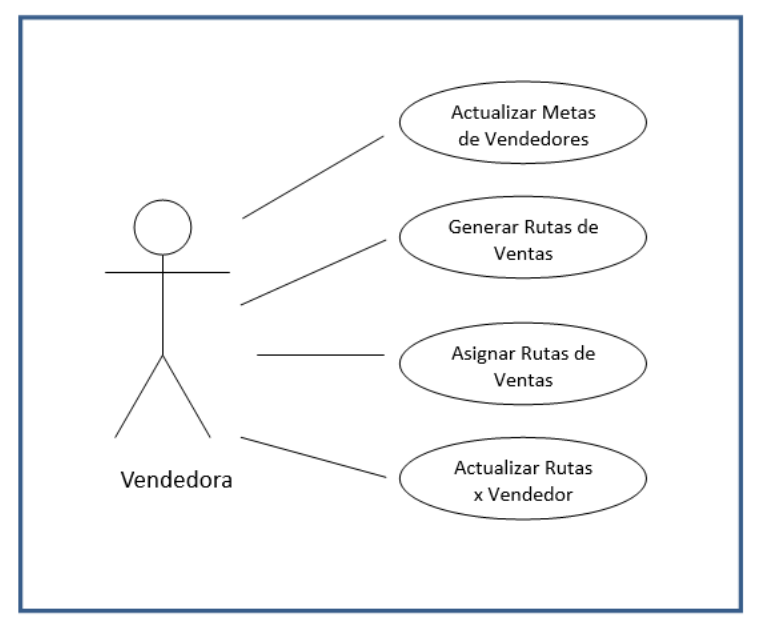

**Figura 31**: Casos de Uso – Gestión de Fuerza de Ventas

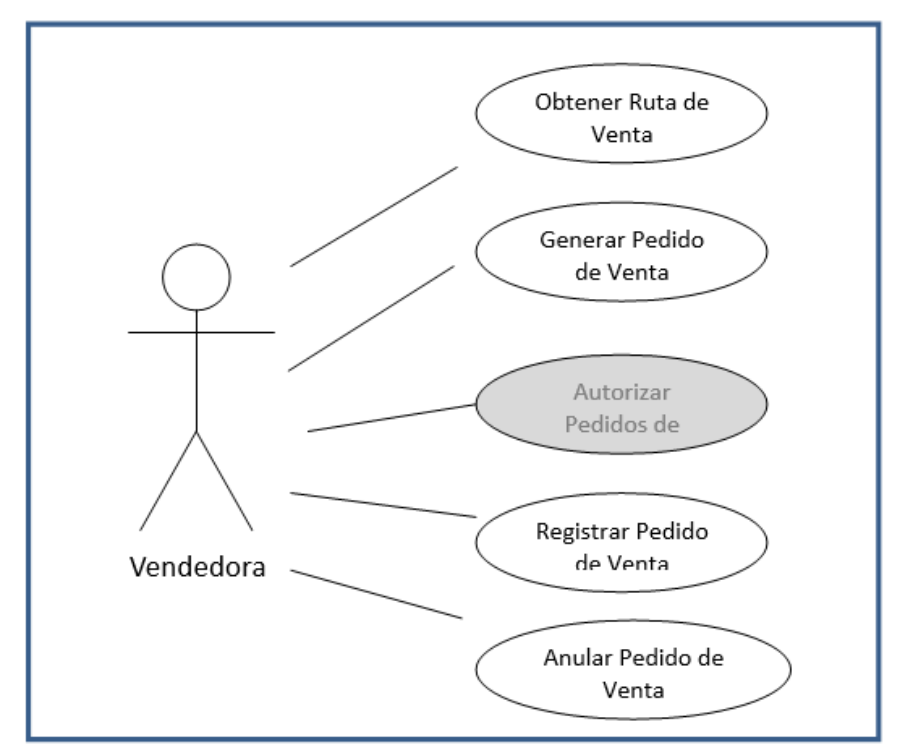

**Figura 32:** Casos de Uso – Ventas

De acuerdo con los casos de uso presentados en el párrafo anterior, se mantienen todos los procesos de la venta salvo el proceso de solicitar autorización para pedidos de sobreventa. Una de las principales diferencias radica en el número de personas administradas en el sistema, que puede ir desde 1 hasta n.

# **CAPITULO 7. CONCLUSIONES Y TRABAJOS FUTUROS**

Cecinas La Germania, es una empresa familiar la cual a pesar de que fue creada en 1976 carece de muchos procesos y procedimientos formales que regulen el trabajo del equipo directivo y sus trabajadores. Retomar la operación de Cecinas La Germania no fue un trabajo fácil para su dueño. Formar las distintas áreas que soportan la operación y dan continuidad al negocio fue un desafío que quiso realizar y sacar adelante.

Inserta en este escenario se pide apoyo para identificar puntos de mejora en la operación de la empresa que permitan el crecimiento del negocio sin descuidar la eficiencia de los procesos que se implementen.

Para estructurar el desarrollo de este proyecto, fue relevante la utilización de una herramienta y método para diseñar los procesos de la empresa y sus patrones, lo cual facilitó obtener el entendimiento de la situación actual, permitiendo identificar los puntos de mejora a implementar.

Otro punto para destacar es el apoyo entregado e involucramiento del equipo ejecutivo, su respaldo explícito para la implementación del proyecto facilitó obtener las definiciones e implementar las modificaciones necesarias para la ejecución del proyecto y adoptar las practicas propuestas por el proyecto.

Ya finalizado este proyecto, se puede concluir que un rediseño de procesos soportado por la implementación de una herramienta tecnológica permite obtener resultados de mejora rápidamente siempre y cuando la etapa de análisis haya considerado definir el grado de automatización y costos que puede soportar la empresa. No siempre un rediseño soluciona los problemas de eficiencia de la compañía.

Adicionalmente, queda planteado para el futuro, la incorporación de nuevos canales de ventas que permitan llegar a más prospectos de clientes y mejorar la toma de pedido de los clientes cautivos. Las alternativas barajadas son un canal telefónico y uno digital, dependiendo del resultado de un catastro a realizar a los clientes.

#### 7.1. Factores claves para el fracaso o éxito del proyecto

Para alcanzar el éxito del proyecto, lo cual se traduce en cumplir con los objetivos, se identifica elementos claves, los cuales gestionados correctamente son detonantes para alcanzar el éxito del proyecto, sin embargo, de no ser gestionados debidamente se transforma en elementos de fracaso para alcanzar los objetivos: Estos elementos son los siguientes:

#### ▪ **Gestión Integral del impacto**

Impacto integral en Cecinas La Germania, por lo tanto, este proyecto se debe considerar como una iniciativa habilitadora de cambio en los procesos de negocio.

# ▪ **Involucramiento en el proyecto del personal de las áreas beneficiadas (Ventas y Administración)**

Facilitar para el desarrollo del proyecto al personal clave, usuarios de negocio de la empresa, con el nivel de conocimiento necesario para definir y con capacidad para la toma de decisiones en las áreas de negocio a la cual representa cada uno.

#### **Sponsorship del Proyecto**

La implementación del proyecto considera un impacto positivo en la forma de trabajar, es importante disponer del apoyo del sponsor del proyecto, para facilitar el empoderamiento del proyecto dentro de la empresa. Lo cual se traduce en un involucramiento estricto por parte de la gerencia general hacia el proyecto.

#### ▪ **Canal de Venta:**

Consolidar la operación de la fuerza de ventas con la incorporación del sistema computacional de apoyo, obteniendo con ello una mejor posición para controlar el comportamiento de sus clientes (mercado) e incrementar la base de clientes en sus zonas geográficas asignadas.

#### ▪ **Operación Estandarizada**

Promover la adopción de los procedimientos de trabajo que se definen junto con la implementación del proyecto, de esta forma se habilita obtener el máximo beneficio del proyecto y del sistema.

# **CAPITULO 8. BIBLIOGRAFÍA**

Barros, Oscar. (2004). *Ingeniería e-Business, Ingeniera de negocios para la economía digital*. Chile: Universidad de Chile.

Barros, Oscar. (2008, Enero). *Ingeniería de Negocios, Diseño Integrado De Negocios, Procesos y Aplicaciones TI*. Chile: Universidad de Chile.

Barros, Oscar. (2008, Marzo). *Ingeniería de Negocios, Diseño Integrado De Negocios, Procesos y Aplicaciones TI*, Segunda Parte. Chile: Universidad de Chile.

Barros, Oscar. (2008, Marzo). *Ingeniería de Negocios, Diseño Integrado De Negocios, Procesos y Aplicaciones TI*, Tercera Parte. Chile: Universidad de Chile.

Barros, Oscar. (2008, Mayo). *Ingeniería de Negocios, Diseño Integrado De Negocios, Procesos y Aplicaciones TI*, Cuarta Parte. Chile: Universidad de Chile.

Kotler, P. & Keller, K. (2006). *Dirección de Marketing*. México: Pearson Educación.

Hau L. Lee. (2004, Octubre). *La cadena de suministro triple A*. Harvard Business Review America Latina, Vol. 82, pp.74-86.

Narayanan, V. G. & Raman, A. (2004, Noviembre). *Alineando los incentivos en las cadenas de suministro*. Harvard Business Review, Vol. 82, pp. 84-92.

David W. Cottle. *El servicio centrado en el Cliente*. Ediciones Diaz de Santos. 1991.
Kotler, P. & Keller, K. (2006). Dirección de Marketing. México: Pearson Educación.

Abu-Ryash, H. & Abdelfatah, T. (2015). *Comparison Studies for Different Shortest path Algorithms*. mayo 29, 2015, de International Journal of Computers and Applications Sitio web: https://rajpub.com/index.php/ijct/article/view/1857.

# **CAPITULO 9. ANEXOS**

9.1. ANEXO A – Lógica de Negocio y Procedimiento de Ejecución

A continuación, se definen las lógicas de negocio a utilizar en el proyecto, los cuales son utilizados en los diagramas de pista individualizados en el apartado [4.6.7](#page-40-0) [Diagramas de](#page-40-0)  Pistas – [Situación Futura](#page-40-0) y se definen los procedimientos necesarios para el uso del sistema.

Información adicional, la jornada de un vendedor es de 8 horas, sin embargo, dispone de 6 horas para realizar la ruta de visita, el resto del tiempo es para desplazarse a la oficina y registrar el resultado de las visitas.

- 9.1.1. Proceso de Administración y Venta a Cliente
- 9.1.1.1. Lógica de Negocio

A continuación, se detalla la lógica de negocio para el Proceso de Administración y Venta a Cliente.

9.1.1.1.1. Procesar Rutas de Venta (Vendedor, Fecha, Periodo, Tipo de Cliente)

Para procesar las rutas de ventas de los vendedores, siempre se deberá realizar para un vendedor en particular.

▪ **Buscar Lista de clientes asignada al vendedor**. Se realiza una búsqueda en la base de datos, para recuperar los clientes activos que estén asociado al vendedor, el resultado se almacena en una estructura de datos. Esta búsqueda puede también acotar el universo en el caso que el Tipo de Cliente sea un parámetro utilizado en la búsqueda, en caso contrario no distinguirá por este atributo.

- **Buscar Direcciones de los clientes**. Para cada cliente activo recuperado en la lista de clientes anterior, se buscará la dirección de contacto del cliente.
- **Determinar Clientes Menos Visitados**. Si la fecha ha sido un parámetro ingresado por el jefe de ventas en Procesar Rutas de Venta, entonces, utilizando la fecha ingresada y la fecha de última visita de cada cliente, determinar lista de clientes a visitar. Si no, se utilizará como fecha ingresada la fecha máxima (9999- 12-31) y la fecha de última visita de cada cliente para determinar lista de clientes a visitar.

En ambos casos, se debe ordenar esta información de mayor a menor, por cantidad de días entre la última visita y la fecha ingresada por el Jefe de Venta.

- **Generar Rutas de Ventas**. Con la lista de clientes seleccionados anteriormente, determinar secuencia de visita de acuerdo con la información de ubicación geográfica del cliente. La selección corresponderá a la secuencia de recorrido con menor costos entre los diferentes pares ordenados que forman parte de la ruta de visita y así sucesivamente para los pares ordenados que vayan quedando en la lista. Esto se explica en el apartado **¡Error! No se encuentra el origen de la referencia.**.- **¡Error! No se encuentra el origen de la referencia.**.
- 9.1.1.1.2. Actualizar Estado de Asignación Rutas de Visitas a Vendedores (Vendedores)
	- **Guardar Ruta de Visita para el Vendedor**. Registrar en la base datos la planificación de visitas para el vendedor.
- 9.1.1.2. Procedimiento de Ejecución
- 9.1.1.2.1. Procedimiento del jefe de Ventas
	- Debe generar semanalmente las rutas de los vendedores para cada periodo.
	- Una vez generada la ruta de venta para cada vendedor, debe validar si el resultado obtenido se adecua a las expectativas de ventas del vendedor y a los objetivos comunes de Cecinas La Germania. Las variables que puede utilizar para variar la

ruta de venta son, caracterización de los clientes (tipo de cliente), última fecha de visita, última venta realizada.

▪ Debe verificar el comportamiento de venta de cada vendedor, es decir, si está vendiendo correctamente a los clientes y si está cumpliendo la ruta de visitas establecidas.

# 9.1.2. Proceso de Ventas - Ejecución de las visitas a los clientes

9.1.2.1. Lógica de Negocio

9.1.2.1.1. Rutas de Visitas y Metas Asignadas a Vendedores (Vendedor, Fecha)

{

# ▪ **Buscar Ruta de Visitas del vendedor**

Para el identificador del vendedor ingresado, se realiza una búsqueda en la base de datos con el objetivo de recuperar la ruta de visitas generada por el Jefe de Ventas para ese vendedor.

}

9.1.2.1.2. Actualizar Estado de Visitas de Rutas de Venta de Vendedores (Vendedor, Fecha, Cliente)

{

# ▪ **Actualizar Visitas del Vendedor**

Registrar en la base datos las visitas realizadas a los clientes por cada vendedor. En esta actualización será necesario registrar la siguiente información:

- Identificador del Cliente visitado
- Fecha en la cual fue visitado
- Observación respecto de la visita

}

9.1.2.1.3. Ingresar Pedidos (Vendedor, Cliente, Fecha, Orden)

{

▪ **Buscar Clientes Visitado**

Se ingresa los datos del cliente visitado para realizar la búsqueda en la base de datos.

**Si** el cliente **existe** se procede con la siguiente instrucción

Registrar Orden de Pedido.

**Si** el cliente **no existe**

Se solicita ingresar nuevamente los datos del cliente o se despliega la opción de generar un cliente nuevo.

## ▪ **Registrar Orden de Pedido**

Para el cliente identificado en el paso anterior, se debe registrar en el sistema la orden (pedido) solicitada por el cliente. Para lo cual deberá registrar en el sistema la información detallada de cada orden, como por ejemplo:

- Identificación del Cliente
- Fecha de la visita
- Fecha del Pedido
- Fecha de Compromiso de Entrega del Pedido
- Código del Producto
- Cantidad del Producto solicitado
- Unidad de Medida de la Cantidad del Producto solicitado
- Valor del ítem del pedido

Adicional a la información del pedido antes señalada, se debe registrar en el sistema información del vendedor e información agregada del pedido como importe total, impuesto, Etc.

**}**

La siguiente lógica de negocio, se encarga de validar si los pedidos ingresados por un vendedor pueden ser procesados o no. Lo cual dependerá de la disponibilidad de stock en bodega o de los pedidos en curso que tenga Cecinas La Germania en Cecinas San Jorge.

9.1.2.1.4. Verificar Factibilidad del Pedidos (Orden, Inventario)

**{**

## ▪ **Recuperar Orden de Pedido ingresada por vendedor**

**Si** es el fin de la orden de pedido

**Si** *Indicador de producto sin inventario* es verdadero Solicitar autorización de sobreventa

**Si-No**

Registrar Pedido (Orden)

### **Si-No**

Para cada ítem de la orden de pedido registrada por el vendedor, se accede al inventario por el código del ítem para verificar disponibilidad.

**Si** existe disponibilidad para el producto

Continuar con el siguiente producto

**Si-No** existe disponibilidad

Setear a Verdadero Indicador de producto sin inventario.

### **Fin-Si.**

### **}**

9.1.2.1.5. Registrar Pedidos (Orden)

## **{**

**Si** *Indicador de producto sin inventario* es verdadero

**Si** *Autorización de Sobreventa* es Verdadero

Registrar el Pedido como OK

Actualizar Metas del Vendedor (Orden)

### **Si-No**

Enviar mensaje al Vendedor del pedido para Comunicar Indisponibilidad de cursar la orden. Con este mensaje el vendedor deberá contactar al cliente para evaluar opciones de modificar el pedido o crear uno nuevo.

**Fin-Si**

**Si-No**

Registrar el Pedido como OK

Actualizar Metas del Vendedor (Orden)

**Fin-Si.**

**}**

La siguiente lógica de negocio, se encarga de actualizar las ventas realizadas en el periodo por un vendedor. Esto con el objetivo, de poder controlar el cumplimiento de las metas establecidas.

9.1.2.1.6. Actualizar Metas del Vendedor

**{**

1.- Buscar Vendedor

Se ingresa el dato del vendedor para realizar la búsqueda en la base de datos.

**Si** el vendedor **existe** se procede a recuperar su meta actual

Meta Actual = Meta Actual + Magnitud de Nueva Orden.

Actualizar mantención de estados para el vendedor

**Si-No**

Se solicita ingresar nuevamente los datos del vendedor

**Fin-Si.**

# **}**

9.1.2.1.7. Cancelar Orden (Orden)

**{**

1.- Buscar Orden a anular

Para el identificador de la orden de pedido ingresada, se realiza una búsqueda en la base de datos, para recuperar la orden.

**Si** la orden existe

Se actualiza su estado a Orden *Anulada*.

**Si-No**

Se solicita ingresar nuevamente los datos de la orden.

**Fin-Si.**

**}**

## 9.1.2.2. Procedimiento de Ejecución

## 9.1.2.2.1. Procedimiento del Vendedor

- Debe semanalmente recuperar su ruta de visita asignada por el jefe de ventas, para lo cual será necesario que ingrese al sistema.
- Con la ruta de visitas recuperada por el vendedor, debe ejecutar según su planificación las visitas a los clientes.
- En cada visita lograda para un cliente debe ofrecer los productos de Cecinas La Germania, y en la medida que el cliente acepte las ofertas se debe crear una orden de pedido, para lo cual será necesario completarla con los productos, cantidades y valores para cada uno de los clientes.
- Al final de cada jornada laboral, el vendedor deberá registrar en el sistema los pedidos cursados para los clientes.
- En los casos que la orden registrada en el sistema genere una sobreventa y la autorización del jefe de Venta no se obtenga deberá comunicarse con el cliente respectivo para ofrecer productos alternativos y/o fechas de entrega diferentes.
- Si el cliente no desea modificar su pedido, entonces el vendedor deberá anular la orden de pedido.
- Puede diariamente o de acuerdo con su necesidad obtener el estado actual de su cumplimiento de metas de venta para el periodo en curso, con lo cual podrá por si mismo controlar/evaluar como esta su cumplimiento de la meta con respecto a lo planificado.

### 9.1.2.2.2. Procedimiento del jefe de Ventas

■ Para los casos que el jefe de Ventas sea alertado por alguna sobreventa registrada en el sistema, deberá entregar su aprobación para poder ser cursada. Para esto se debe considerar los pedidos de producción realizados a Cecinas San Jorge y evaluar la factibilidad de poder cumplir con el pedido. El resultado de esta evaluación debe ser registrada en el sistema para conocimiento del vendedor.

## 9.2. ANEXO B – TI para soportar el re-diseño

El problema para abordar con el rediseño busca dar solución a:

- Primera etapa, planificación entre la fuerza de venta y las instrucciones de ventas.
- Segunda etapa, relación con el cliente, habilitando nuevos canales de atención, como, por ejemplo, un canal web o telefónico.

Adicionalmente, se logra disponer de elementos para una mejor gestión a nivel operacional, para cada etapa.

- Primera etapa
	- o Disponer de un procedimiento de ventas estándar, el cual permita realizar la toma de decisión sobre la factibilidad de las ventas realizadas, considerando el inventario existente y la capacidad disponible de pedido de producción a Cecinas San Jorge.
	- o Consolidar los diferentes pedidos de venta registrados por la fuerza de ventas.
	- o Facilitar informes / medios para tener visibilidad completa de las ordenes de pedido.
	- o Generar informes para realizar seguimiento a las órdenes de pedidos realizadas a Cecinas San Jorge, con el objeto de determinar la certeza de la solicitud generada y la recepción conforme por parte del cliente.
- Segunda etapa
	- o Disponer de un medio único para el ingreso de las ventas, independiente del canal que haya realizado la venta.

A través de Tecnología Web se apalanca la solución para proveer a la Fuerza de Ventas de Cecinas La Germania de las mejoras necesarias para mejorar el rendimiento actual y conseguir los objetivos propuestos.

Adicionalmente a lo anterior, se deja sentadas las bases, para habilitar un proceso de minería de datos, el cual permitirá predecir los pedidos de ventas, habilitar procesos que permitan conocer las necesidades de los clientes para identificar nuevas oportunidades de ventas.

9.3. ANEXO C – Diagrama de Secuencias

A continuación, se expone los diagramas de secuencias obtenidos para el presente proyecto, los cuales dan origen al diagrama de secuencia extendido explicado en el ANEXO E – [Diseño Físico.](#page-90-0)

9.3.1. Proceso de Gestión de Fuerza de Ventas

9.3.1.1. Actualizar Metas de Vendedores

En la **Figura 33**: Diagrama de Secuencia – [Actualizar Metas de Vendedoress](#page-81-0)e observa la interacción detallada del jefe de venta con el sistema de apoyo computacional, cuyo resultado se comparte con el vendedor.

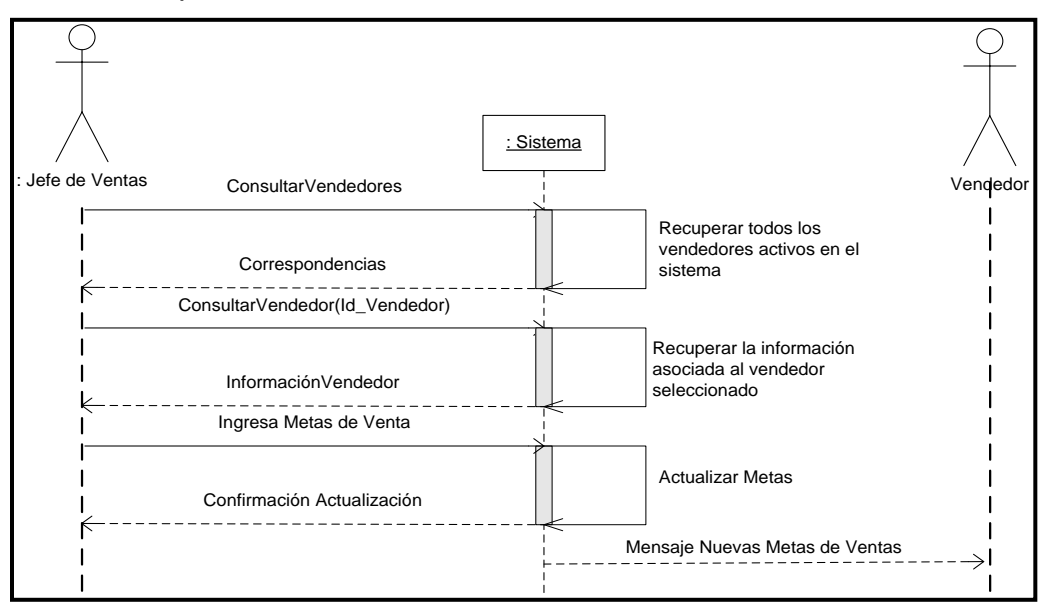

<span id="page-81-0"></span>**Figura 33**: Diagrama de Secuencia – Actualizar Metas de Vendedores

### 9.3.1.2. Generar Rutas de Ventas

Una vez ingresados los datos de entrada al sistema, en el diagrama de secuencia de la **Figura 34**[: Diagrama de Secuencia –](#page-82-0) Generar Ruta de Ventas, se aprecia que el jefe de ventas da la instrucción al sistema para la generación de las nuevas rutas de venta.

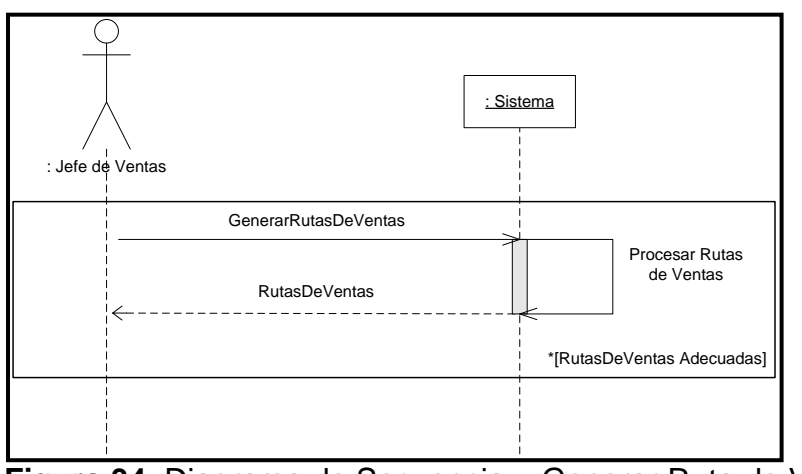

**Figura 34**: Diagrama de Secuencia – Generar Ruta de Ventas

## <span id="page-82-0"></span>9.3.1.3. Asignar Rutas de Ventas

Con la lista de clientes seleccionados anteriormente, determinar secuencia de visita de acuerdo con la información de ubicación geográfica del cliente y otros parámetros relevantes tal como se muestra en la **[Figura 35](#page-82-1)**.

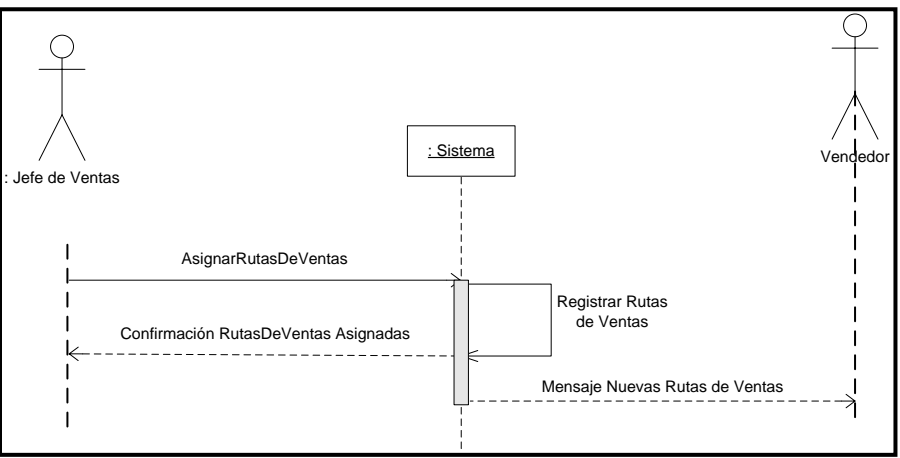

<span id="page-82-1"></span>**Figura 35**: Diagrama de Secuencia – Asignar Ruta de Ventas

#### 9.3.1.4. Actualizar Rutas de Vendedores

El jefe de ventas selecciona los vendedores vigentes del sistema, de acuerdo con el día para el cual se generará la ruta, aplica las variables de ajuste y obtiene la ruta asignada por vendedor. El jefe de ventas revisa las rutas generadas y una vez que está conforme genera las rutas de ventas las cuales se asignan a los vendedores (ver **[Figura 36](#page-83-0)**).

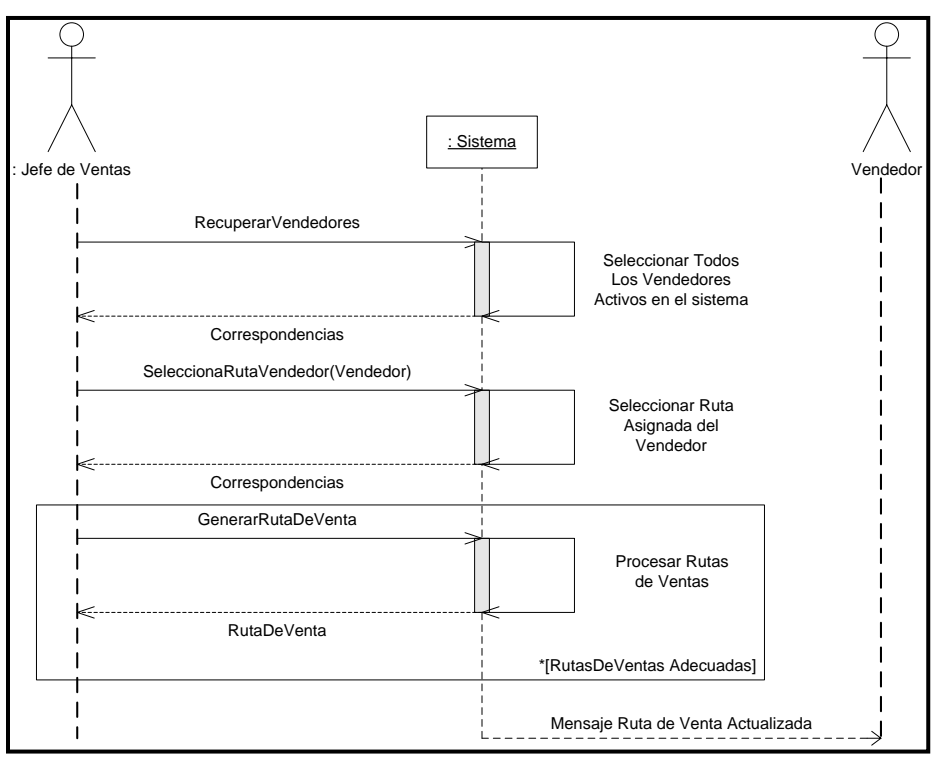

<span id="page-83-0"></span>**Figura 36**: Diagrama de Secuencia – Actualizar Rutas de Vendedores

#### 9.3.2. Proceso de Ventas

9.3.2.1. Obtener Ruta de Venta

En la **[Figura 37](#page-84-0)** se muestra la interacción entre el vendedor cuando solicita la ruta de venta asignada y la respuesta entregada por el sistema.

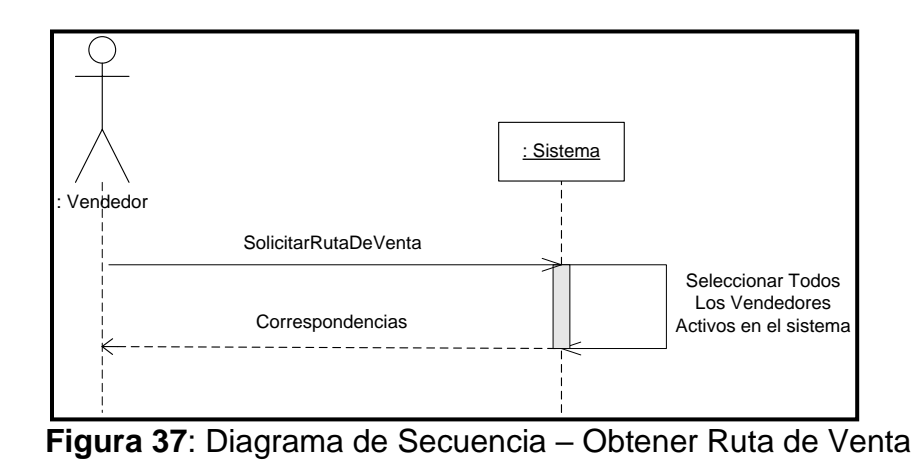

<span id="page-84-0"></span>9.3.2.2. Generar Pedidos de Venta

El Jefe de Ventas debe autorizar los pedidos pendientes, el cual es informado al vendedor para la confirmación al cliente, de acuerdo a como se visualiza en la **[Figura 38](#page-84-1)**.

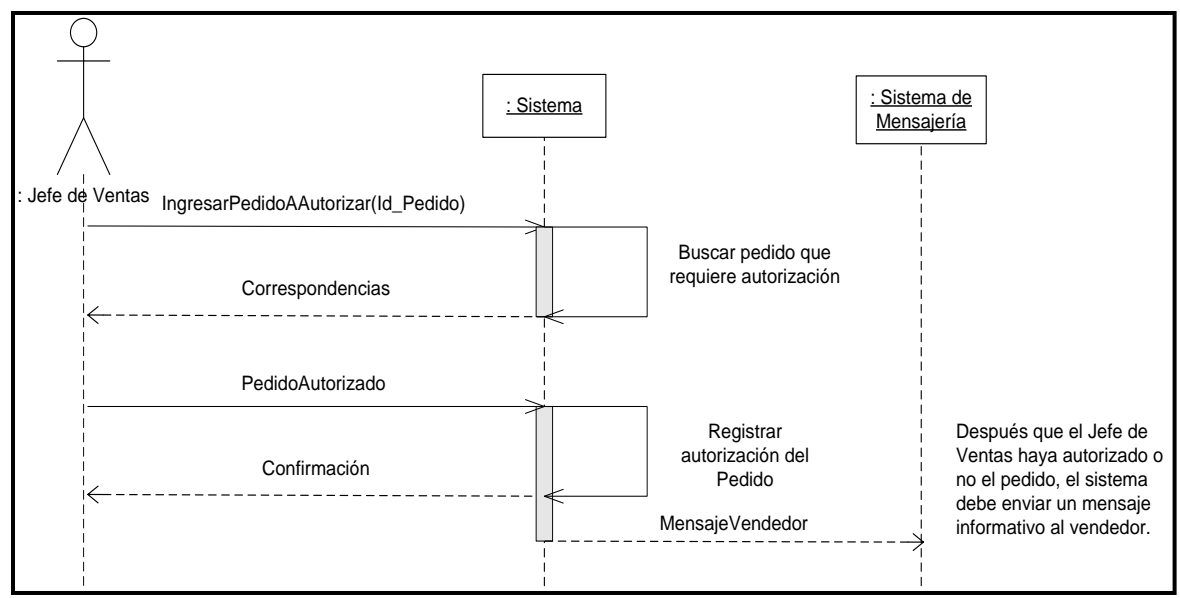

<span id="page-84-1"></span>**Figura 38**: Diagrama de Secuencia – Generar Pedidos de Venta

## 9.3.2.3. Autorizar Pedidos de Sobreventa

El diagrama de secuencia representado en la [Figura](#page-85-0) **39** permite visualizar la solicitud de autorización al Jefe de Venta para realizar una venta de productos mayor a la disponible en el stock manejado por el sistema.

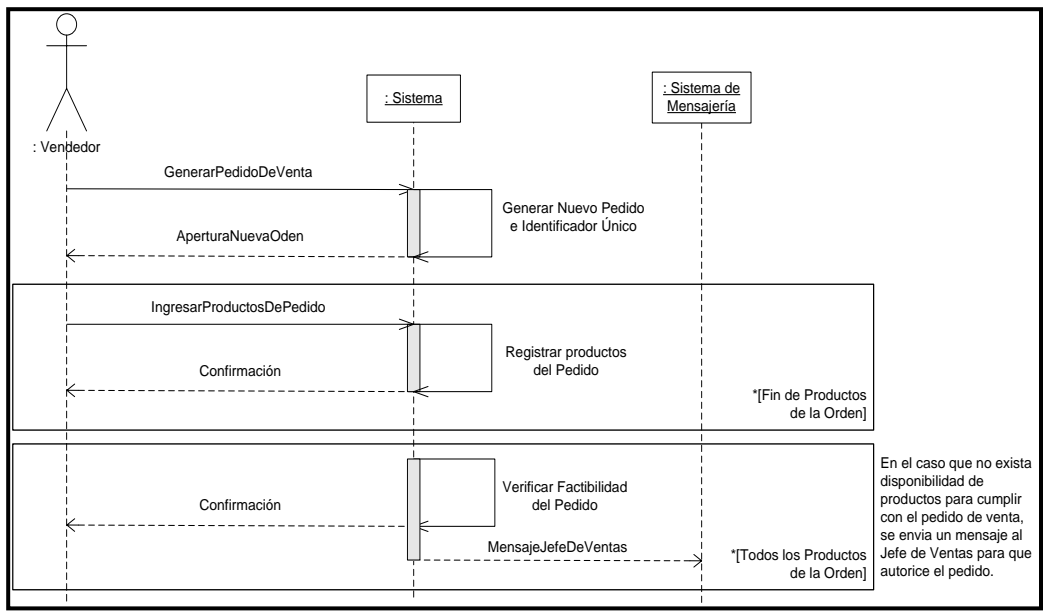

<span id="page-85-0"></span>**Figura 39**: Diagrama de Secuencia – Autorizar Pedidos de Sobreventa

## 9.3.2.4. Registrar Pedido de Venta

Este proceso permite al vendedor registrar el pedido en el sistema una vez que se haya confirmado su factibilidad (ver **[Figura 40](#page-86-0)**)

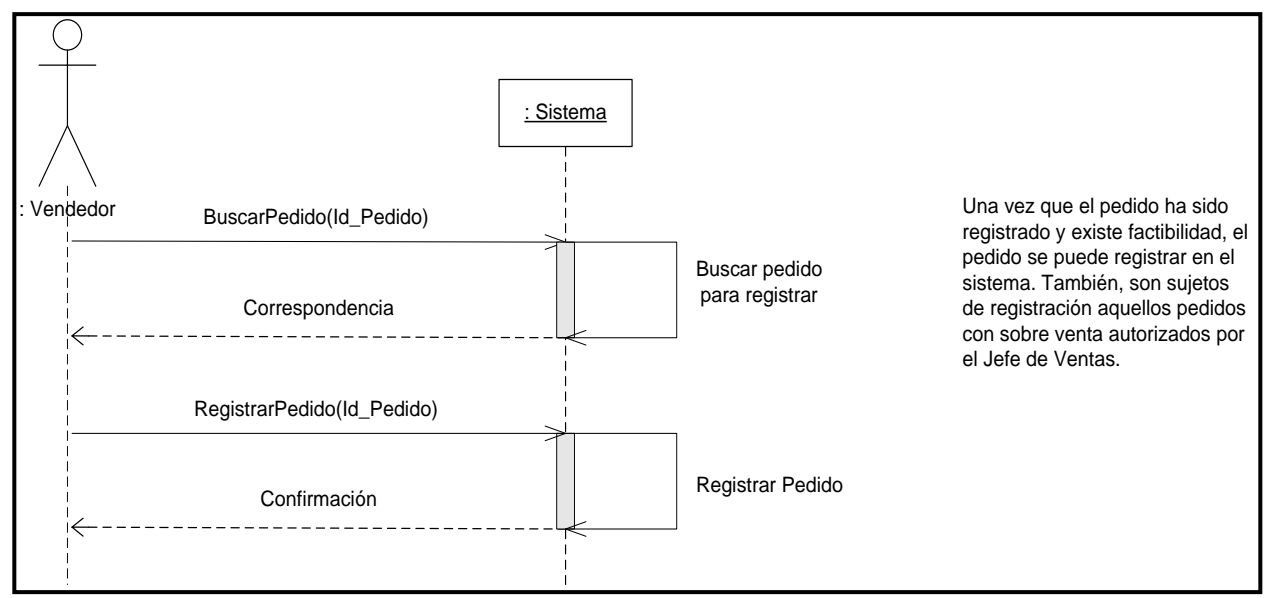

<span id="page-86-0"></span>**Figura 40**: Diagrama de Secuencia – Registrar Pedido de Venta

#### 9.3.2.5. Anular Pedido de Venta

La interacción necesaria para anular un pedido se encuentra habilitada mediante el diagrama de secuencia implementado en la **[Figura 41](#page-86-1)**.

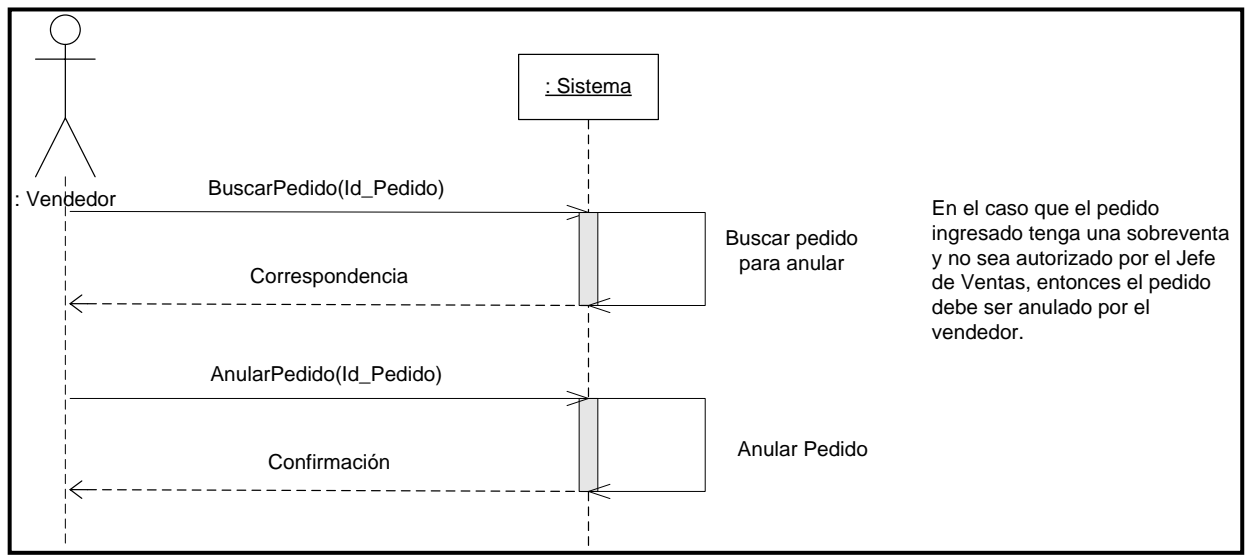

<span id="page-86-1"></span>**Figura 41:** Diagrama de Secuencia – Anular Pedido de Venta

#### 9.4. ANEXO D – Definición de Clases

Para el presente proyecto, se definen las siguientes clases, para resolver con este rediseño el objetivo del proyecto.

#### 9.4.1. Proceso de Gestión de Fuerza de Ventas

9.4.1.1. Actualizar Metas de Vendedores

La funcionalidad de Actualizar Metas de Vendedores es parte del proceso Gestión de Fuerza de Ventas. Esta funcionalidad permite consultar vendedores por diferentes criterios de entrada, Rut, nombre, apellido o una combinación de estos, con lo cual, se puede obtener un listado de vendedores, de los cuales el supervisor debe seleccionar al vendedor candidato para actualizar la meta asignada o asignar una nueva meta. Esta funcionalidad se sustenta en la **Figura 42**[: Diagrama de Clases](#page-87-0) – Actualizar Metas de [Vendedores.](#page-87-0)

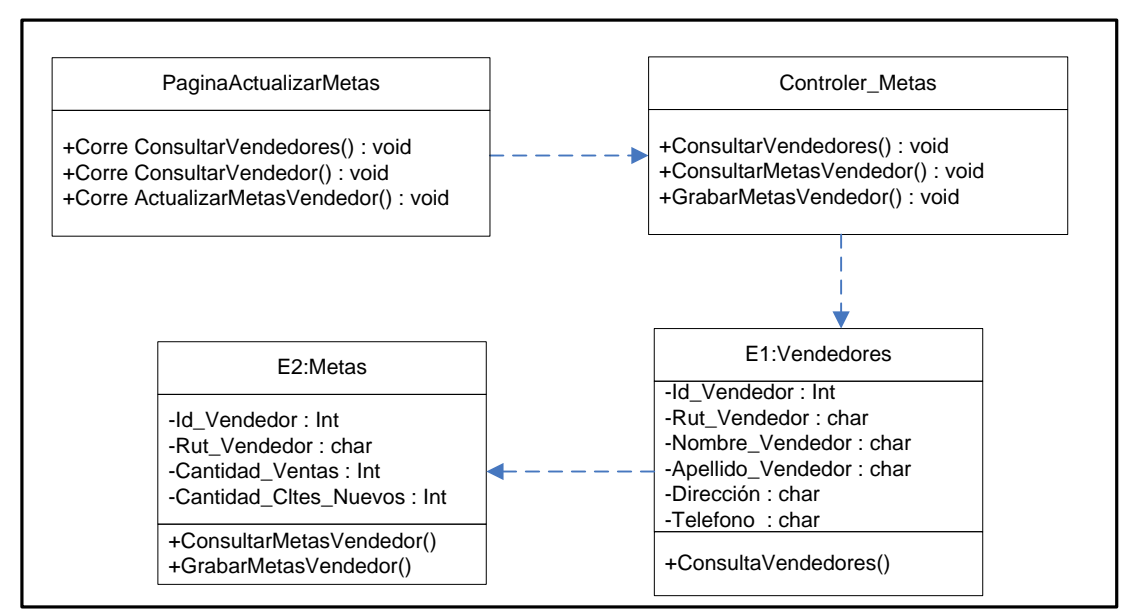

<span id="page-87-0"></span>**Figura 42**: Diagrama de Clases – Actualizar Metas de Vendedores

## 9.4.1.2. Actualizar Rutas de Vendedores

La funcionalidad de Actualizar Rutas de Vendedores permite al supervisor, recuperar el cliente al cual se le entregará la ruta. Una vez seleccionado, se consultará por los clientes asignados, una vez que se tenga la lista de clientes, se generará la ruta de venta que deberá ejecutar. Lo cual se sustenta en el diagrama de clases de la **[Figura 43:](#page-88-0)** Diagrama de Clases – [Actualizar Rutas de Vendedores.](#page-88-0)

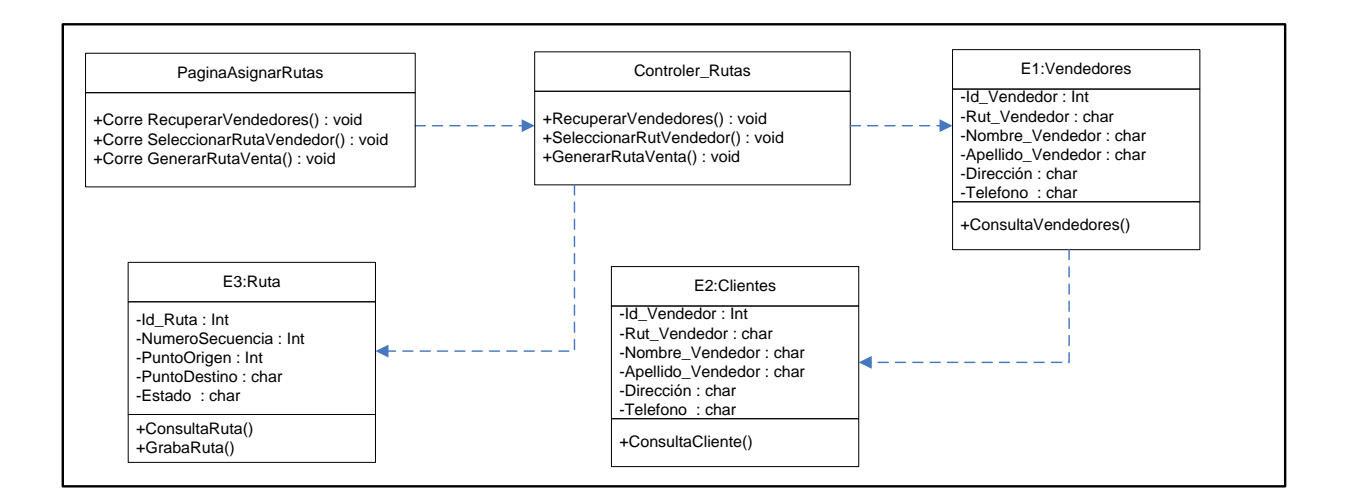

### <span id="page-88-0"></span>**Figura 43:** Diagrama de Clases – Actualizar Rutas de Vendedores

### 9.4.2. Proceso de Ventas

### 9.4.2.1. Obtener Ruta de Venta

Esta funcionalidad le permite al vendedor obtener la ruta diaria de venta que tiene asignada. Esta ruta viene optimizada por el proceso de asignar ruta de venta y su diagrama de clases corresponde a la **Figura 44:** [Diagrama de Clases](#page-89-0) – Obtener Ruta de [Venta.](#page-89-0)

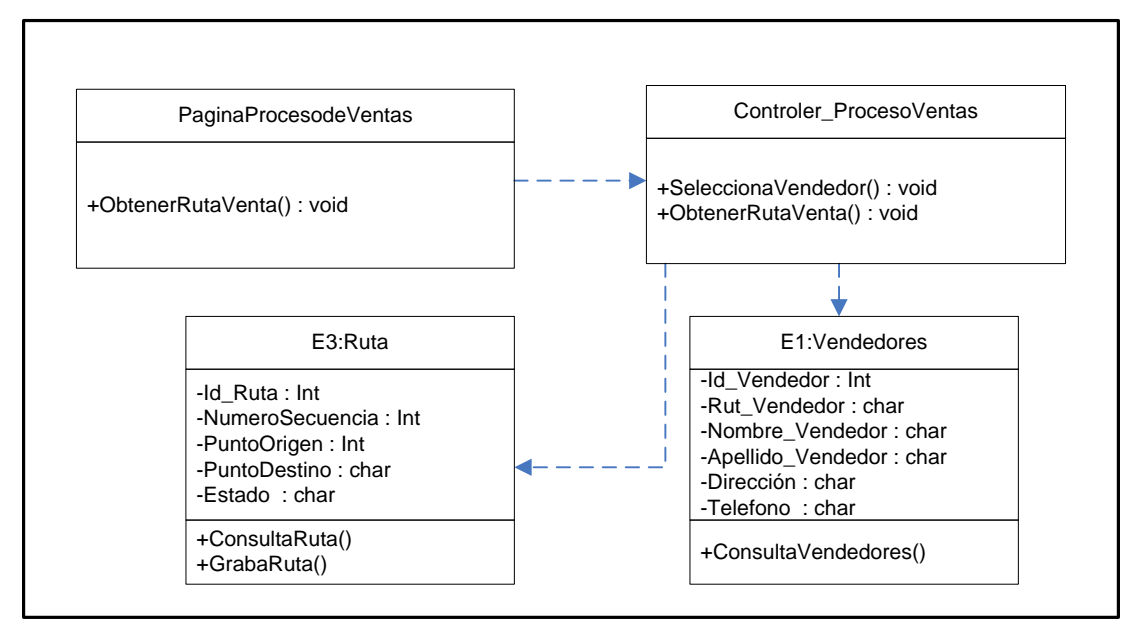

<span id="page-89-0"></span>**Figura 44:** Diagrama de Clases – Obtener Ruta de Venta

<span id="page-90-0"></span>9.5. ANEXO E – Diseño Físico

A partir de la información expuesta en los apartados anteriores, se desarrollará el diseño físico para el sistema de *Mejoramiento de los procesos de Gestión de Ventas*.

9.5.1. Diagrama de Secuencia Extendido

9.5.1.1. Actualizar Metas de Vendedores

La **Figura 4546:** [Diagrama de Secuencia Extendido –](#page-90-1) Actualizar Metas de Vendedores corresponde a uno de los diagrama de secuencia extendido desarrollado para el proyecto.

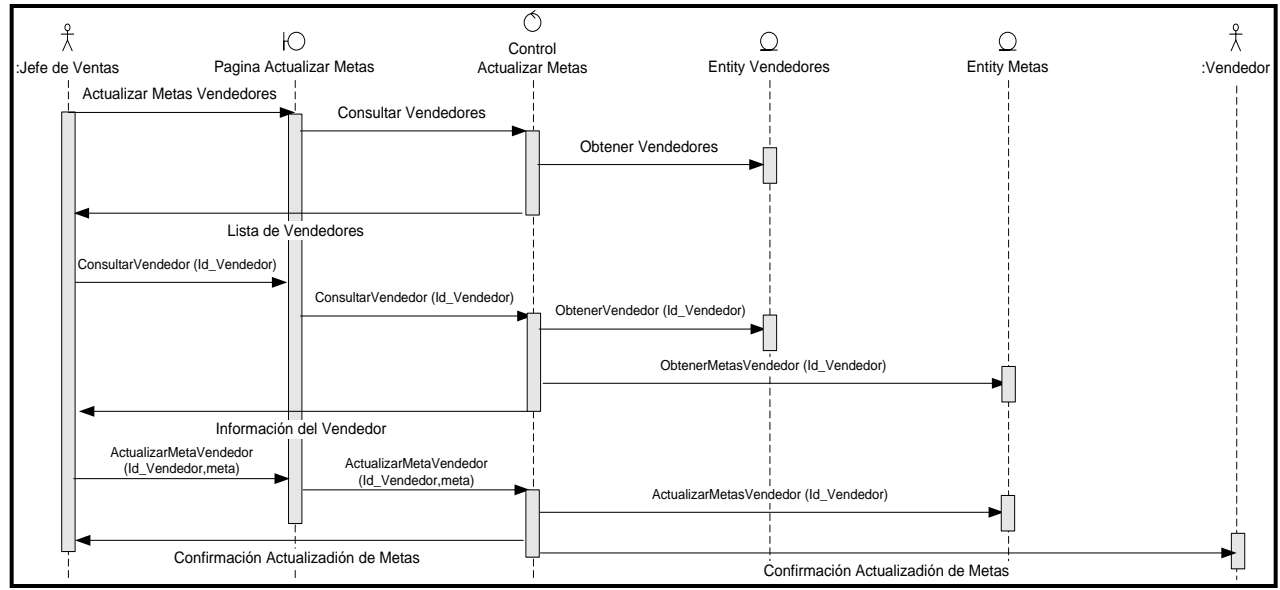

<span id="page-90-1"></span>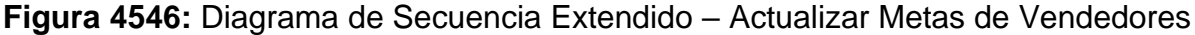